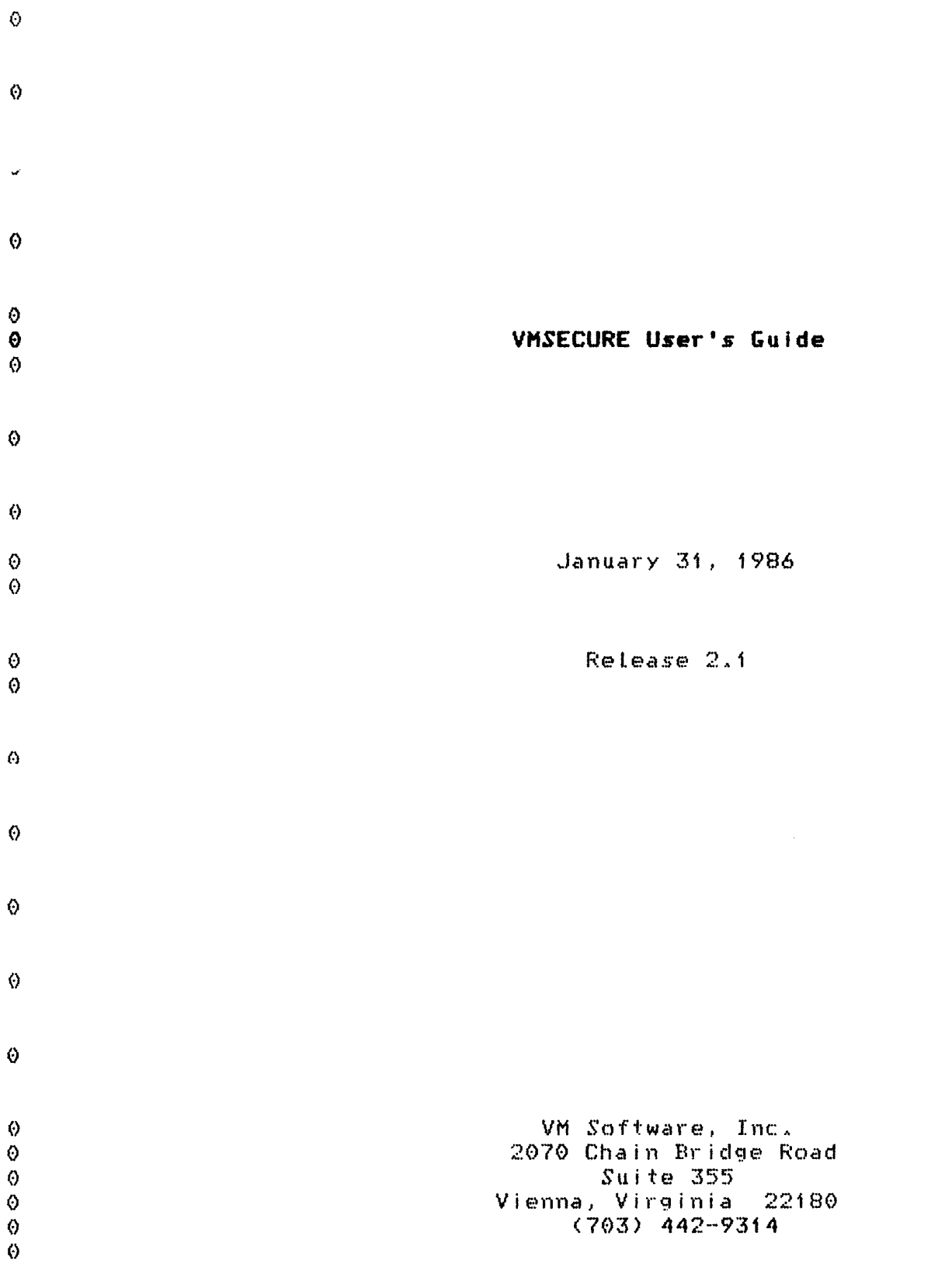

 $\mathcal{O}(\mathcal{O}(\mathcal{O}))$  is the set of  $\mathcal{O}(\mathcal{O})$ 

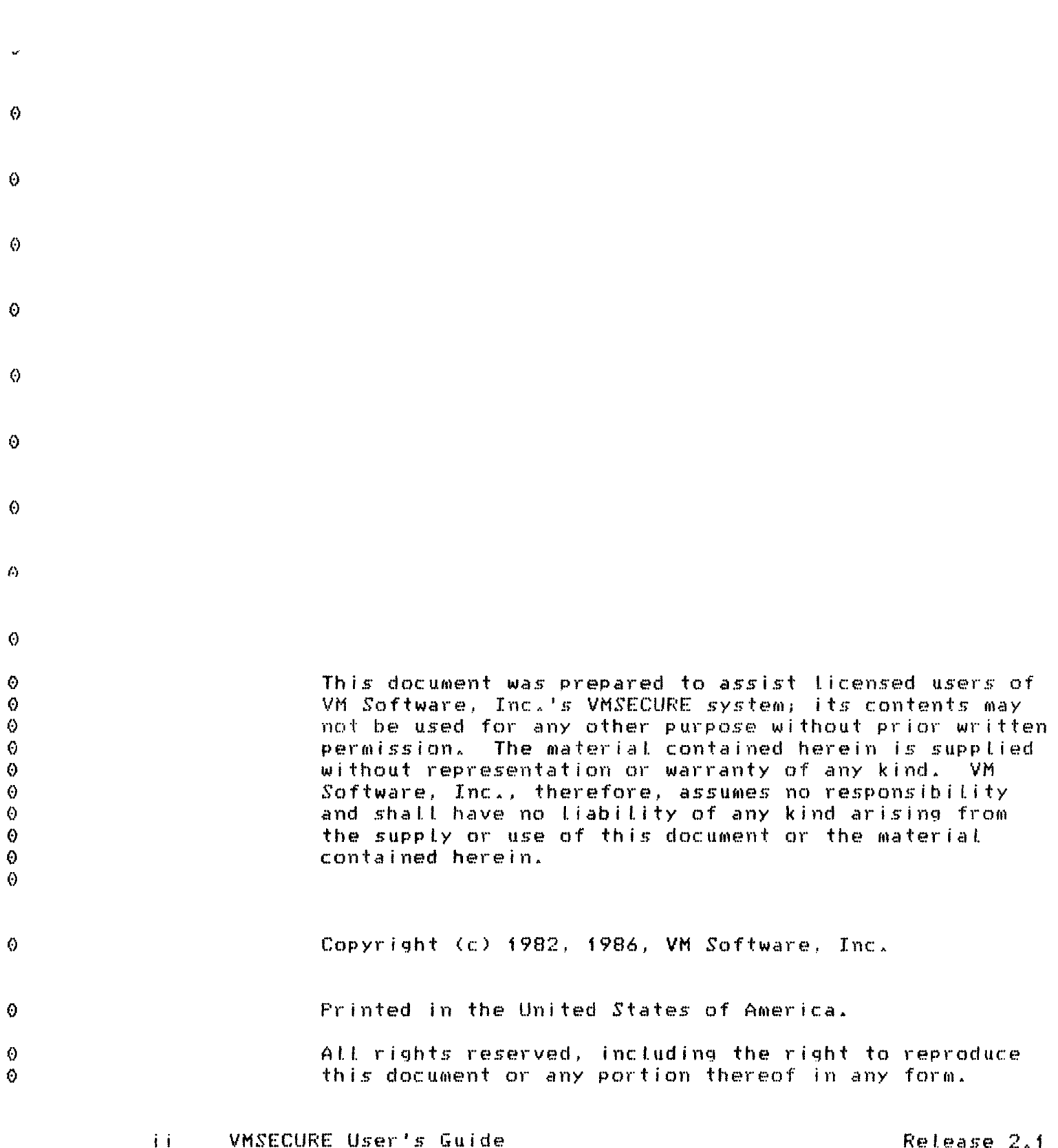

 $\hat{\mathbf{o}}$ 

 $\hat{\mathbf{Q}}$ 

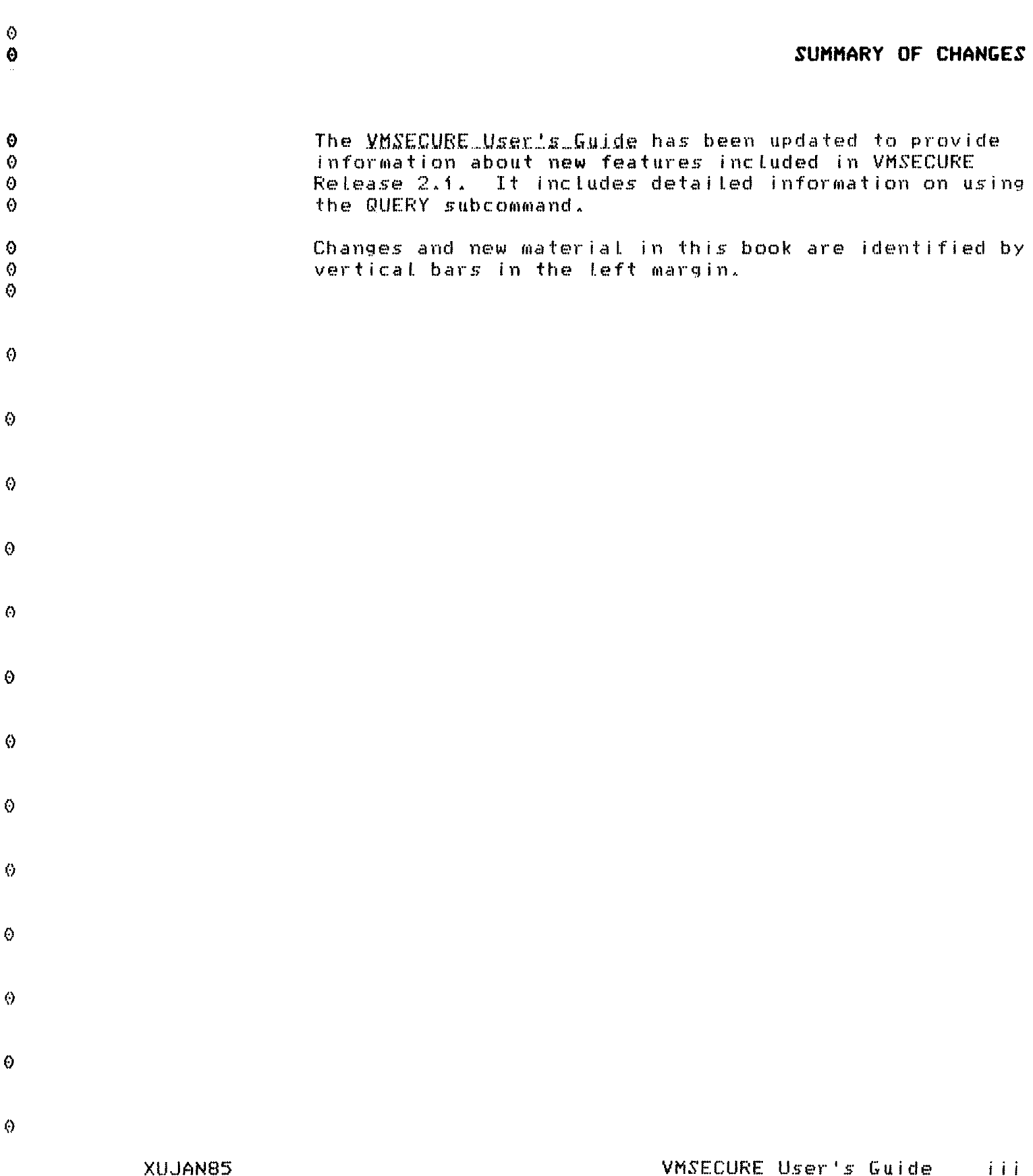

 $\ddot{\theta}$ 

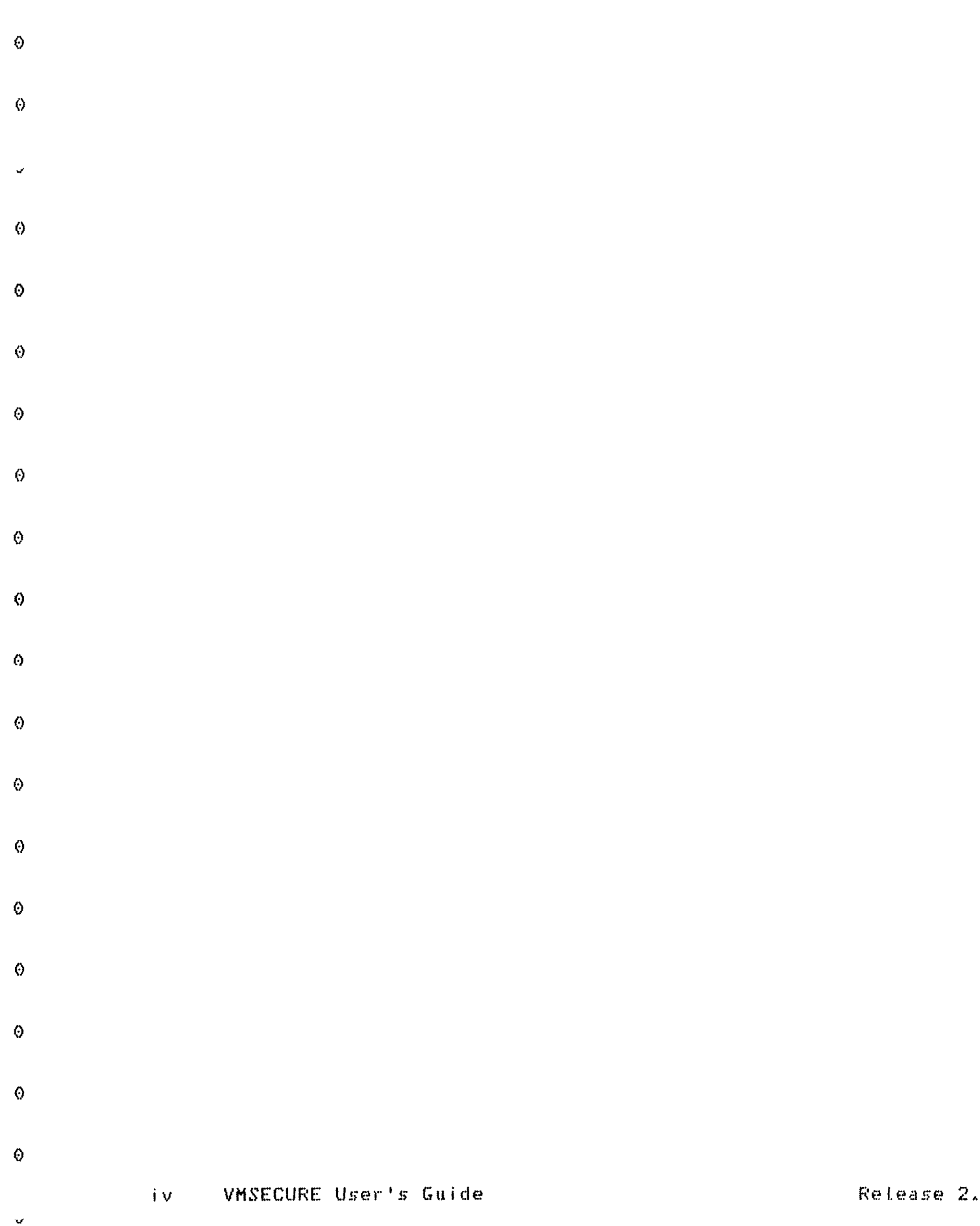

 $\mathbf{f}$ 

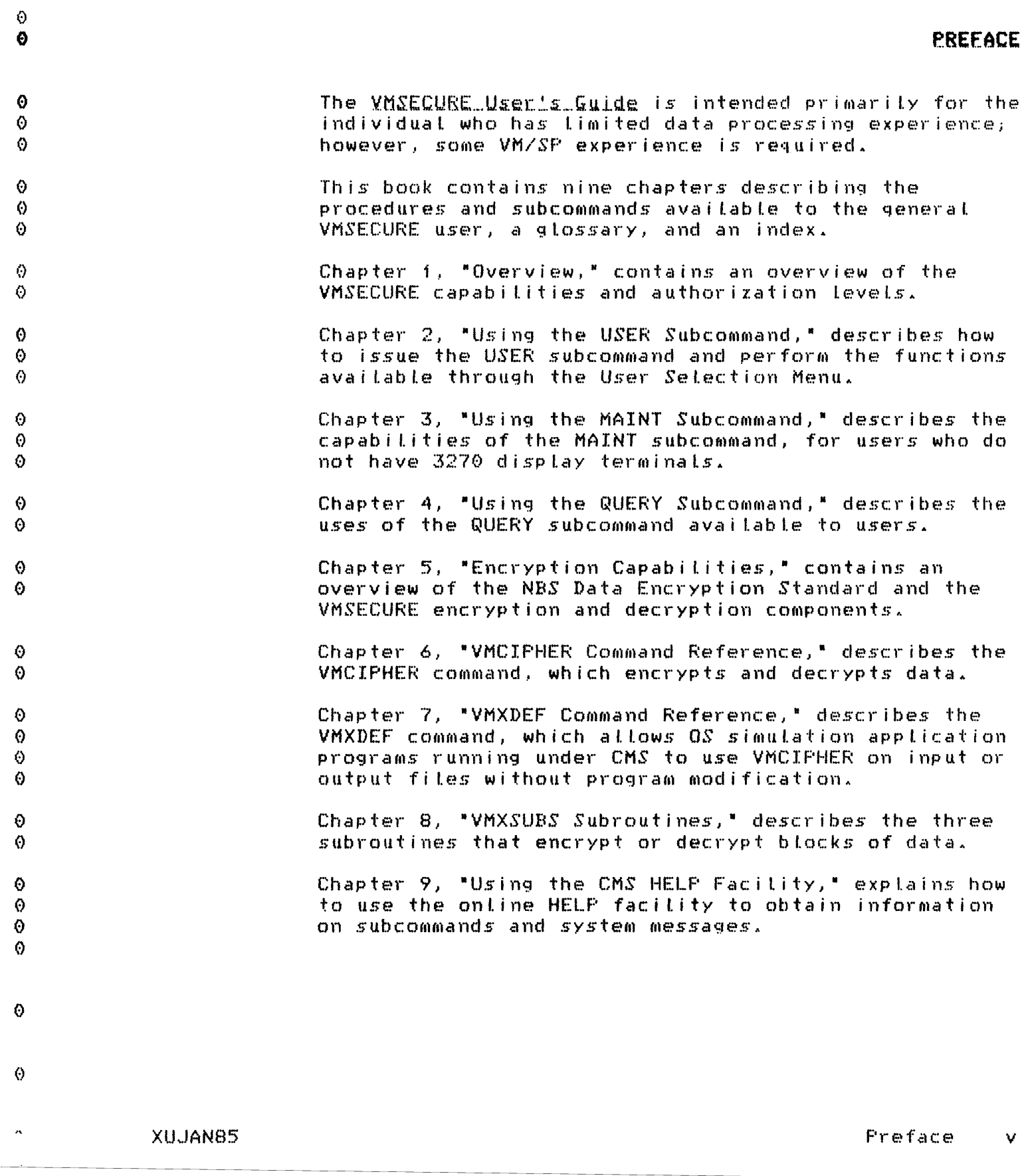

 $\ddot{\Theta}$ 

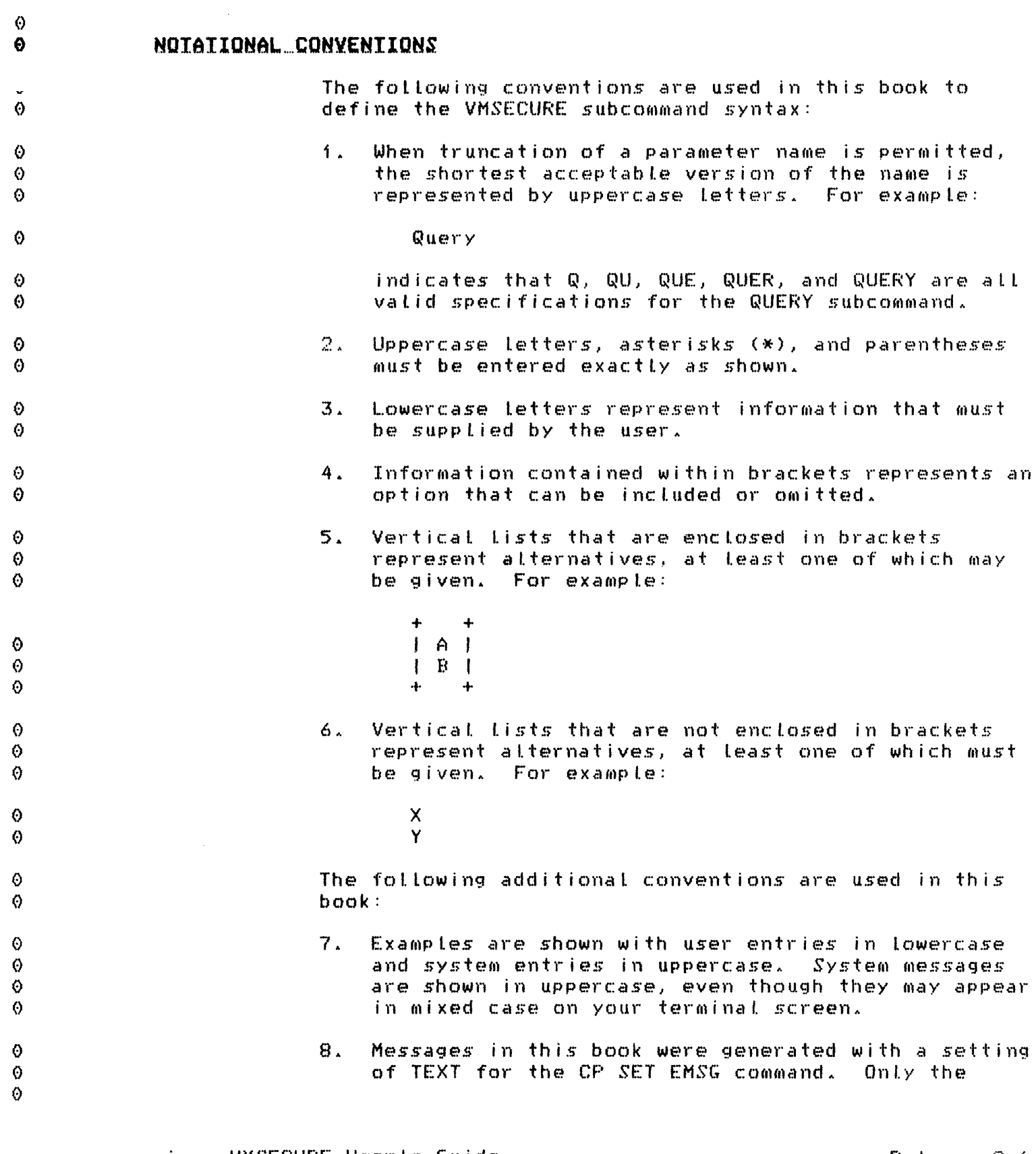

vi VMSECURE User's Guide

 $\mathbf{v}$ 

 $\ddot{\mathcal{O}}$ 

Release 2.1

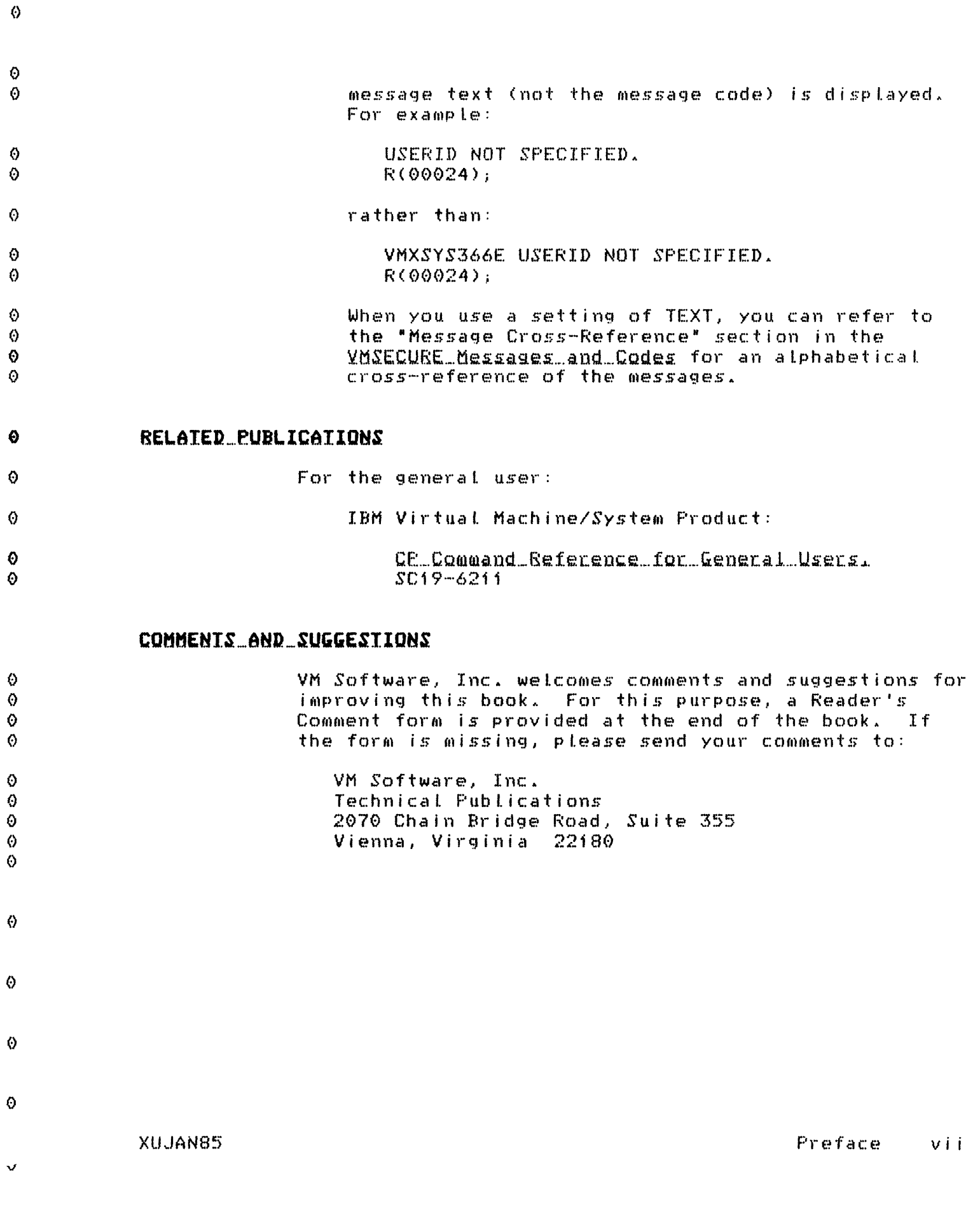

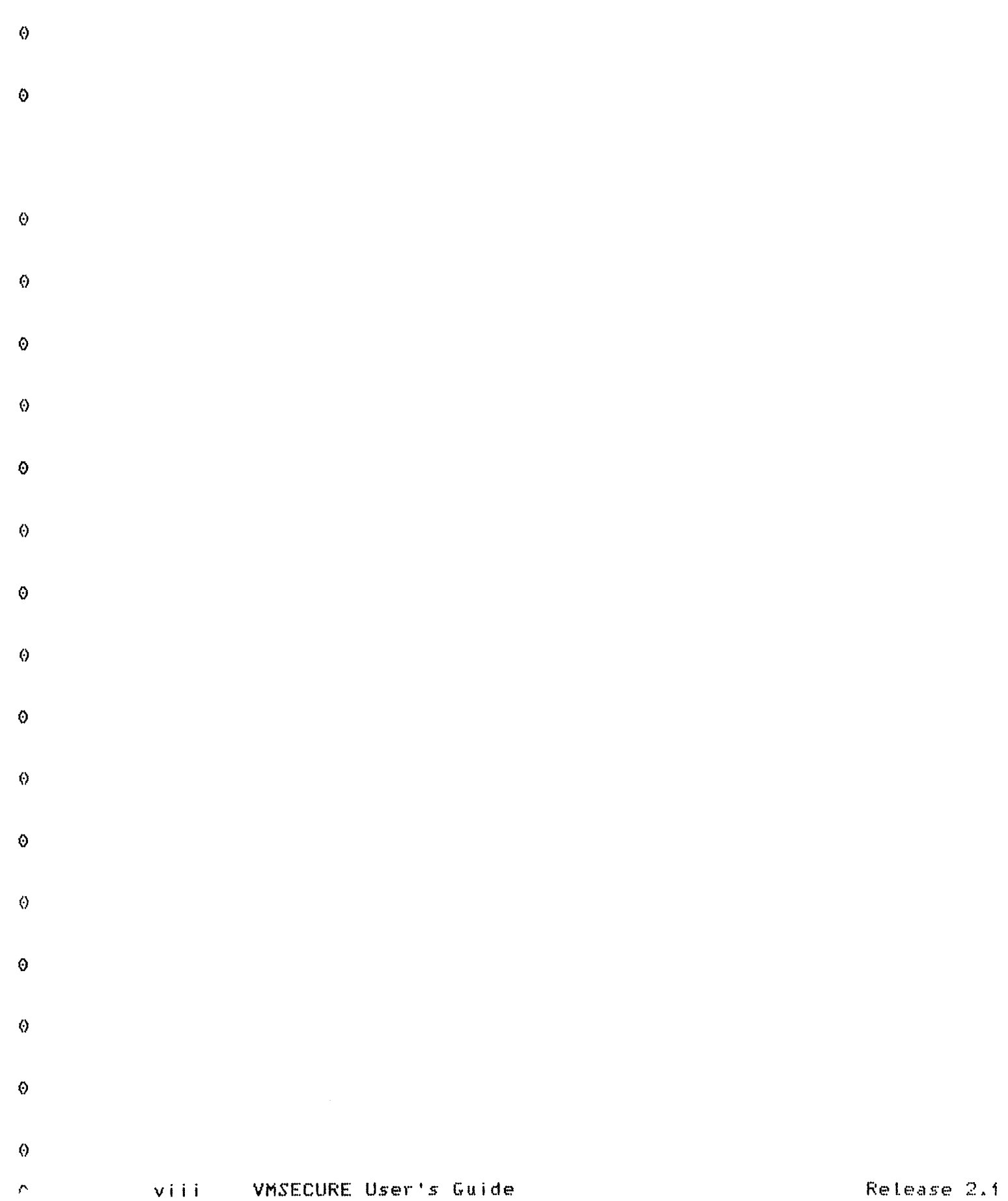

 $\mathcal{L}^{\text{max}}_{\text{max}}$  and  $\mathcal{L}^{\text{max}}_{\text{max}}$ 

# **CONTENTS**

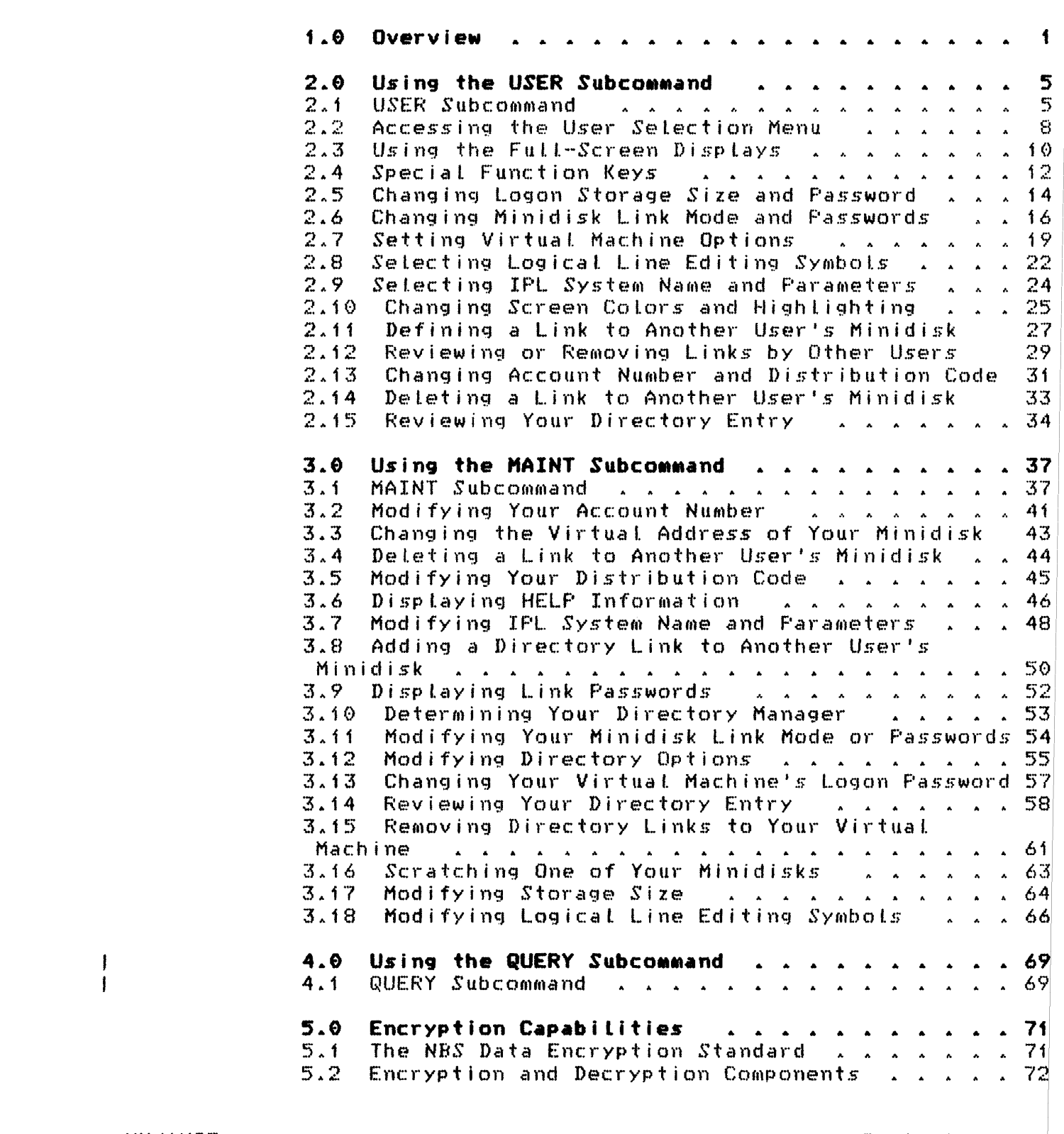

**XUJAN85** 

 $\Diamond$ 

 $\pmb \Theta$  $\ddot{\bullet}$ 

 $\bullet$ 

 $\bullet$  $\overline{\bm{Q}}$  $\bullet$  $\theta$  $\pmb{\Theta}$  $\vert$  0  $\ddot{\circ}$  $\pmb{\Theta}$  $\ddot{\mathbf{e}}$  $\Theta$  $\ddot{\circ}$  $\langle \rangle$  $\ddot{\theta}$  $\ddot{\circ}$  $\ddot{\circ}$  $\Theta$ 

 $\boldsymbol{\Theta}$  $\ddot{\circ}$  $\pmb{\Theta}$  $\pmb \Theta$  $\hat{\boldsymbol{\Theta}}$ 

 $\ddot{\circ}$  $\pmb{\odot}$  $\Diamond$  $\ddot{\circ}$  $\Theta$  $\ddot{\circ}$  $\Theta$  $\pmb \Theta$  $\ddot{\theta}$  $\ddot{\text{o}}$  $\ddot{\theta}$  $\frac{6}{9}$  $\ddot{\theta}$  $\Theta$ 

 $\ddot{\mathbf{e}}$  $\odot$ 

 $\bullet$  $\frac{6}{6}$ 

 $\mathbf{v}$ 

Contents  $i \times$ 

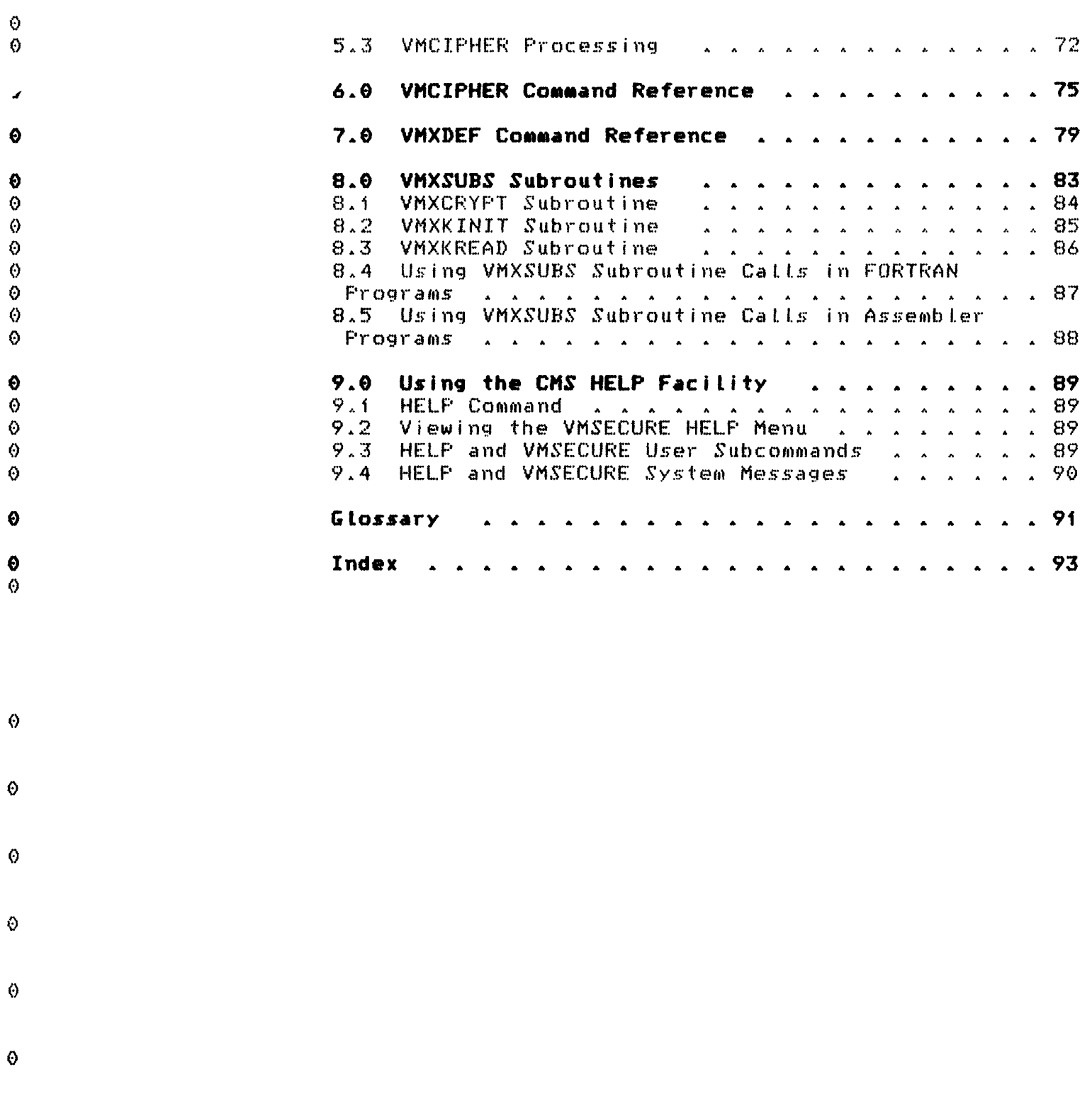

VMSECURE User's Guide  $\mathbf{x}$ 

 $\ddot{\mathbf{Q}}$ 

 $\ddot{\mathbf{Q}}$ 

 $\frac{\Theta}{\gamma}$ 

Release 2.1

# LIST\_DE\_ILLUSTRATIONS

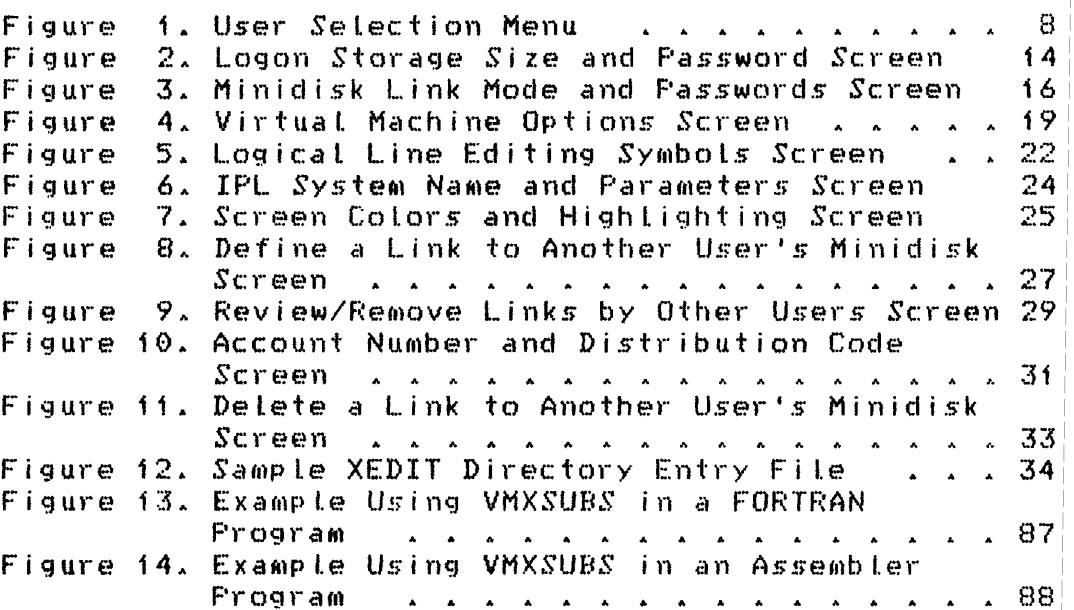

XUJAN85

 $\Theta$ 

 $\Theta$ 

 $\pmb{\Theta}$ 

 $\pmb \circ$  $\vert$ 0  $\ddot{\circ}$  $\overline{\theta}$  $\bullet$  $\overline{\Theta}$  $\ddot{\circ}$  $\ddot{\circ}$  $\ddot{\circ}$  $\hat{Q}$  $\ddot{\circ}$  $\Theta$  $\ddot{\circ}$  $\ddot{\theta}$  $\ddot{\mathbf{O}}$  $\ddot{\circ}$  $\ddot{\theta}$  $\ddot{\circ}$  $\ddot{\theta}$  $\ddot{\theta}$ 

 $\bullet$ 

 $\dot{\textbf{v}}$ 

 $\ddot{\circ}$ 

 $\pmb{\Theta}$ 

 $\Diamond$ 

 $\Theta$ 

 $\bullet$ 

 $\bullet$ 

 $\ddot{\text{o}}$ 

 $\hat{\theta}$ 

List of Illustrations  $x_i$ 

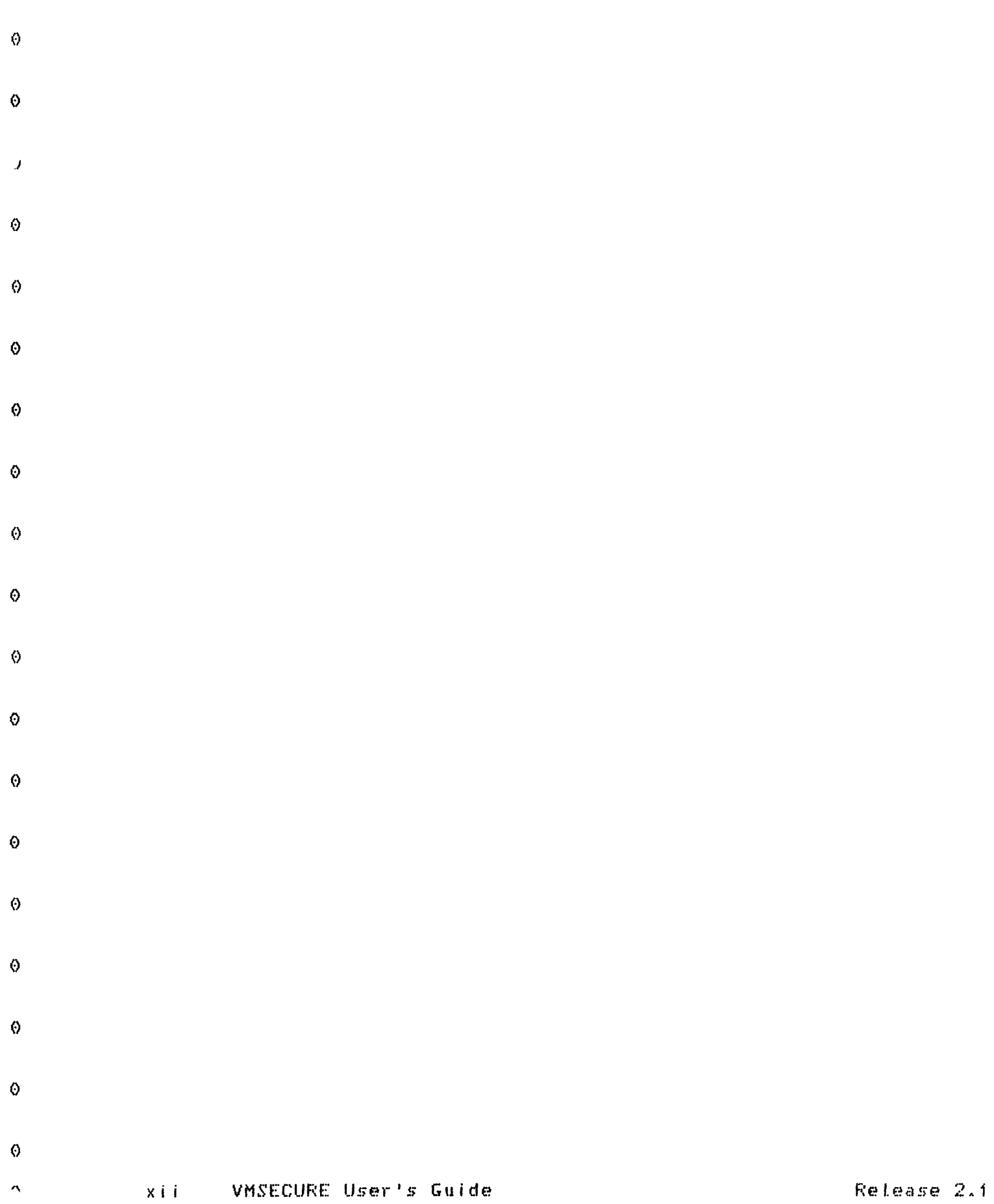

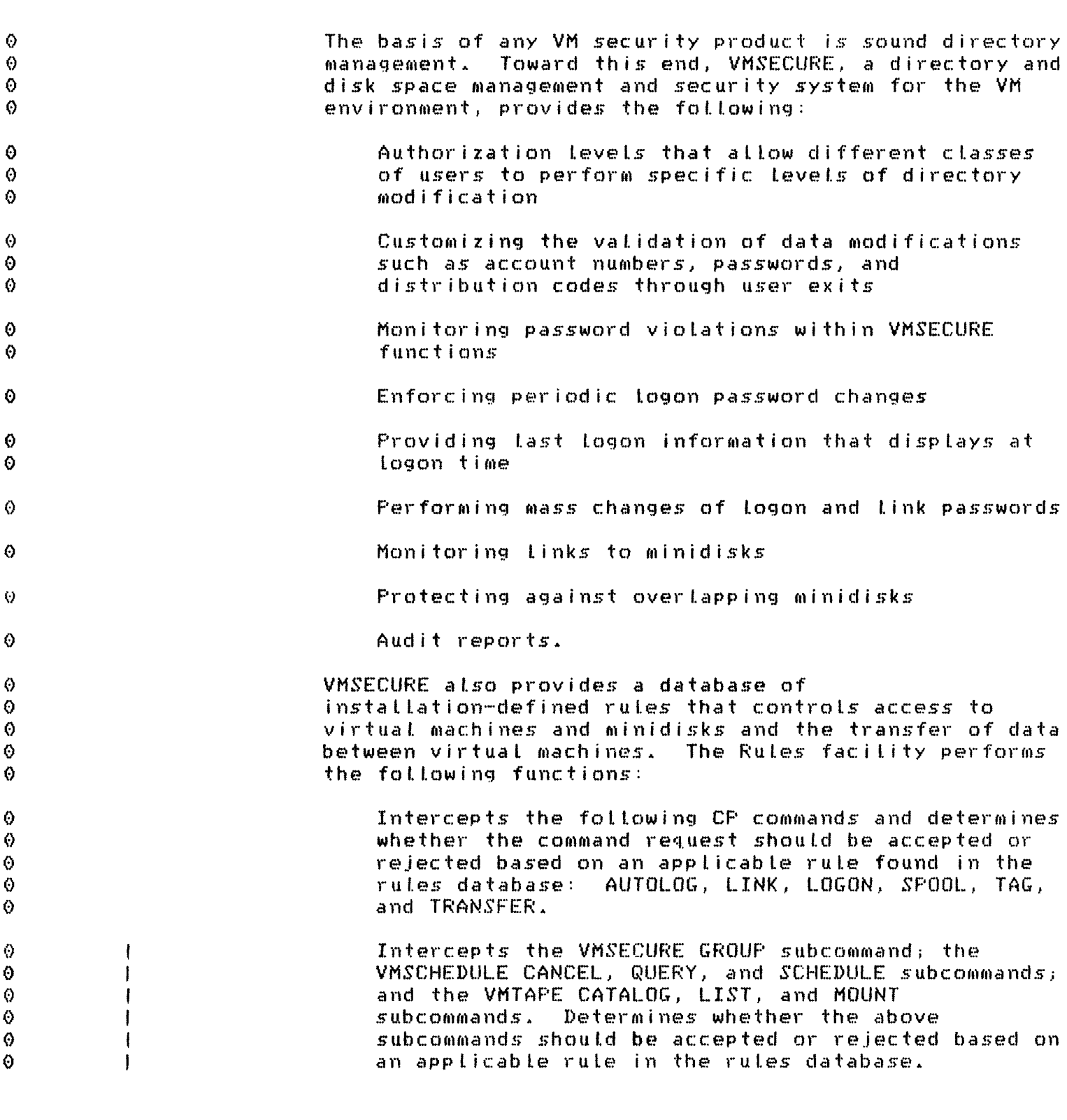

XUJAN85

l.

 $\ddot{\circ}$ 

 $\frac{\odot}{\Theta}$ 

Overview  $\overline{1}$ 

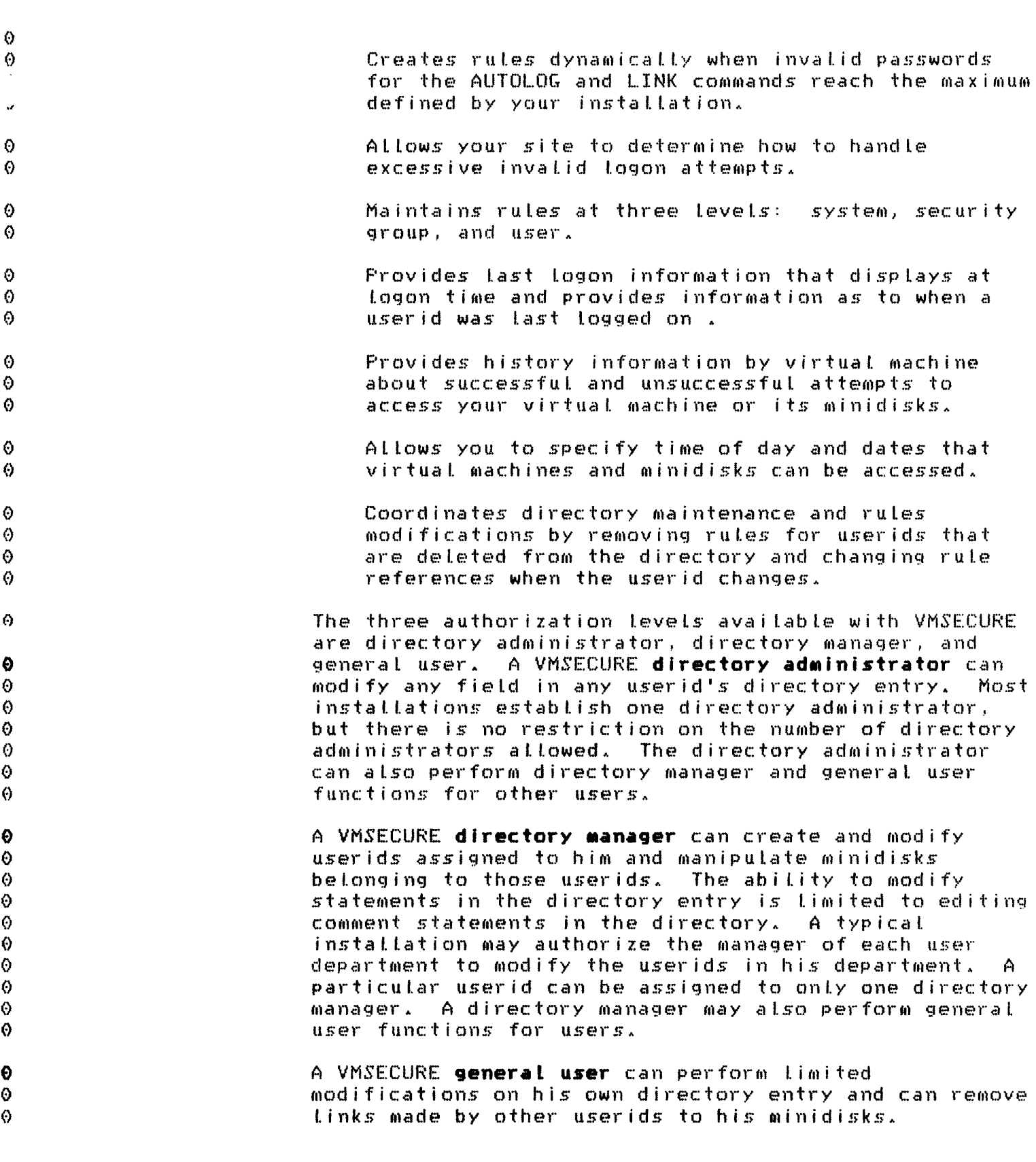

2 VMSECURE User's Guide

 $\mathcal{A}^{\text{max}}_{\text{max}}$  and  $\mathcal{A}^{\text{max}}_{\text{max}}$ 

 $\bar{\mathcal{J}}$ 

 $\Theta$ 

Release 2.1

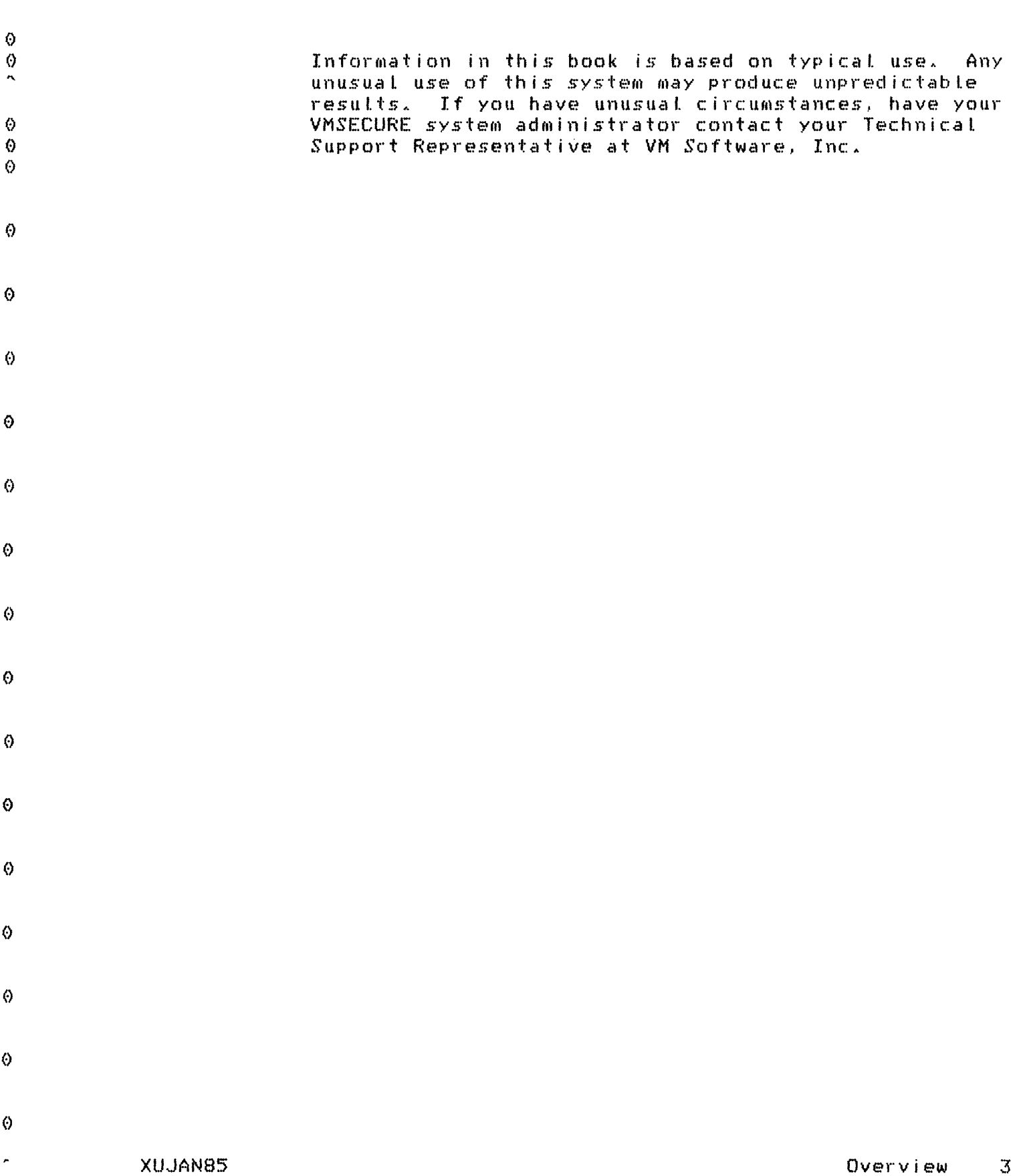

 $\hat{\Theta}$ 

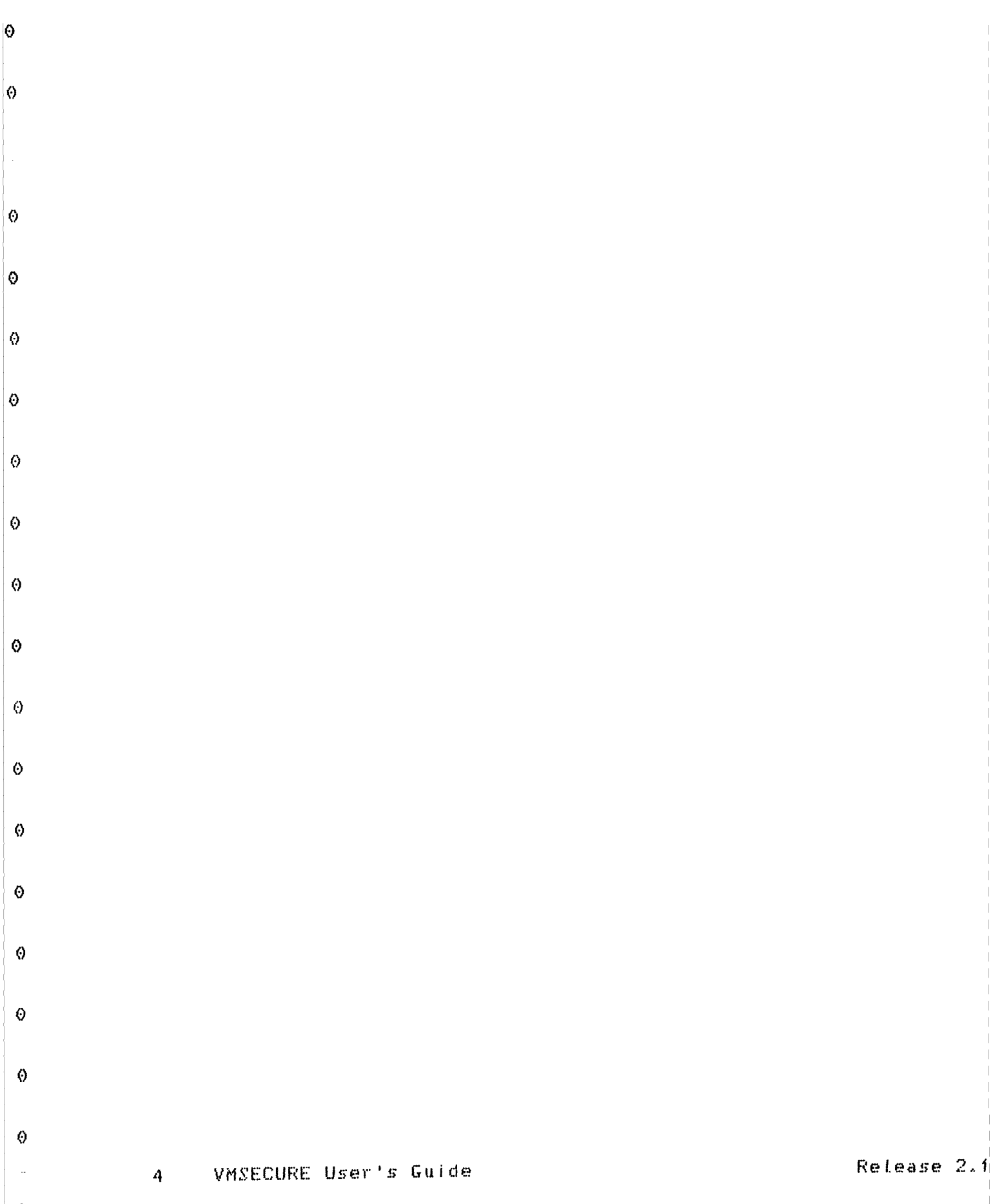

# 2.0 USING THE USER SUBCOMMAND

When you log on to VM, a virtual machine is created for you. This virtual machine is the functional equivalent of a computer with its associated devices. The characteristics of your virtual machine are defined in your directory entry. These characteristics include such attributes as your userid, logon password, minidisk passwords, size and location of your minidisks, and links to other minidisks,

Use the USER subcommand to modify certain characteristics of your virtual machine. The USER subcommand requires a 3270 display terminal. All USER subcommand functions are presented to you with a full-screen display: you fill in the necessary data fields without concern for command syntax. Use the MAINT subcommand, documented in "Using the MAINT Subcommand" on page 37, to perform the same functions with a line mode terminal.

The following sections describe how to issue the USER subcommand, use the full-screen displays, and use the special function keys.

### 2.1 USER SUBCOMMAND

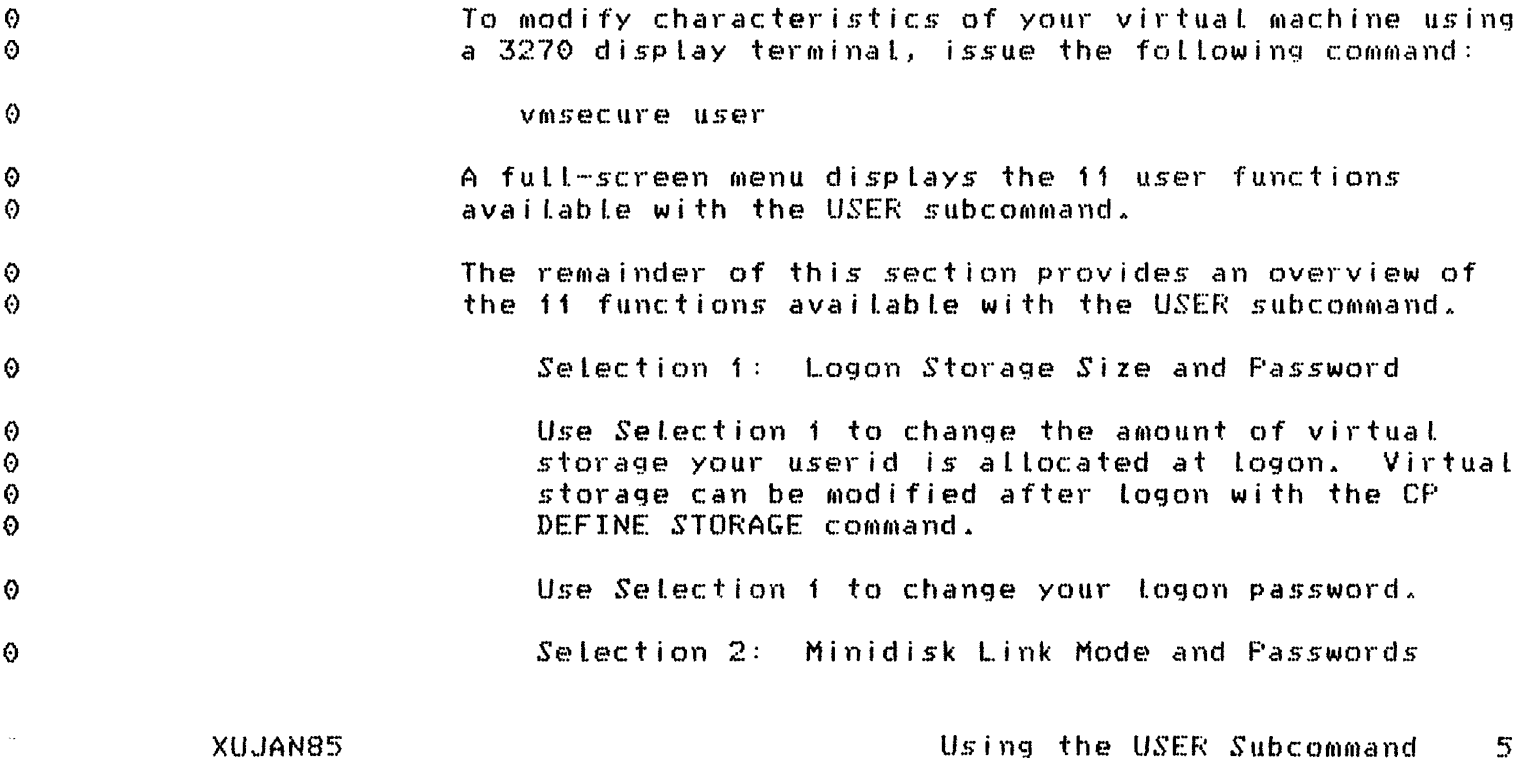

 $\ddot{\theta}$ 

 $\bullet$ 

O.

 $\Theta$ Ō

 $\ddot{\circ}$ 

 $\Theta$ 

 $\odot$ 

 $\odot$ 

Ō

 $\langle \cdot \rangle$ 

Ø

 $\ddot{\mathbf{0}}$ 

 $\odot$ 

Ø

 $\ddot{\odot}$  $\Theta$ 

Ō

0

 $\ddot{\odot}$ 

 $\theta$ 

0

Ø

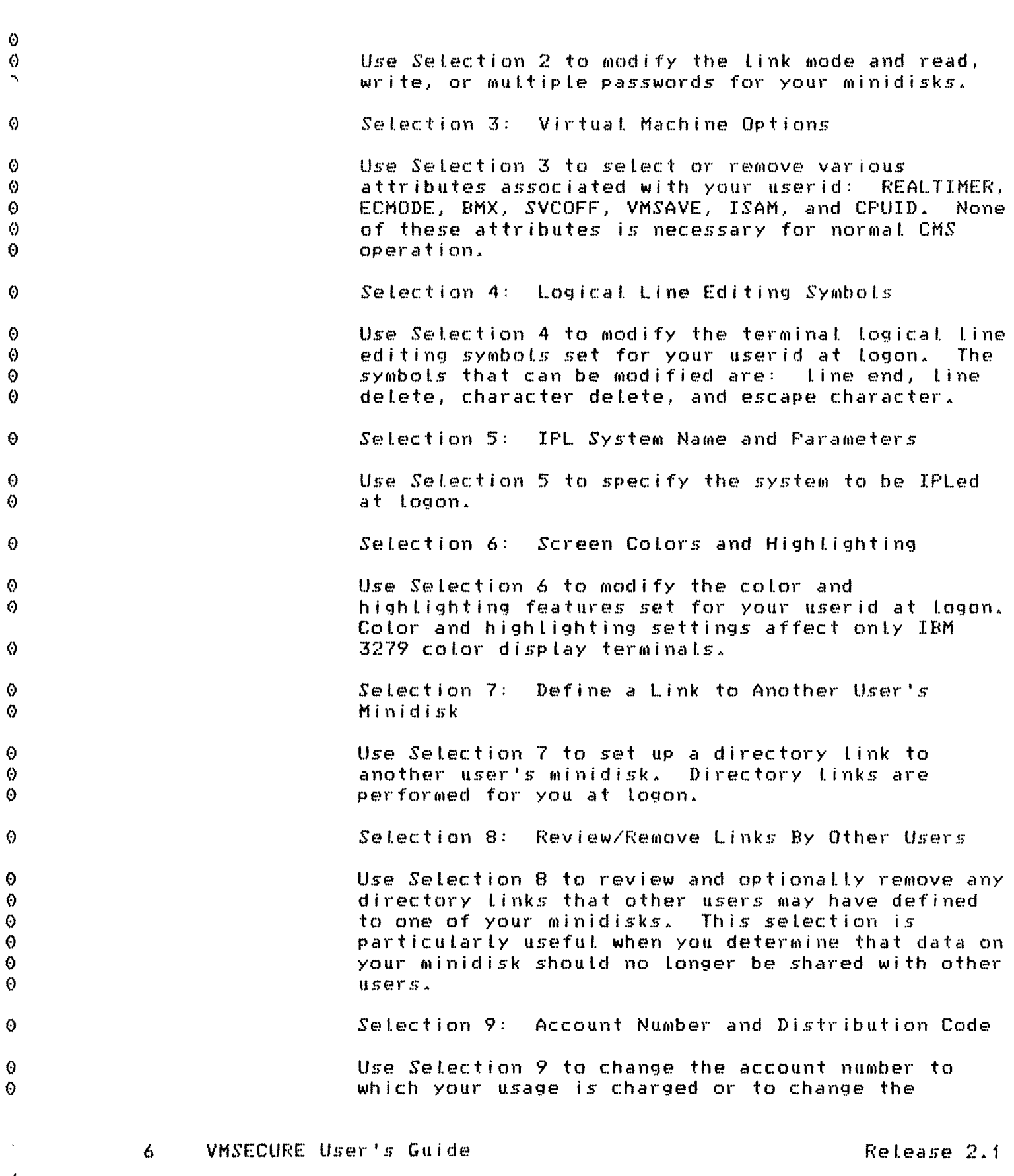

 $\hat{\theta}$ 

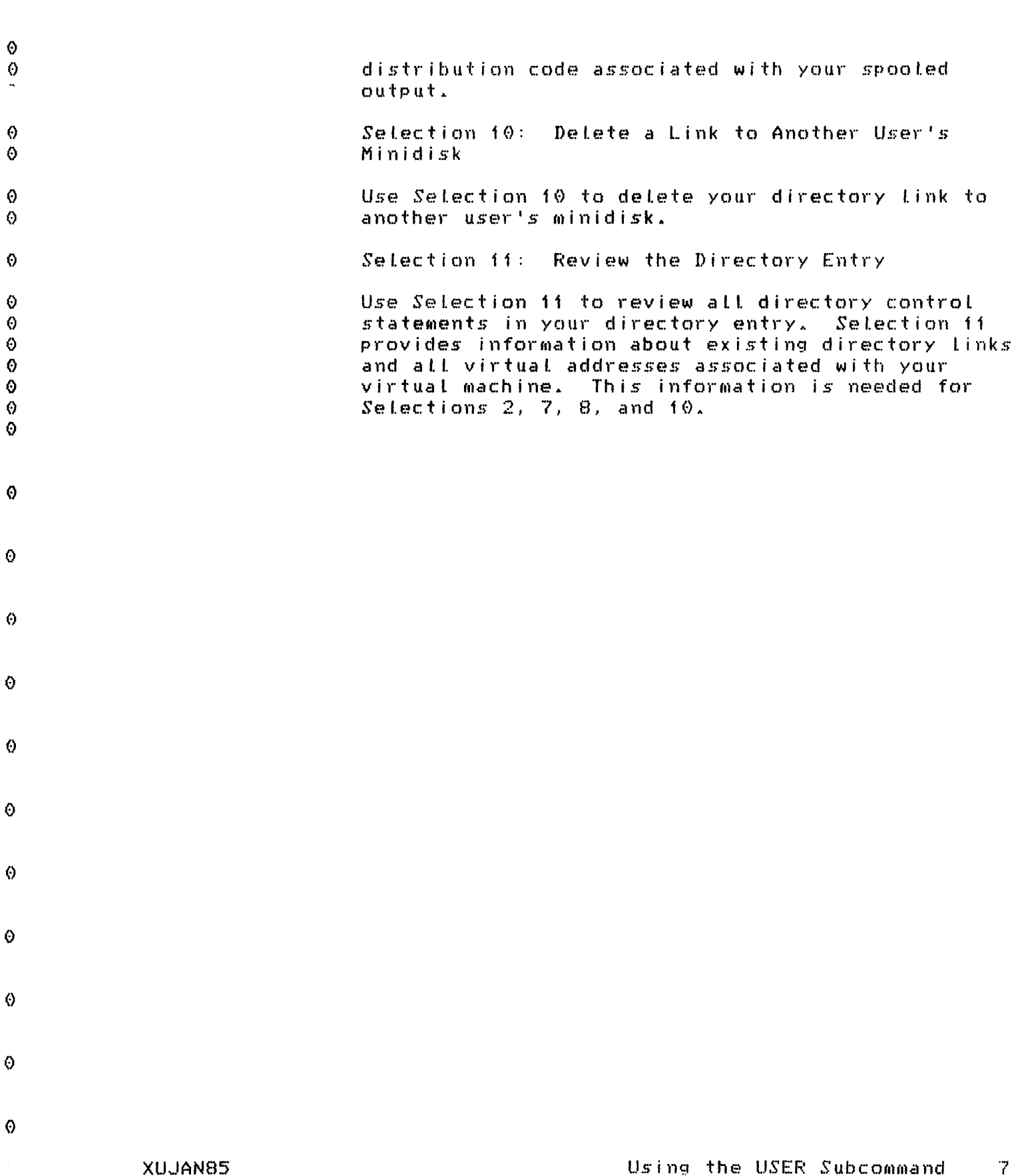

 $\ddot{\circ}$ 

### 2.2 ACCESSING THE USER SELECTION MENU

The USER subcommand enables the user to display the User Selection Menu and select a function to be executed. To access the menu, you need the full-screen capability of an IBM 3270 display terminal. To invoke the USER subcommand, complete the following steps:

- 1. Log on to your userid.
- 2. Type VMSECURE USER and press ENTER.
- $3<sub>1</sub>$ When prompted, type your logon password and press ENTER to display the User Selection Menu shown in Figure 1. The menu enables you to select a function. Each function is explained in detail in this chapter.

The screen that is displayed follows:

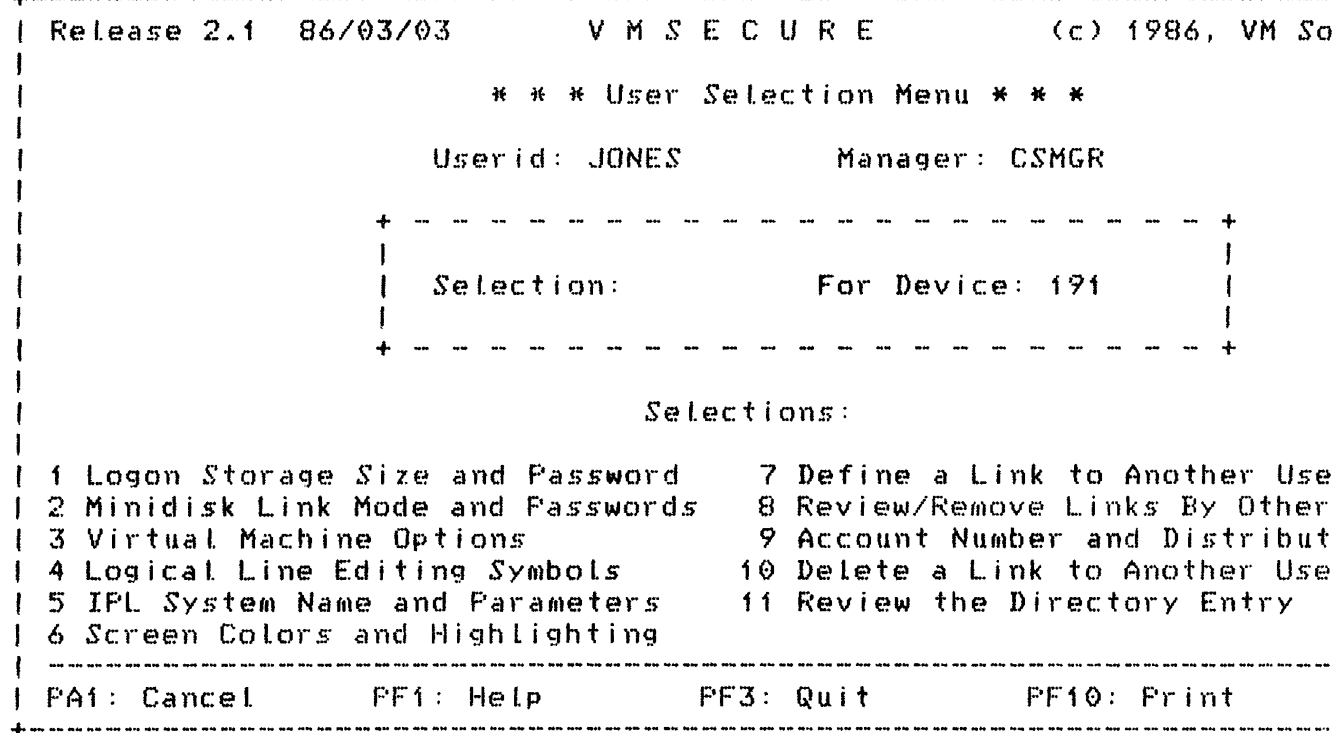

Figure 1. User Selection Menu

8 VMSECURE User's Guide Release 2.1

 $\Omega$ 

 $\Omega$ 

 $\boldsymbol{\Theta}$ 

 $\ddot{\Omega}$ 

O.

 $\Theta$ 

Ô

 $\circ$ 

 $\odot$ 

6

O.

Ô

Ø

Ø

Ô

۵

 $\odot$ Ō 0 Ô. 0 Ō Ø  $\lambda$ Ô  $\odot$ ⊙ 0 0 O.  $\Theta$ 0  $\Theta$ 0  $\bullet$  $\ddot{\theta}$ ⊙  $\odot$ ⊙

 $\Theta$ 

 $\Omega$  $\bullet$ 

Ø

٠,

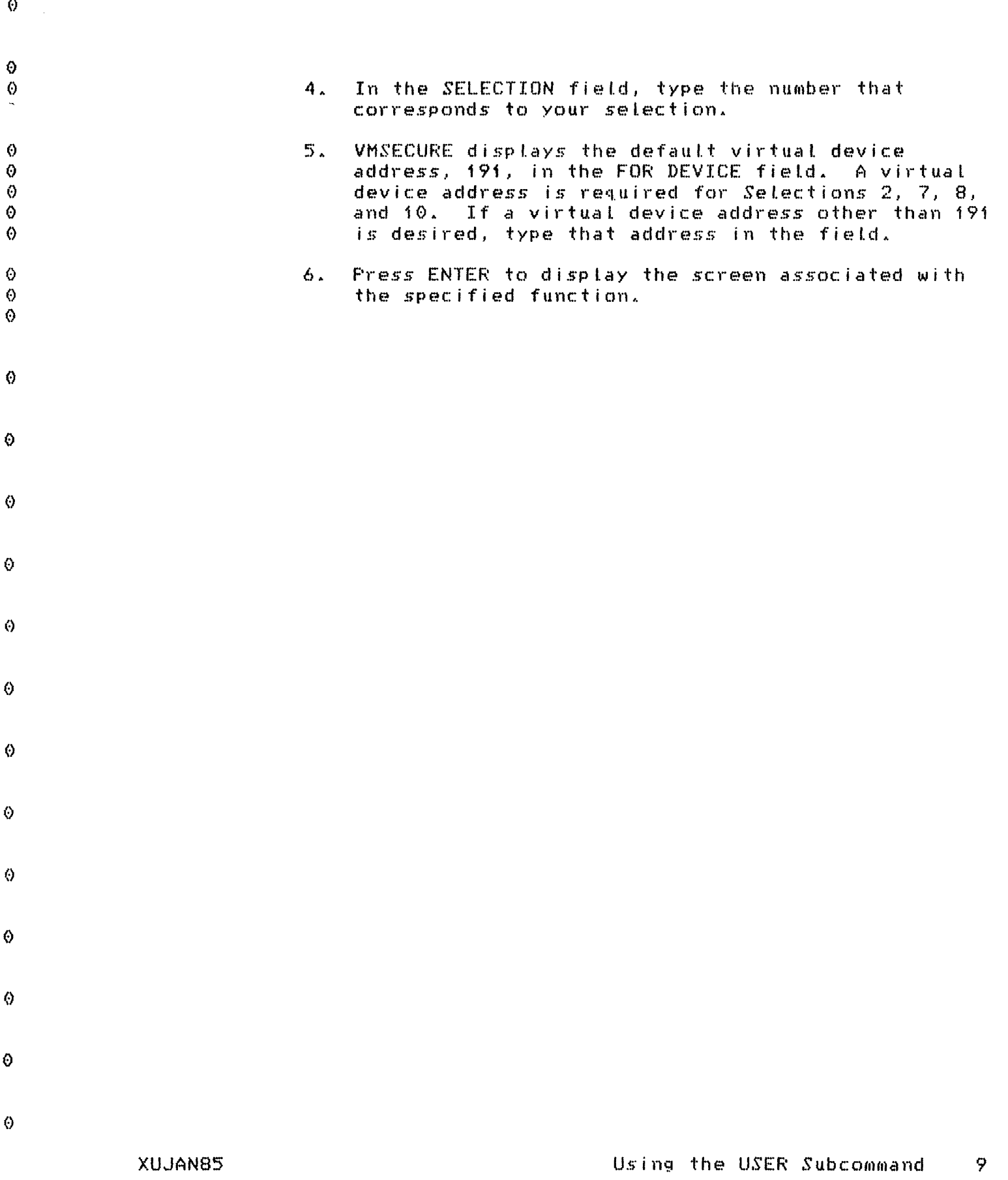

# 2.3 USING THE FULL-SCREEN DISPLAYS

When a screen is initially displayed, the cursor is positioned at the first non-blank data entry field.  $To$ perform a function, enter the data requested on the  $s$ creen.

Some fields on the screen may already have a value: these are default values provided when VMSECURE can anticipate the values you might want to enter. Default values can be overridden by placing the cursor at the field and entering the desired value.

Some fields on the screen are left blank. In most cases, you do not have to fill in each field since VMSECURE can calculate the necessary values from data you have already provided.

Most of the screens require that you enter at least one value. If VMSECURE determines that no fields were modified, the function is not performed and the menu is redisplayed.

When you have finished entering data, press ENTER. If VMSECURE determines that you have left an essential field blank (that is, remaining values cannot be determined until a value is supplied for that field), the cursor is repositioned at that field. You must do one of the following:

Enter a value to continue.

Press PA1 to cancel the USER subcommand.

Press PF3 to quit the screen without performing the function.

At the bottom of each screen is a list of the special function keys available to that screen and their  $meanings.$ 

Some USER subcommand functions require a virtual address specification. If a virtual address is not specified, 191 is assumed. If you wish to specify a<br>virtual address other than 191, specify the address in the FOR DEVICE field on the menu.

It is important to note that the functions performed with the USER subcommand are made to a copy of your directory entry. Therefore, should you decide that you

VMSECURE User's Guide  $10 -$ 

Release 2.1

 $\odot$ 

 $\odot$ 

Θ

 $\Theta$ 

Ô,

Ö.

Ø

0

 $\odot$ 

0

0  $\Theta$ 

O.

 $\Theta$ 

O

 $\Theta$ 

 $\Theta$ 

Ô

 $\odot$ O.

 $\Theta$ 

Ō

O.

Ø

Э

Ø

Ô

0

€

Ô

۵

Θ. Ō.

 $\odot$ 

0

0 0.

0

 $\Diamond$ 

⊙

 $\bullet$ 

 $\mathcal{D}$ 

♦

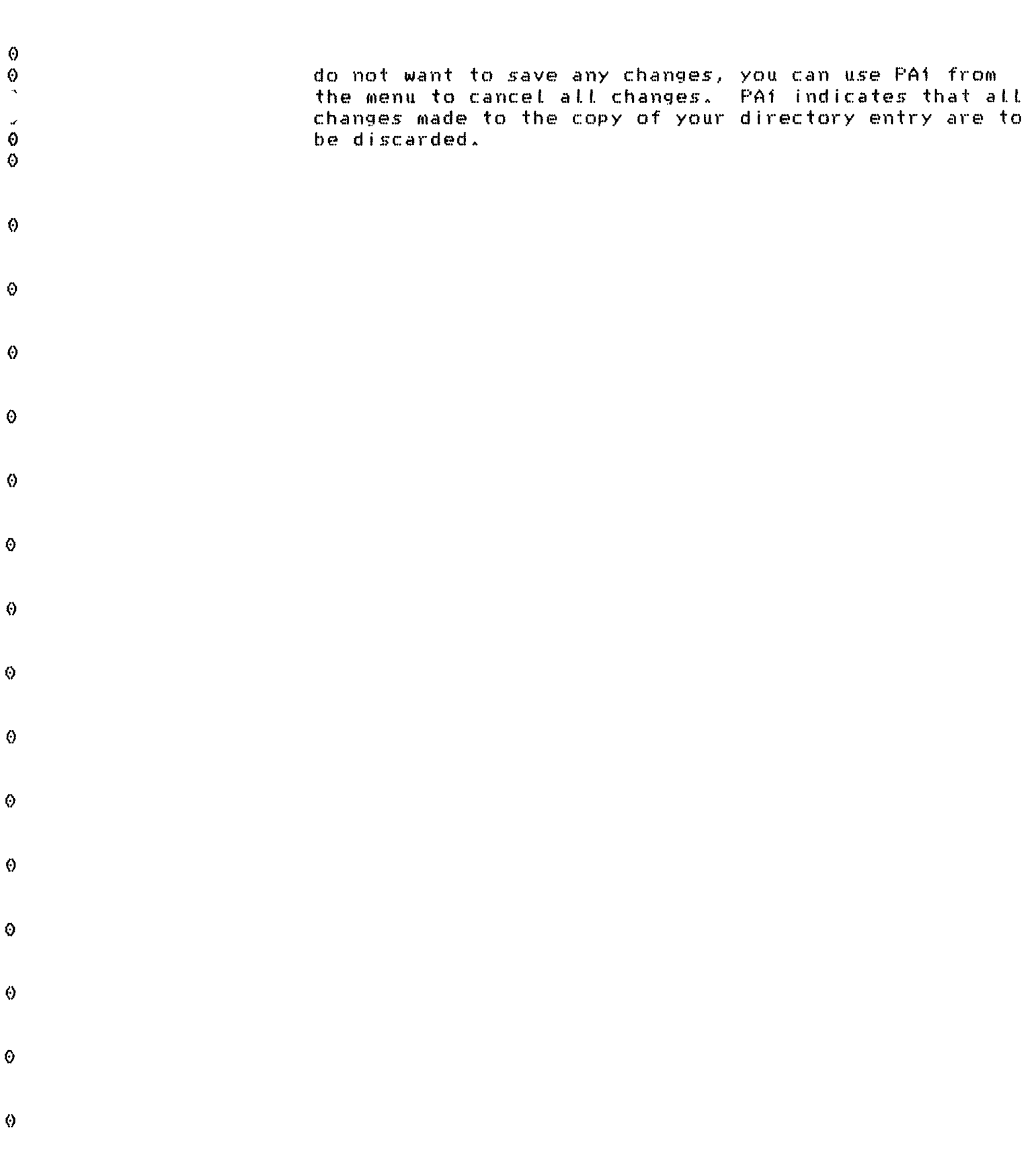

# XUJAN85

 $\hat{\mathbf{v}}$ 

 $\Diamond$ 

### 2.4 SPECIAL FUNCTION KEYS

Within the VMSECURE user screens, the following keys perform special functions:

- Forward tab key. Moves the cursor to the  $\frac{1}{2}$ beginning of the next data entry field.
- $1$  (  $- - -$ Reverse tab key. Moves the cursor back to the beginning of your current field or, if the cursor is already at the start of a field, to the beginning of the previous field.
- Sends screen data to VMSECURE. If changes to **ENTER** the screen data are valid, VMSECURE modifies a copy of your directory entry. If no changes are made to the selected screen, the menu is redisplayed. If a field is incomplete or invalid when ENTER is pressed. the cursor is repositioned in that field and the system may display a status message at the bottom of the screen. When ENTER is pressed from the User Selection Menu, your directory entry is updated online.
	- PA1 Cancels the VMSECURE session and returns the user to the CMS environment. The PA1 key restores the user's directory entry to its original contents at the beginning of the VMSECURE session. Since Selection 8, Review/Remove Links by Other Users, modifies directory entries other than the requesting userid, the PA1 key ends the VMSECURE session but does not cancel any changes made from this screen.
		- PA<sub>2</sub> Changes the password display mode on screens containing a password field. Pressing PA2 initially makes the current password visible to the user. PA2 may be disabled at your site by the VMSECURE system administrator.

#### Note:

Any data keyed but not ENTERed is lost when PA2 is pressed.

**CLEAR** Refreshes the screen to its initial values.

 $12<sub>1</sub>$ VMSECURE User's Guide Release 2.1

O.

Ō

€

Ω

Α

 $\Theta$ 

Ô

Ō

Ō

Ø  $\boldsymbol{\omega}$ 

Ô  $\ddot{\text{o}}$ 

0

Ô  $\Omega$ 

Ō  $\ddot{\text{o}}$ 

 $\ddot{\mathbf{e}}$ 

 $\Theta$  $\bullet$ 

 $\ddot{\Omega}$ 

Ô

 $\ddot{\Theta}$ 

 $\bullet$ 

 $\ddot{\text{o}}$ 

 $\bullet$ 

0

 $\ddot{\text{o}}$ 

 $\Theta$ 

Θ

€

 $\ddot{\Theta}$ 

Ø

 $\ddot{\text{o}}$ 

Ô

A

O.

 $\odot$ 

A G)

- PF<sub>1</sub> Displays online help information for the current screen.
- PF3 Quits the current screen without performing any updates. If you have made changes during the current VMSECURE session and press PF3 while the User Selection Menu is displayed, you receive a message instructing you to press PA1 to cancel changes made during this VMSECURE session or to press ENTER to complete the changes.
	- **PF10** Prints the current screen and sends screen data to VMSECURE. Fields in non-display mode are not printed.
		- **PF12** Ends the VMSECURE session after performing any updates on the current screen. The User Selection Menu is not redisplayed.
- 
- ω
- € Ø
- Ω
- $\Theta$
- $\bullet$
- ♦  $\Theta$
- XUJAN85  $\mathbf{\Omega}$

 $\Diamond$ 

 $\Theta$ 

€

 $\odot$ 

Ô  $\odot$ 

Ø

 $\Theta$ 

 $\odot$ 

 $\odot$ 

 $\odot$  $\Theta$ 

 $\ddot{\mathbf{e}}$ 

 $\odot$ 

 $\odot$ 

Ø.

O

 $\Theta$ O.

 $\odot$ 

 $\ddot{\text{o}}$ 

 $\odot$ 

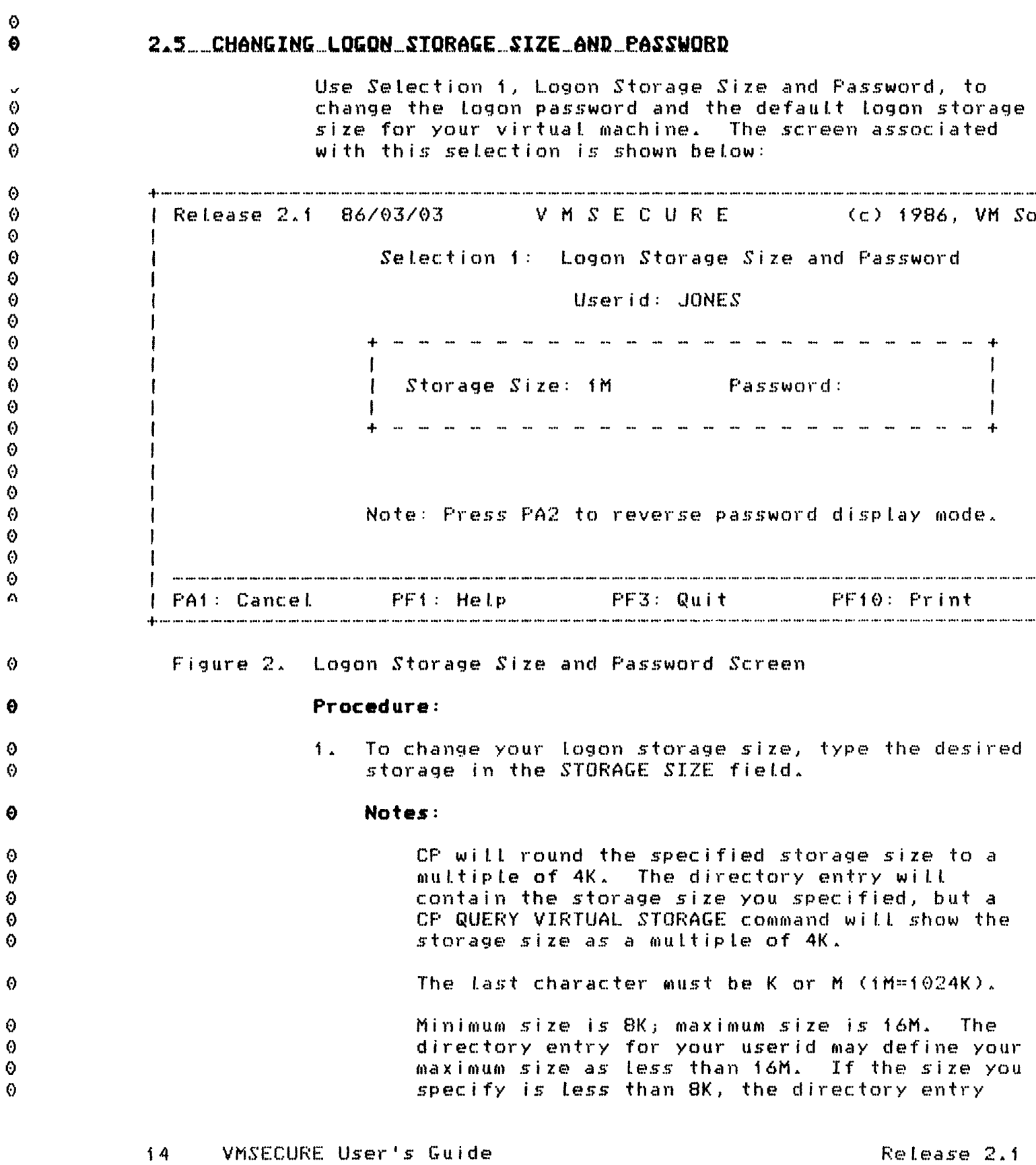

 $\ddot{\theta}$ 

 $\dot{\textbf{v}}$ 

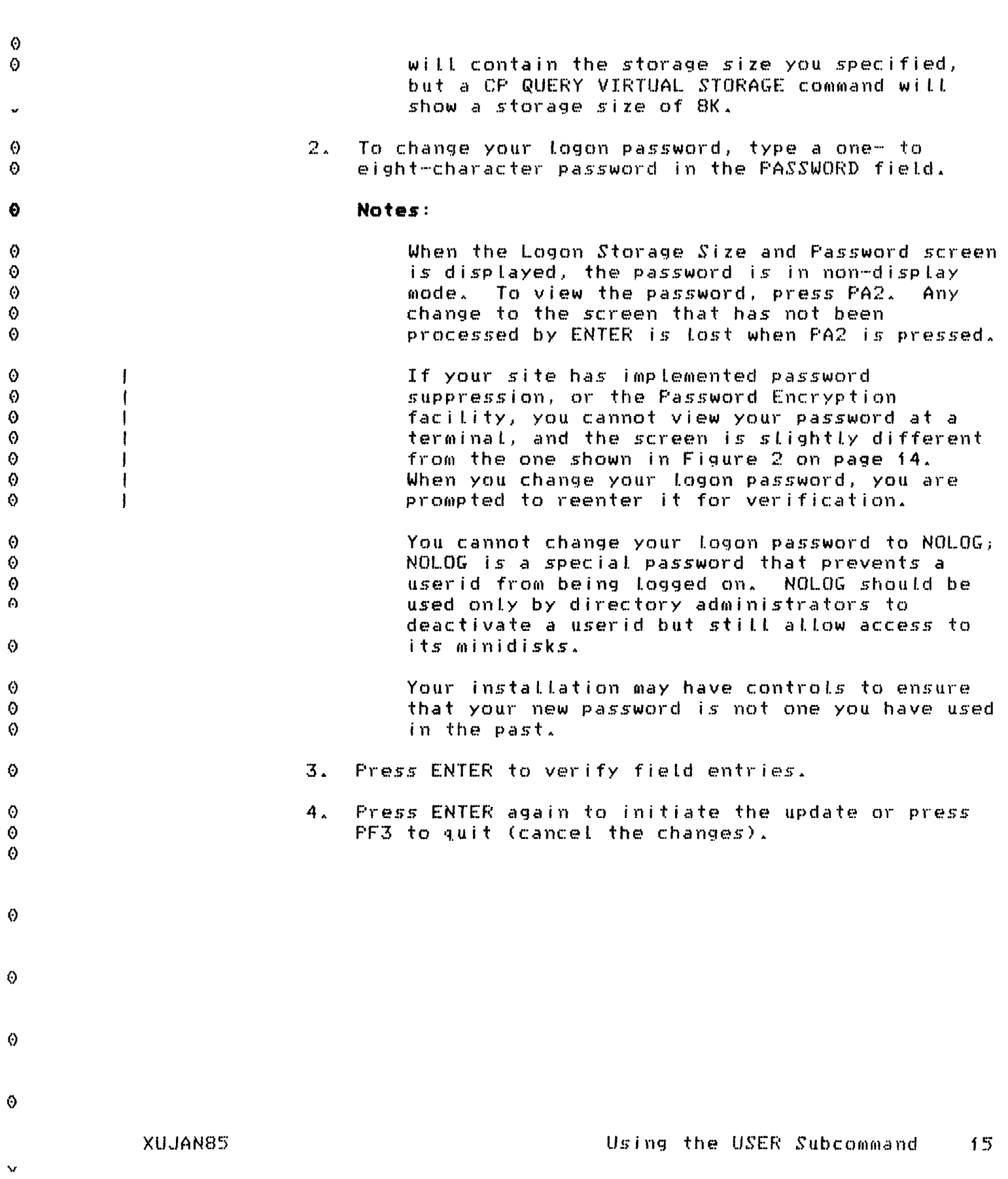

 $\ddot{\theta}$ 

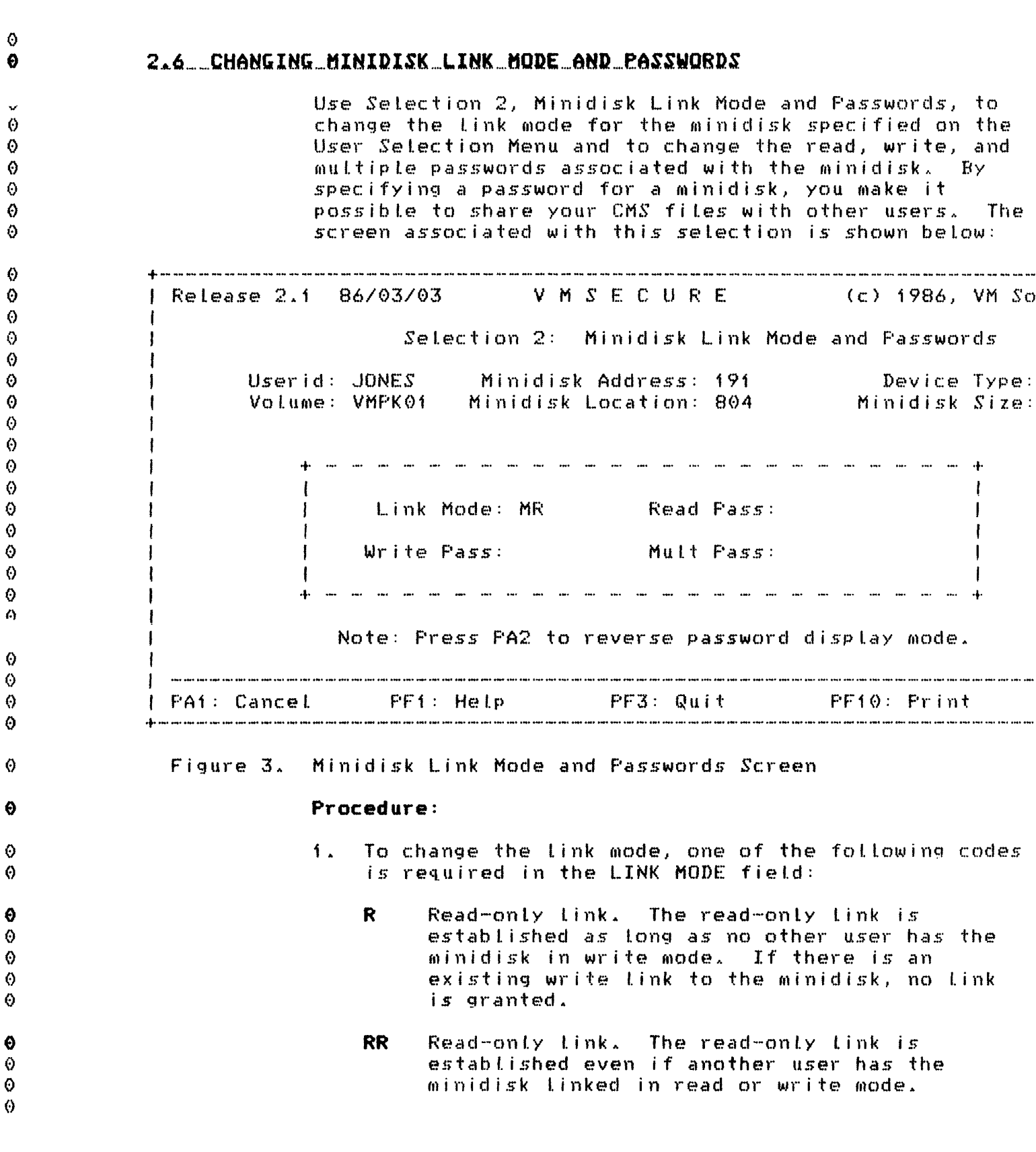

 $\sim 10$ 

 $16<sub>1</sub>$ VMSECURE User's Guide Release 2.1

v

J.

 $\Theta$ 

 $\Theta$ 

 $\boldsymbol{\omega}$ 

۵

Δ

A

G)

Ô

Ô

 $\ddot{\text{o}}$ 

Θ

O.

 $\ddot{\mathbf{e}}$ 

 $\Theta$ 

 $\Theta$ 

 $\Theta$ 

 $\circ$ 

 $\ddot{\odot}$ 

 $\bullet$ 

 $\ddot{\mathbf{e}}$ 

 $\odot$ 

 $\Theta$ 

 $\Theta$ 

O.

 $\odot$ 

 $\ddot{\mathbf{O}}$ 

 $\theta$ 

۵

 $\odot$ 

 $\boldsymbol{\Theta}$ 

 $\Omega$ 

 $\triangle$ 

O

 $\ddot{\circ}$ 

 $\ddot{\mathbf{O}}$  $\Theta$ 

Ō

 $\Theta$ 

 $\Theta$ 

Ø.

- Write link. The write link is established  $\mathbf{H}$ only if there are no other current links to the minidisk. If there is an existing read or write link, no link is granted.
	- **LIR** Write and read link. A write link is established if available. Otherwise a read-only link is granted.
	- Multiple Link. A write link is established if M no user already has a write link to the minidisk. If a user has a write link, no link is granted.
- Multiple read link. A write link is **MR** established if no user already has a write link to the minidisk. If a user has a write link, a read link is granted. (Unpredictable results can occur if a user has a read link to a minidisk that is being updated by a user who has a write link.)
- **MU** Multiple write link. A write link is granted in all cases. (More than one user writing to the same minidisk can result in a permanent  $loss of data.)$
- v. Virtual reserve release. This specifies use of CP virtual reserve/release support in I/O operations when it is appended to the right of the access mode, as in MWV.
- To change any or all of the passwords appearing on  $2.$ the screen, type changes in the READ PASS, WRITE PASS, and MULT PASS fields.

#### Notes:

A valid password entry is one to eight characters in length and contains no blanks. left parentheses, or right parentheses.

A read password must exist before a write password can be entered; both read and write passwords must exist before a multiple password can be entered.

When the screen displays, the password is in non-display mode. To view the password, press PA2. Any change to the screen that has not

> Using the USER Subcommand  $17$

XUJAN85

 $\mathbf{v}$ 

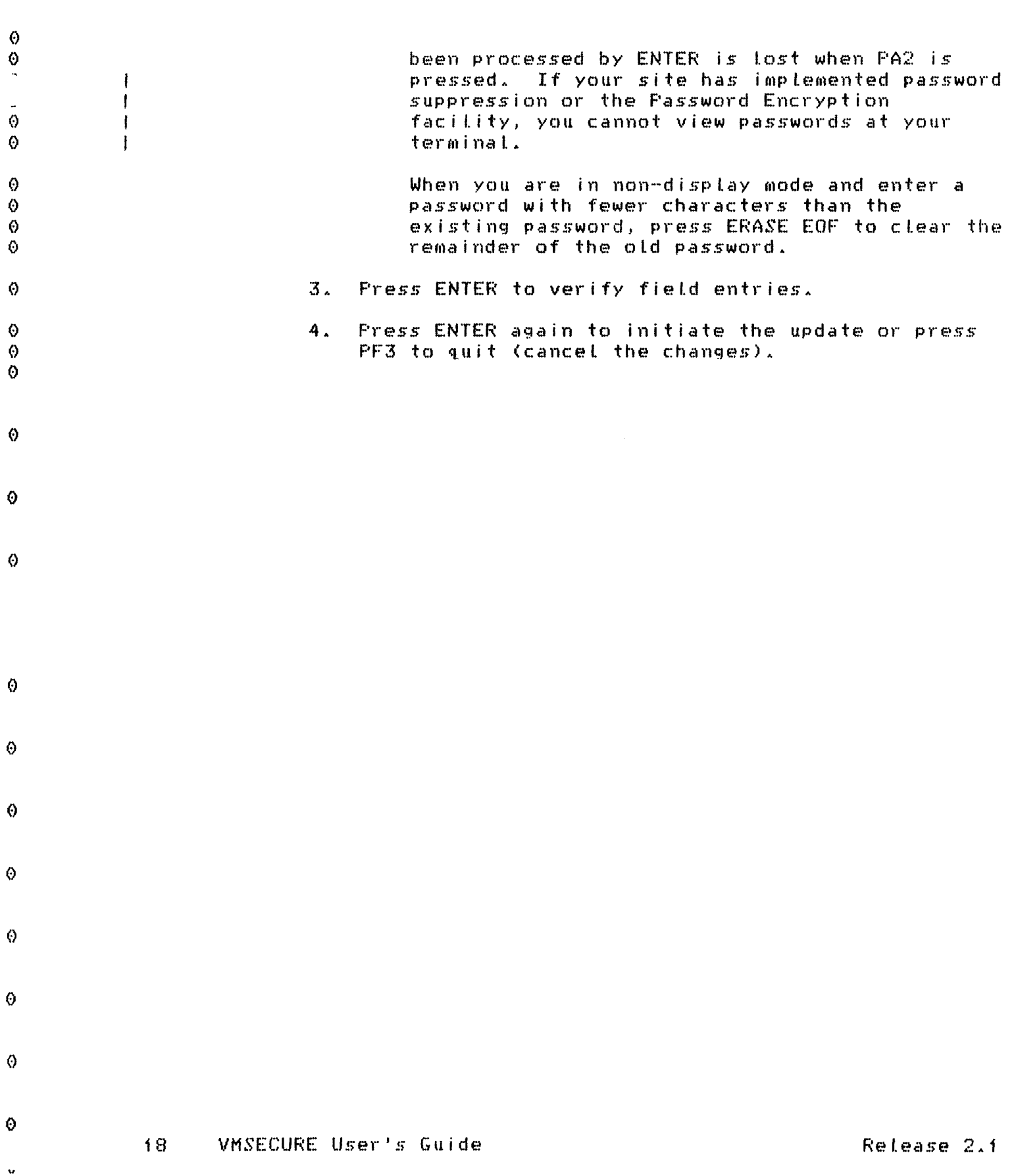

 $\ddot{\circ}$ 

## 2.7 SETTING VIRTUAL MACHINE OPTIONS

Use Setection 3, Virtual Machine Options, to select (ON) or remove (OFF) options associated with your userid and to enter a virtual CPUID to be associated with your virtual machine. The screen associated with this selection is shown below:

V M S E C U R E | Release 2.1 86/03/03  $(c)$  1986. VM So Selection 3: Virtual Machine Options Userid: JONES REAL TIMER: OFF ECMODE: OFF BMX: OFF SVCOFF: OFF WMSAVE: OFF ISAM: OFF 1  $C$  $F$  $U$  $I$  $D$  $\vdots$ and the same many measures are an open many Note: Specify ON or OFF or enter the desired CPUID value in hexal FA1: Cancel PF1: Help PF3: Quit PF10: Print 

Virtual Machine Options Screen Figure 4.

> None of these options is necessary for normal CMS operation. Some of the options result in increased system overhead. For more information, refer to the documentation on the CF SET command in IBM VM/SE:.....CE Command Reference for General Users or check with your VMSECURE directory manager.

The options and their definitions are listed below:

REAL TIMER When this option is ON, the timer for the virtual machine is updated during virtual processor run time and wait time. When the option is OFF, the timer reflects only virtual processor run time.

XUJAN85

Ø

Ω

⊙

⊙

Δ

Θ

♦  $\theta$ 

Ø  $\boldsymbol{\omega}$ 

 $\ddot{\odot}$  $\Theta$ Ö ♦  $\odot$ 

 $\Theta$ 

0 Ö

 $\Omega$ 

 $\Theta$ ⊙

 $\Theta$ ⊙  $\Omega$ 

O.

 $\odot$ 

 $\Theta$ 

0

 $\Theta$ 

€  $\boldsymbol{\theta}$ 

Ō

0

O

Θ

Θ  $\Theta$ 

€

 $\bullet$  $\odot$ 

 $\odot$ 

Ø,

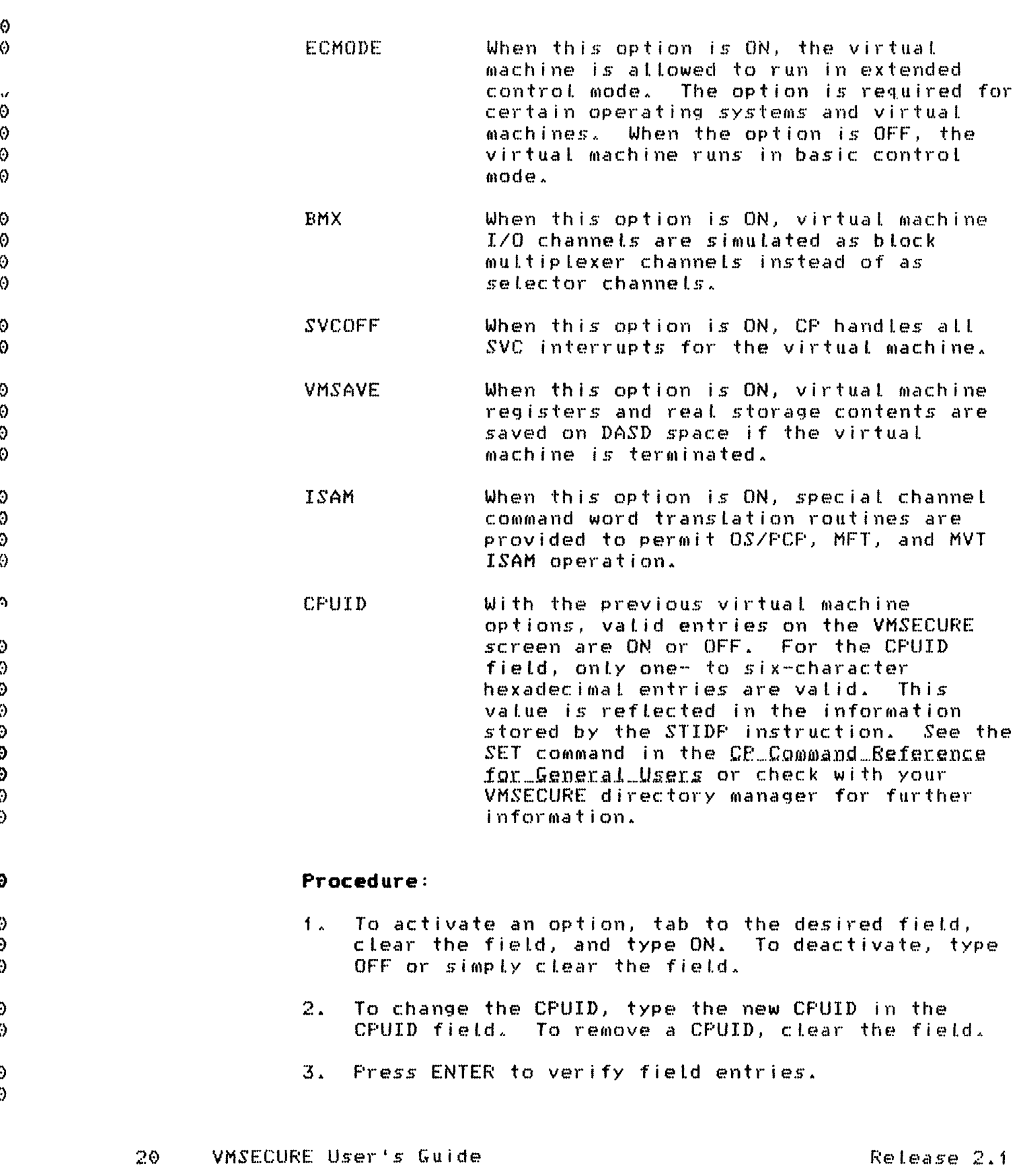

Ø

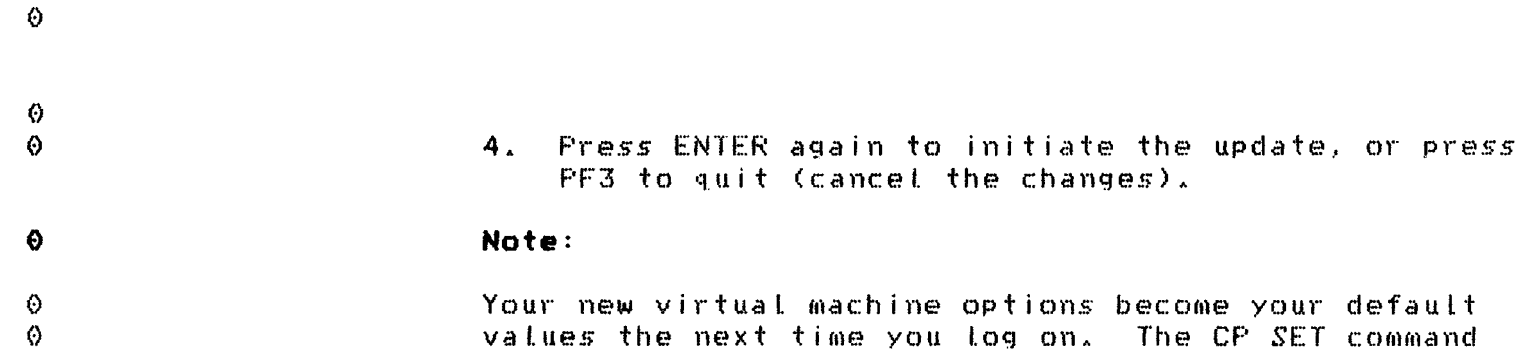

current session.

can be used to change any of these values for your

# $\bullet$  $\Theta$

 $\ddot{\mathbf{0}}$ 

 $\Theta$  $\ddot{\circ}$ 

 $\Theta$ 

- $\Diamond$
- $\langle$
- $\langle \rangle$
- $\odot$  $\Theta$
- $\Theta$
- $\ddot{\rm o}$
- $\ddot{\mathbf{O}}$
- $\circ$

# XUJAN85

 $\ddot{\circ}$ 

 $\ddot{\phantom{0}}$ 

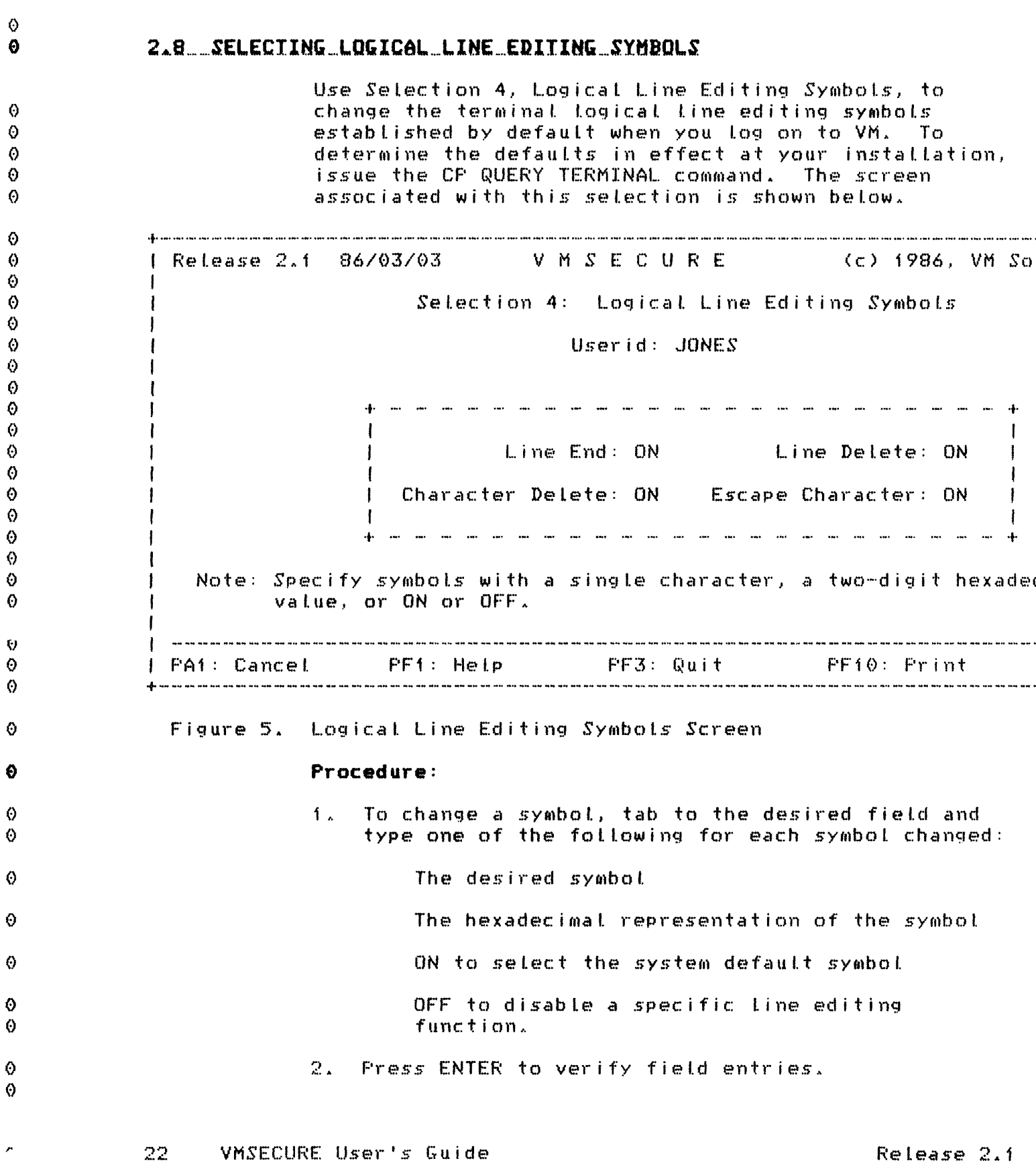

 $\ddot{\mathrm{o}}$ 

 $0$ <br>  $0$ <br>  $0$ <br>  $0$ <br>  $0$ 

 $0$ <br>  $0$ <br>  $0$ 

 $\ddot{\circ}$ 

 $\ddot{\mathbf{e}}$ 

 $\frac{\circ}{\circ}$ 

 $\pmb{\Theta}$ 

 $\ddot{\text{o}}$ 

 $\hat{\Theta}$ 

 $\circ$ 

 $\frac{\Theta}{\Theta}$ 

 $\overline{r}$ j.

 $\Diamond$ 3. Fress ENTER again to initiate the update or press  $\ddot{\mathbf{0}}$ PF3 to quit (cancel the changes). Note:  $\bullet$ 

#### Your new selections become your default values the next time you log on. The CP TERMINAL command can be used to change any of these values for your current session.

 $\Theta$ 

 $\Theta$ 

Ø.

 $\Theta$ 

Ø

Ø O.

- $\bullet$
- $\Diamond$
- $\ddot{\circ}$
- $\Theta$
- $\Theta$
- O.
- $\Theta$ ⊙
- $\odot$
- O.
- $\odot$

XUJAN85

# O.

#### Using the USER Subcommand 23

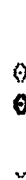

#### Ø  $\odot$

 $\odot$ Δ

 $\odot$ Ø  $\bullet$ Ô  $\Theta$ Ô  $\Theta$  $\odot$  $\ddot{\theta}$  $\ddot{\rm{o}}$ 0 Ō 0  $\odot$  $\Theta$  $\ddot{\text{o}}$  $\bullet$ ♦ Ą

♦

O

€

0

0

€

Ø

0

0

 $\bullet$ 

 $\Theta$ 

Ø  $\Theta$ 

 $\Theta$ 

0

 $\bullet$ 

# 2.9 SELECTING IPL SYSTEM NAME AND PARAMETERS

Use Selection 5, IPL System Name and Parameters, to define, change, or remove the name of the system loaded at logon as well as the parameters to be passed to that system. The screen associated with this selection is shown below:

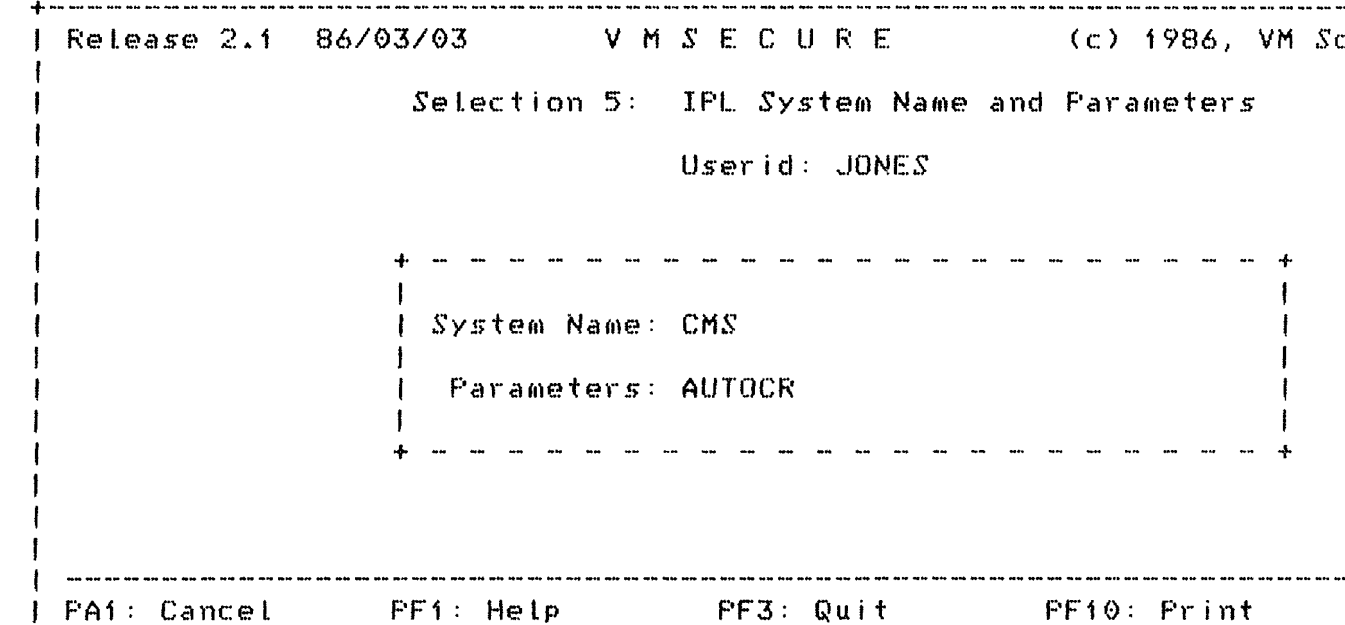

#### Figure 6. IPL System Name and Parameters Screen

#### Procedure:

- To change the system loaded at logon, type a one- $1.$ to eight-character system name (CMS, for example) or the three-digit virtual device address of the system minidisk in the SYSTEM NAME field.
- $2.1$ To specify or change associated system parameters, type up to 30 characters of data to be passed to the system at IPL time in the PARAMETERS field. For example, AUTOCR is the parameter that performs an automatic "carriage return" after IPL to allow your PROFILE EXEC to execute without intervention.
- 3. Press ENTER to verify field entries.
- Press ENTER again to initiate the update or press  $4<sub>1</sub>$  $FF3$  to quit (cancel the changes).

VMSECURE User's Guide  $24 -$ 

Release 2.1
# 2.10 CHANGING SCREEN COLORS AND HIGHLIGHTING

Use Selection 6, Screen Colors and Highlighting, to change the IBM or installation-defined default colors and highlighting on IBM 3279 color display terminals. These changes are effective when CP is managing the screen formats. Non-color terminal display is not affected by any changes made to your directory entry via this screen. The screen associated with this selection is shown below:

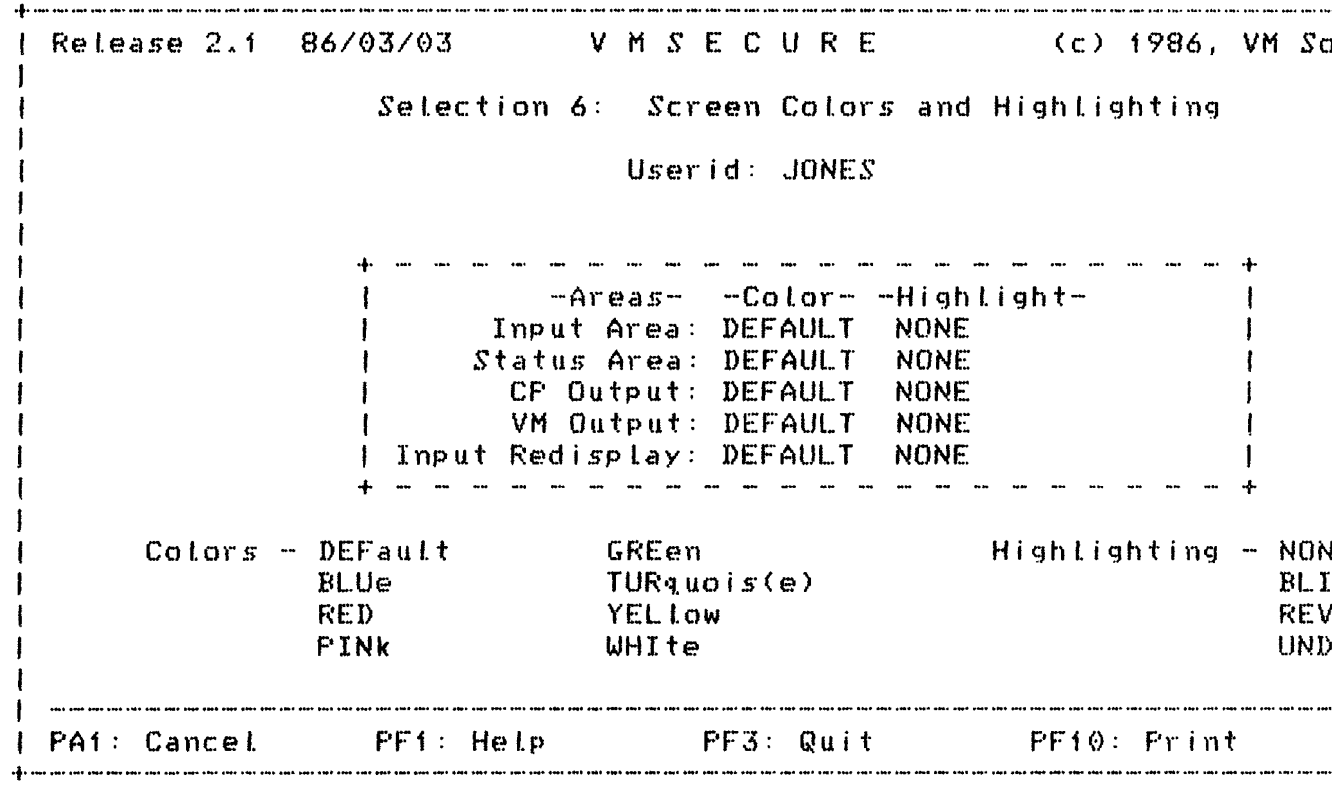

#### Figure 7. Screen Colors and Highlighting Screen

Colors or highlighting can be selected for any of the following:

- The field at the lower left of the Input Area screen where commands are entered.  $I<sub>t</sub>$ includes one entire line above the status area and all of the next line before the status area.
- Status Area The field at the lower right of the screen where one of six system status

Using the USER Subcommand 25

XUJAN85

O.

Ô,

ø

 $\Theta$ 

0

6

۵

0

Ô

0

۵ Ö Ō  $\Theta$  $\boldsymbol{\omega}$  $\Theta$ Ø Θ  $\Theta$ 0  $\odot$  $\odot$  $\Theta$  $\Theta$  $\circ$  $\Delta$ 

 $\boldsymbol{\Theta}$  $\ddot{\text{o}}$ ⊙ O  $\Theta$ Ø  $\boldsymbol{\Theta}$ ⊙

 $\Theta$ 

ø

 $\Theta$ 

 $\ddot{\mathbf{0}}$ 

€

 $\odot$ 

⊙

Ô

0

Λ

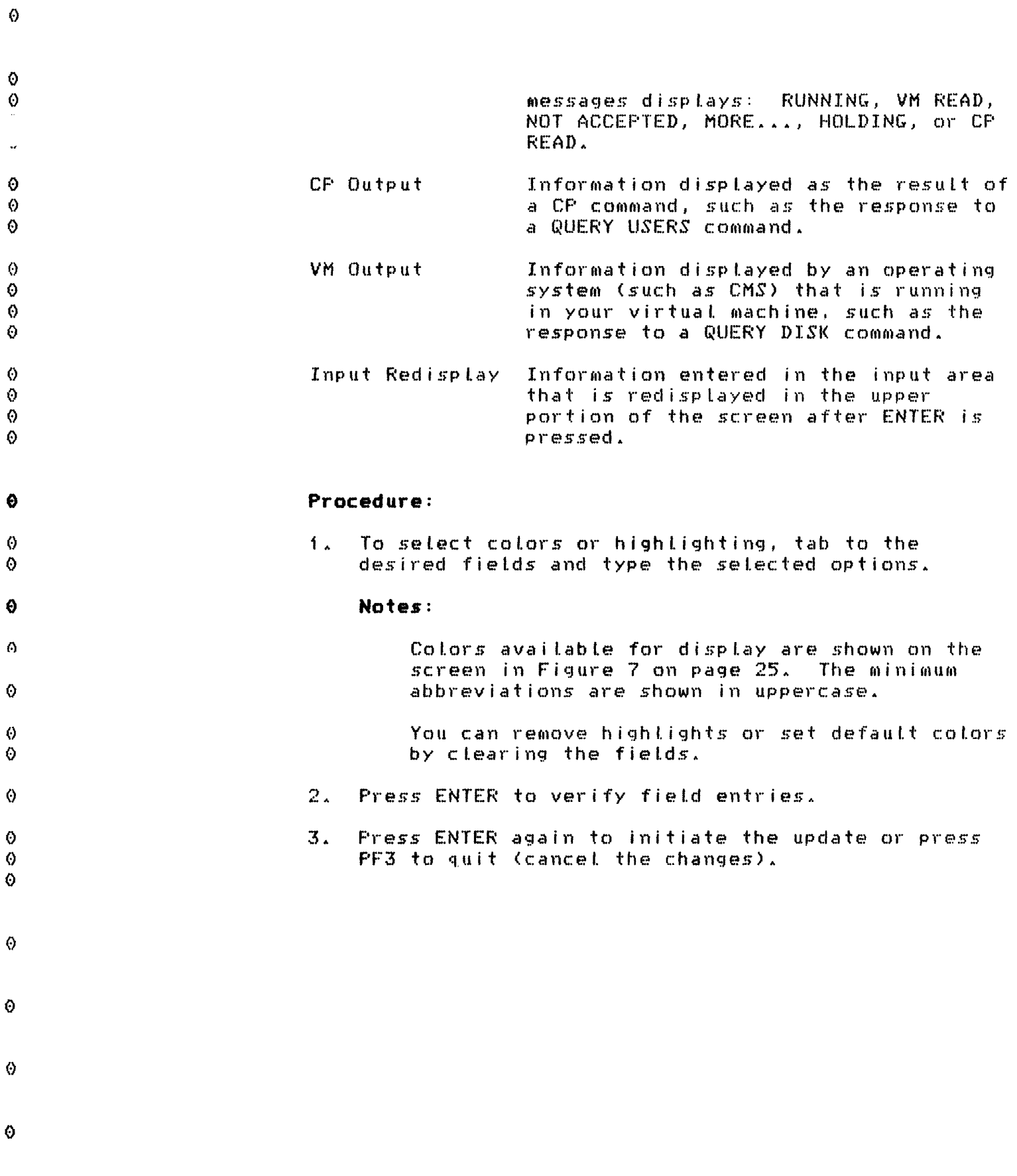

 $\sim$ 

 $\mathbf{v}$ 

Release 2.1

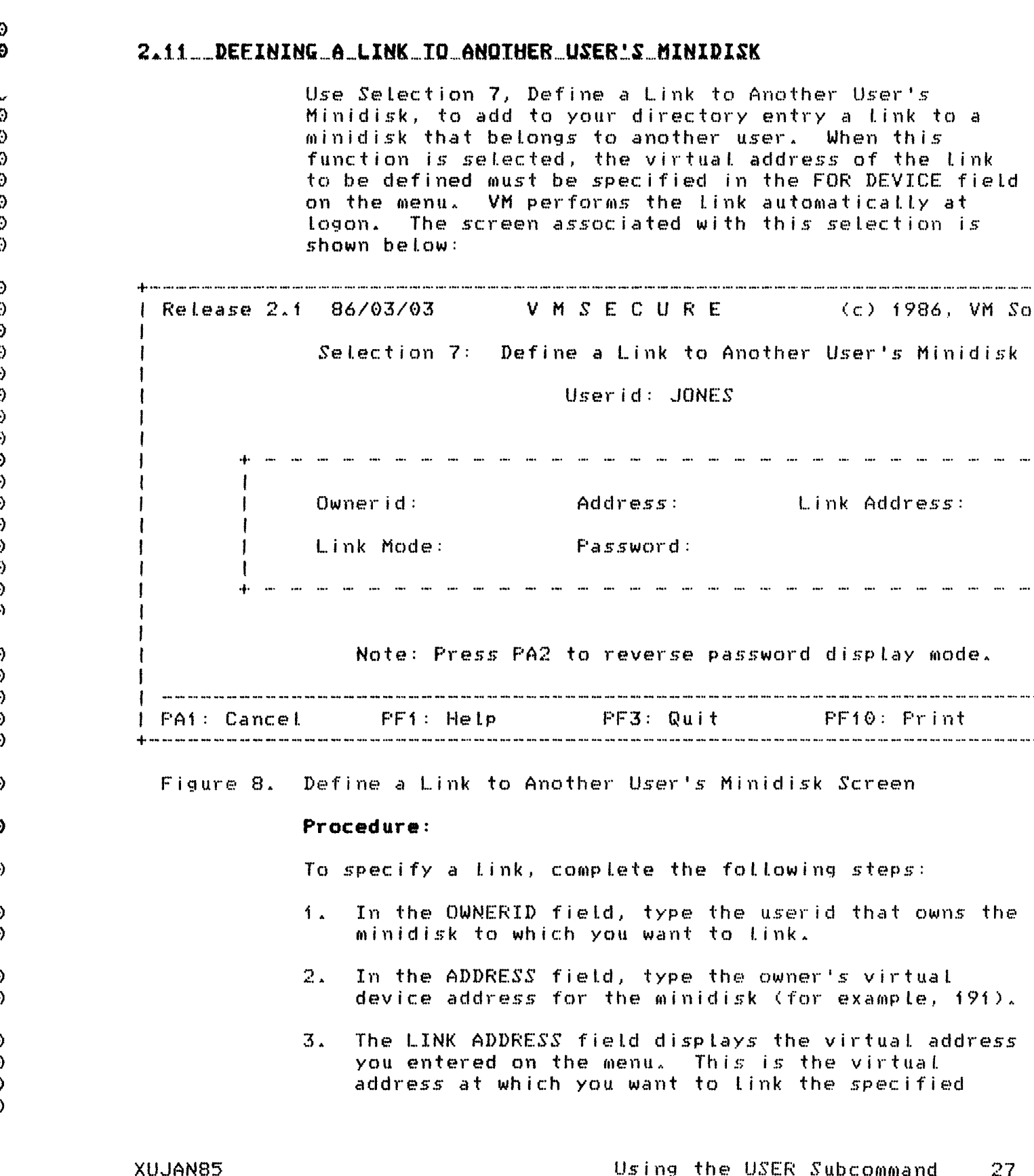

Ō

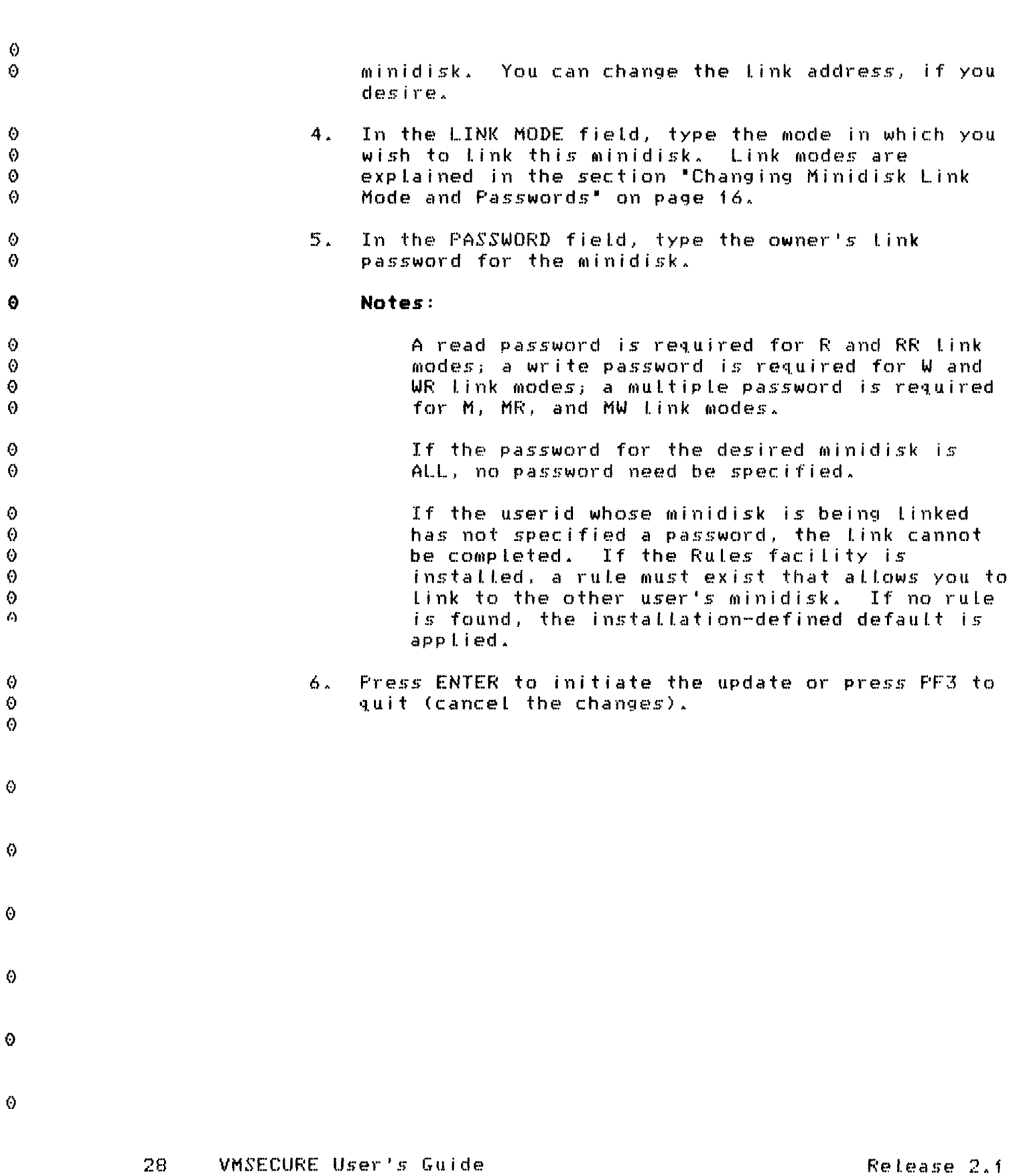

 $\Diamond$ 

 $\check{a}$ 

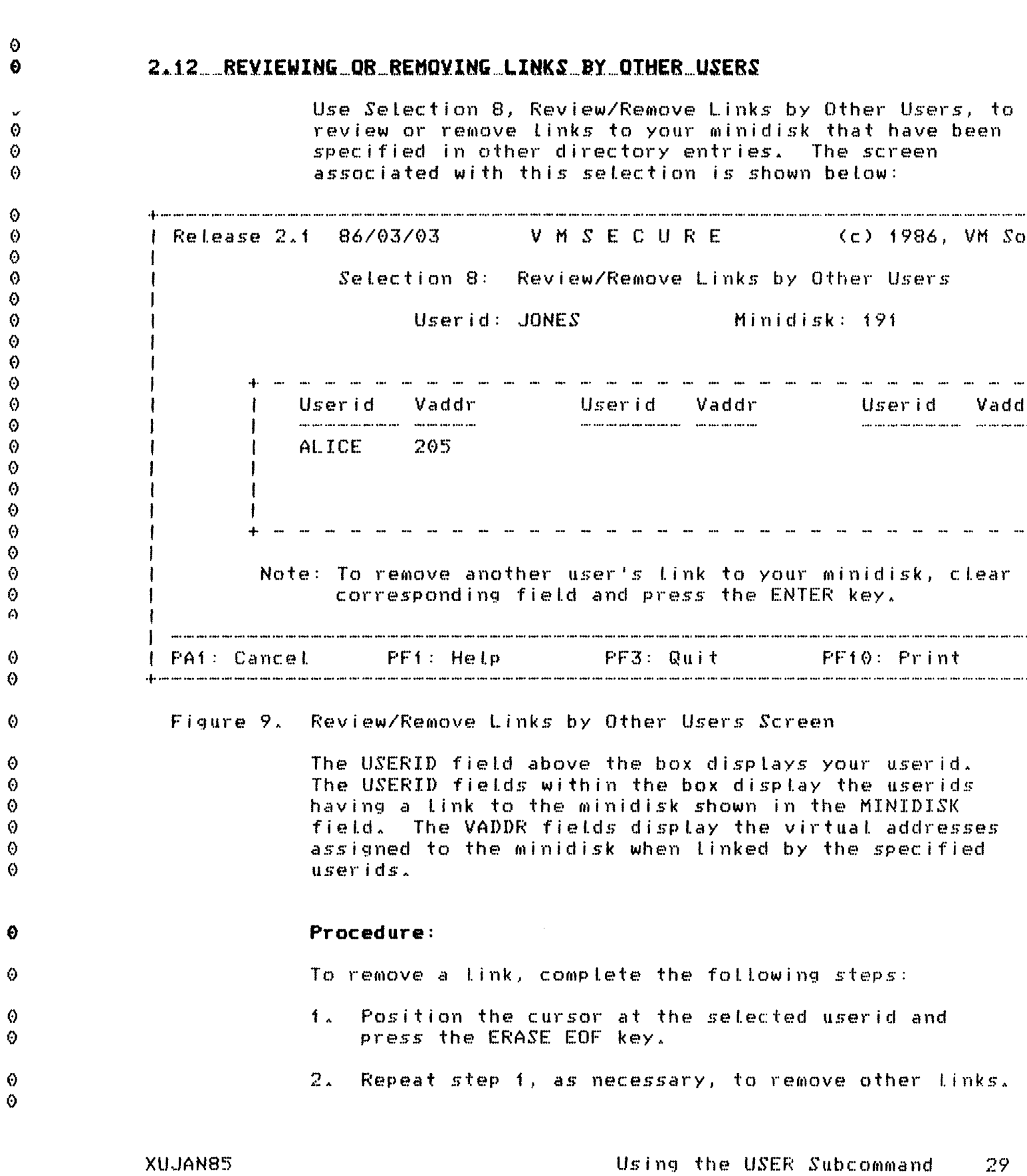

 $\ddot{\mathbf{v}}$ 

 $\Diamond$ 

-47

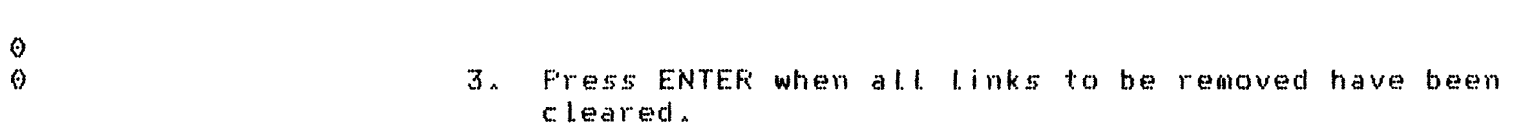

4. Press ENTER again to display any additional links.

## Notes:

- When you exit VMSECURE after removing a link to  $1.1$ your minidisk, you may receive the message DIRECTORY NOT CHANGED. This is because removing a link does not update your directory entry: it changes the directory entry of the userid that was Linked to your minidisk.
	- 2. CP Links established with the CP LINK command are not displayed. Only directory links can be removed via VMSECURE. To determine who is currently linked to your minidisk, use the CP QUERY LINKS command.

 $\ddot{\mathbf{e}}$ 

 $\Theta$ 

0

 $\Theta$ 

Ω

 $\ddot{\text{o}}$ 

0

 $\Theta$ 

 $\boldsymbol{\Theta}$ 

Đ

 $\Theta$ 

 $\ddot{\mathbf{O}}$ 

 $\ddot{\text{o}}$ 

 $\Theta$ 

 $\Theta$  $\circ$ 

- 
- 
- 0
	-
	- $\Theta$
	- $\odot$
	-
	- $\ddot{\mathbf{O}}$
	- ⊙
	- $\Theta$
	- 0

#### 30 VMSECURE User's Guide

Release 2.1

s.

 $\Theta$ 

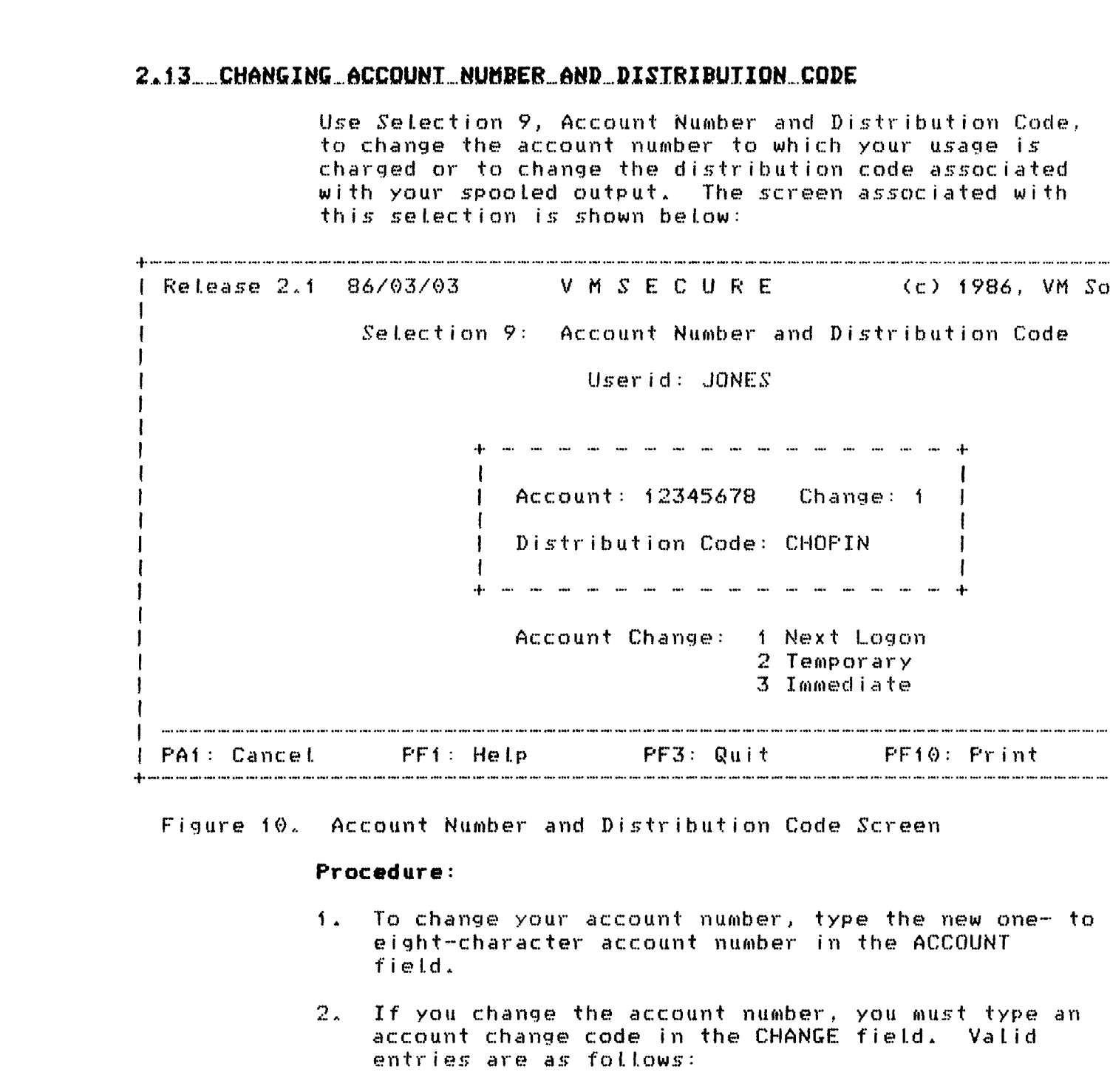

- $\mathbf{1}$ Indicates the change will be in effect the next time you log on.
- Indicates the change is in effect immediately  $2<sup>7</sup>$ and remains in effect until you log off.

XUJAN85

 $\ddot{\circ}$ 

 $\Diamond$  $\ddot{\mathbf{e}}$ 

 $\ddot{\phantom{a}}$  $\ddot{\mathbf{O}}$  $\langle \rangle$  $\Theta$  $\circ$ 

 $\ddot{\text{o}}$  $\Theta$ Ø  $\Theta$  $\Theta$  $\Theta$  $\ddot{\Theta}$  $\Theta$ Ō  $\pmb{\Diamond}$ Ō  $\bullet$ Ō  $\ddot{\odot}$  $\pmb{\Theta}$  $\Theta$  $\ddot{\mathbf{O}}$  $\Theta$  $\bullet$ 

 $\ddot{\circ}$  $\Theta$  $\ddot{\circ}$ 

 $\Theta$ 

 $\boldsymbol{\Theta}$ 

 $\ddot{\circ}$  $\Diamond$  $\bullet$ 

 $\Diamond$  $\odot$  $\Theta$ 

 $\boldsymbol{\Theta}$ 

 $\Theta$ 

 $\ddot{\mathbf{e}}$ 

 $\Theta$  $\ddot{\circ}$ 

v

Using the USER Subcommand 31

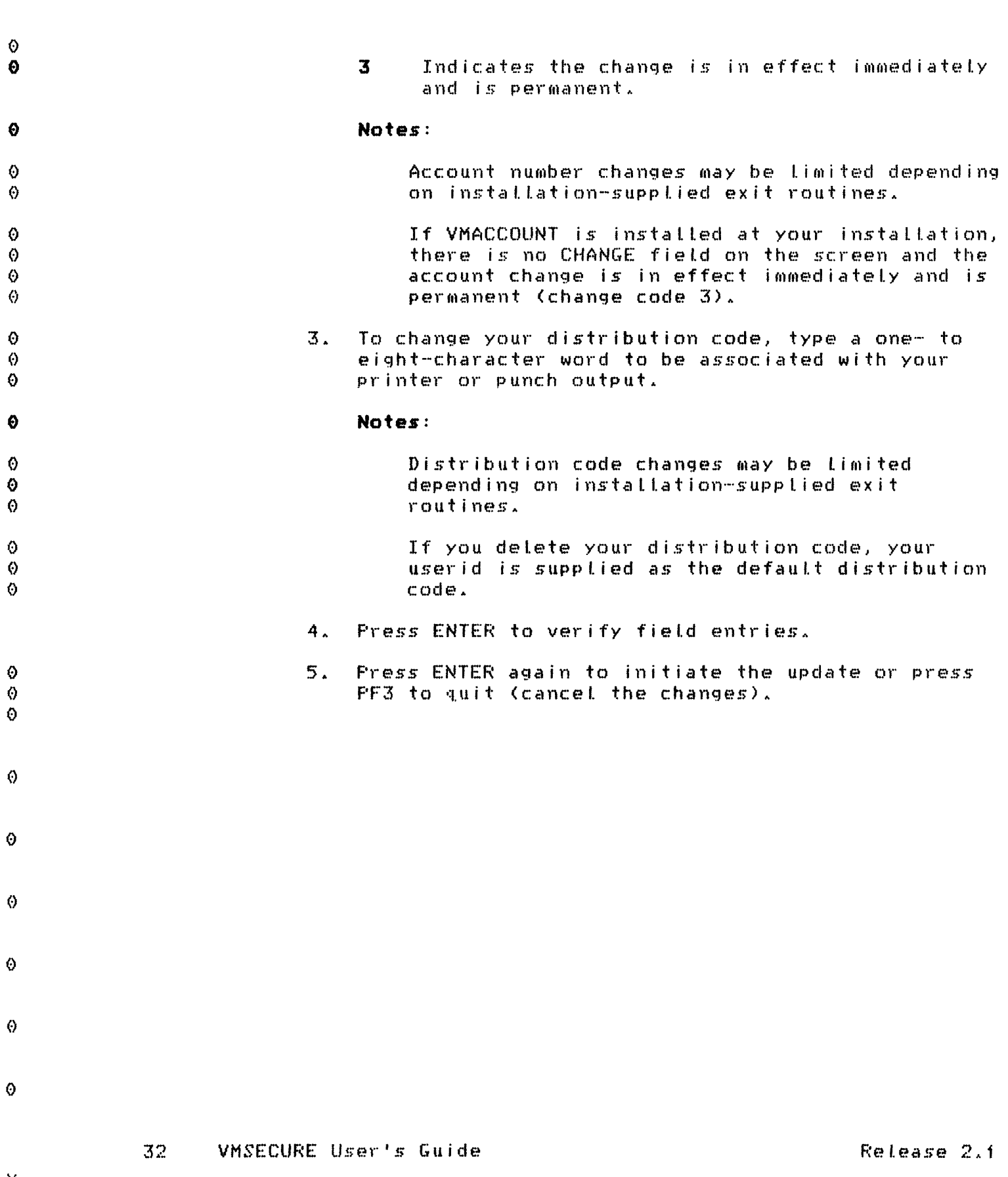

 $\hat{\mathcal{O}}$ 

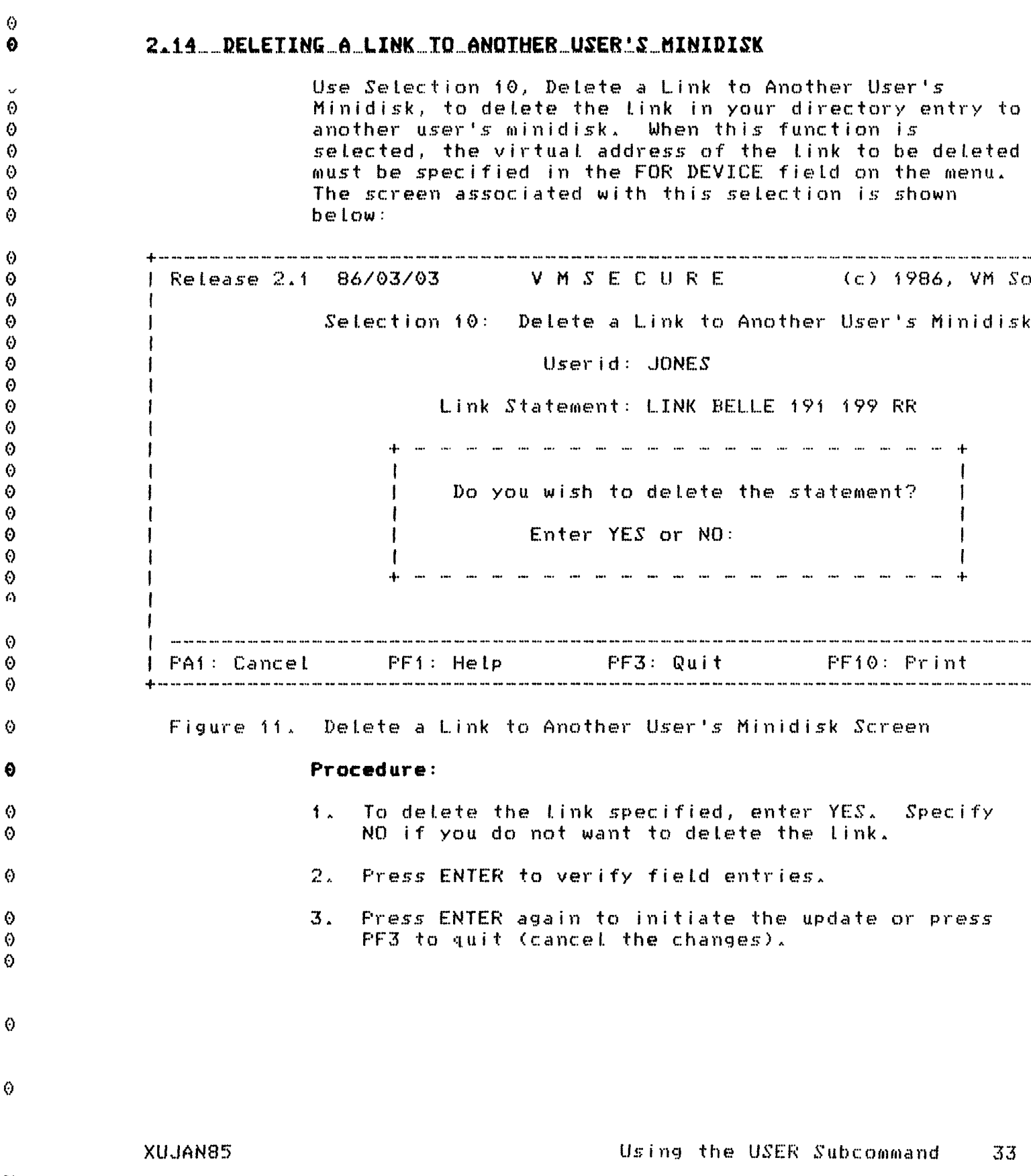

 $\hat{\Theta}$ 

ţ

ť

€

# 2.15 REVIEWING YOUR DIRECTORY ENTRY

Use Selection 11, Review the Directory Entry, to use XEDIT to view a file that contains a copy of your directory entry. The XEDIT screen associated with this selection is illustrated below:

FINANCE DIRECT AO V 80 TRUNC=72 SIZE=19 LINE=0 COL=1 ALT 00000 \* \* \* TOP OF FILE \* \* \* 00001 USER FINANCE \*\*\*\*\*\*\*\* in in G 64 00002 \*FW= 85/f2/13 FINANCE 00003 \*ED= 86/01/13 09:48:10 ACCTMGR MANAGE 85/12/13 00004 \*HS 01/24/86 10:49:27 Accepted Logon from 513 00005 \*HS 01/23/86 06:18:13 Rejected Link by SNOOF to 191 (RR) 00006 \*HS 01/22/86 10:01:15 Accepted Logon from 513 00007 \*HS 01/21/86 10:23:18 Accepted Logon from 513 00008 \*FL= \* 00009 \*LL= 10:49:27 EST Wednesday 01/22/86 from 5A2 00010 \* Userid = FINANCE; Ext = 2048; Dept = 107; Mail Stop = 5E 00011 ACCOUNT 20000000 RECEIVE 00012 IPL CMS PARM AUTOCR 00013 OPTION ECMODE 00014 CONSOLE 009 3215 00015 SPOOL 00C 2540 READER \* 00016 SPOOL 00D 2540 PUNCH A 00017 SPOOL 00E 1403 00018 LINK MAINT 190 190 RR 00019 LINK MAINT 19E 19E RR 00020 MDISK 191 3375 312 1 VMPK99 MR \*\*\*\*\*\*\*\* 00021 MDISK 192 3375 955 2 VMPK99 MR \*\*\*\*\*\*\*\* 00022 \* \* \* END OF FILE \* \* \*  $m = m$ XEDIT IFIL A composito de la castella de la composición de la composición de la composición de la composición de la composición de la composición de la composición de la composición de la composición de la composición de la composici

Figure 12. Sample XEDIT Directory Entry File

### Procedure:

After selecting function 11, a screen similar to  $1.1$ the one shown above displays. Review the information. No changes can be made to this  $s$ creen.

 $34$ VMSECURE User's Guide Release 2.1

Ω

Ω

A

Ø

۵

€

Ô Ô Ω

Ø 6

۵ Ō

 $\Theta$ 

Ō

0 Ø

0 Ø

 $\boldsymbol{\Theta}$ 

O

 $\boldsymbol{\Theta}$ 

♦

 $\boldsymbol{\omega}$ 

Ø

A

 $\boldsymbol{\Theta}$ 

⊙  $\Omega$ 

Ô

 $\odot$ 

 $\Theta$ 

 $\boldsymbol{\Theta}$ O.

 $\boldsymbol{\circ}$ 

Ō

 $\Theta$ 

0

 $\Theta$ 

Ω

Ø

 $\Theta$ 

O

 $\Theta$ Θ

 $2.1$ To exit this XEDIT file, type FILE or QUIT after the command arrow  $(=\pm\pm\pm\pm)$ , or press PF3.

#### Notes:

The filename is your userid, the filetype is DIRECT, and the filemode is A0.

Because the file is written to disk, a read/write link to an A-disk is required. When you quit the file, it is erased from your minidisk. The function overwrites any existing file with the same fileid.

A brief description of the special directory comments used by VMSECURE follows. For more information, see your directory manager.

- $#ED =$ Edit statement. Records the date and time your directory entry was last updated, the userid that performed the update, and the VMSECURE subcommand that was issued. For userids created after VMSECURE Release 2.1 was installed, the userid creation time and date are listed along with the userid of the directory manager who created the userid. For userids already existing when Release 2.1 was installed, the last subcommand issued for the userid and the time and date the userid was edited with VMSECURE Release 2.1 running are listed.
- Flag statement. Specifies the status of your  $HFLm$ logon password.
- $NHSE$ History statement. Records successful and unsuccessful attempts to access your virtual machine and minidisks.
- $+11$   $+$ Last Logon statement. Records the date, time, and terminal address for the last time your userid was logged on. The information recorded is displayed at next logon for your verification.
- $HPU =$ Password History statement. Records the date your logon password was last changed.

XUJAN85

€

Ω

Λ

⊙

₿

 $\Omega$ 

O.

Ô.

 $\Omega$ 

 $\Theta$ 

 $\boldsymbol{\Theta}$  $\Omega$ 

 $\odot$ 

 $\Theta$ 

⊙

Ô

 $\ddot{\mathbf{c}}$ 

 $\bullet$  $\Theta$ 

 $\ddot{\odot}$  $\Theta$ 

⊙

 $\Theta$ 

 $\Delta$ 

⊙

 $\Theta$ 

€

 $\Omega$ 

 $\ddot{\mathbf{e}}$ 

 $\Theta$  $\Theta$ 

Α  $\odot$ 

 $\Omega$  $\Theta$ 

 $\ddot{\mathbf{e}}$ 

Ø

 $\Theta$ 

 $\theta$ 

ţ

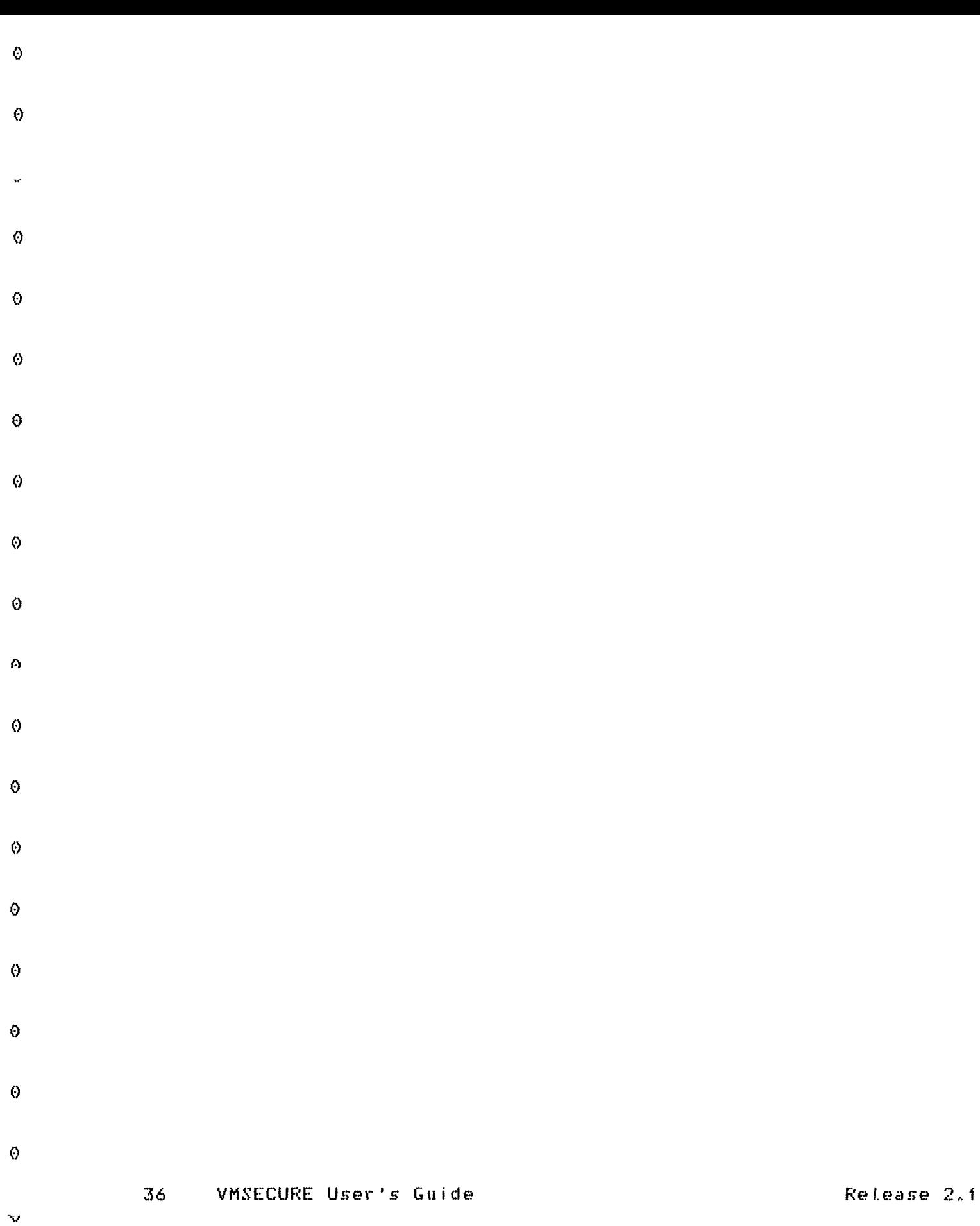

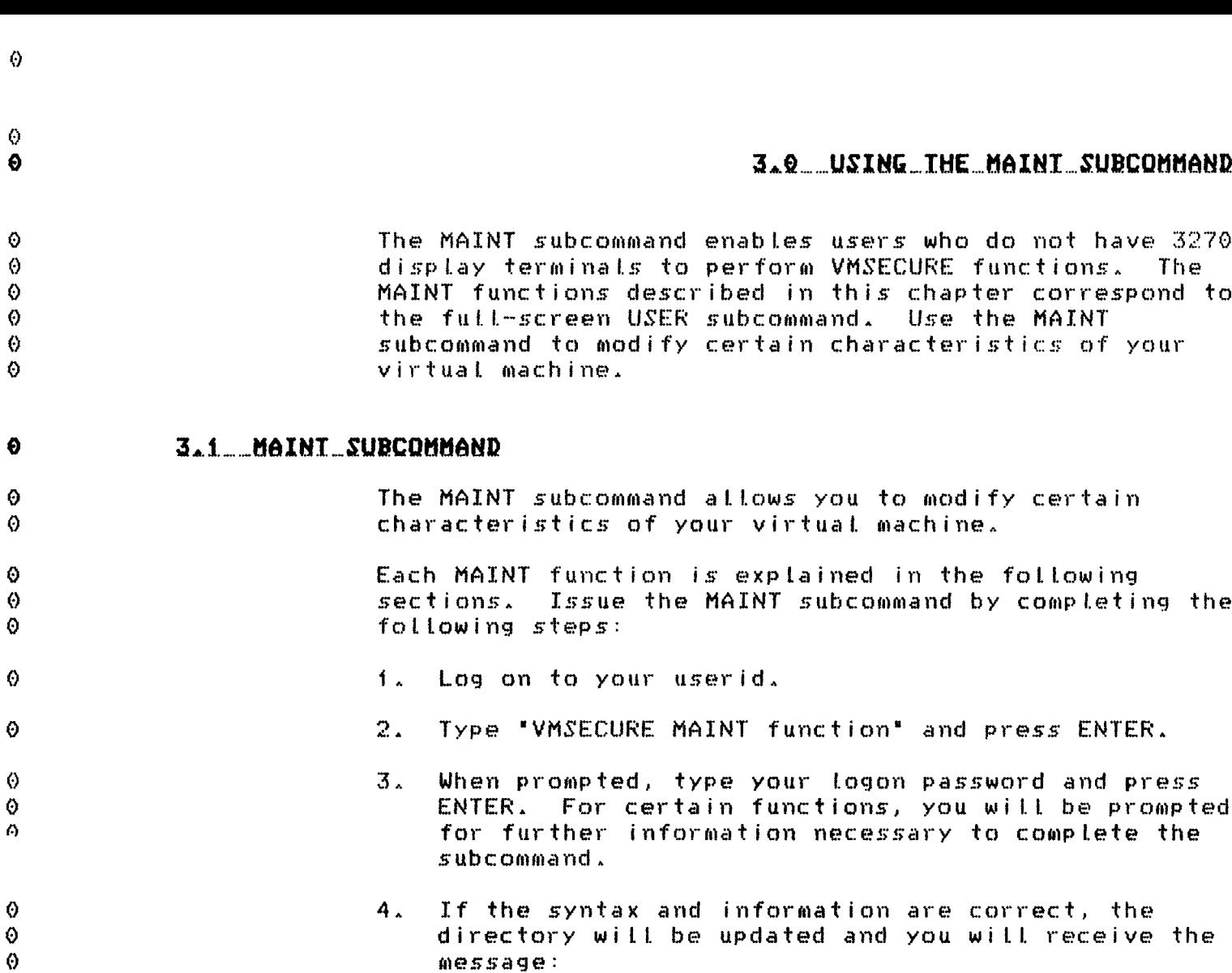

DIRECTORY UPDATED ONLINE.  $R_{\perp}$ 

The general syntax of the MAINT subcommand line is shown below. Each subfunction is summarized.

The format of the MAINT subcommand line is:

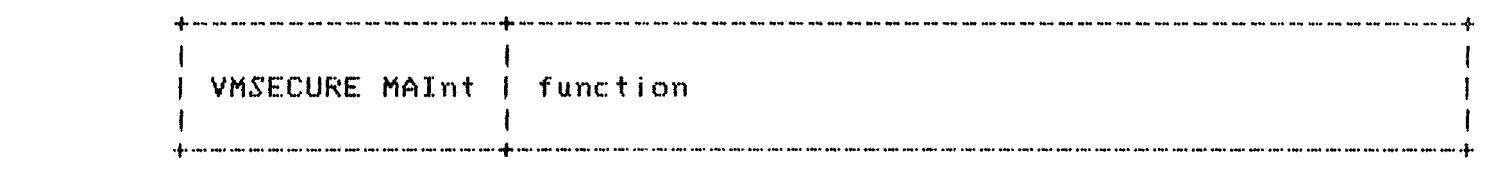

Any of the following are valid for "function":

ACCOUNT newacct (IMMEDINEXTLOGITEMP)

Using the MAINT Subcommand 37

XUJAN85

 $\ddot{\mathbf{O}}$ 

 $\ddot{\mathbf{0}}$ 

 $\ddot{\mathbf{O}}$ 

 $\ddot{\circ}$ 

 $\Theta$ 

 $\ddot{\mathbf{O}}$  $\Theta$  $\odot$  $\Theta$  $\ddot{\mathbf{e}}$ 

 $\ddot{\mathbf{O}}$ 

 $\Theta$ 

 $\mathbf{v}$ 

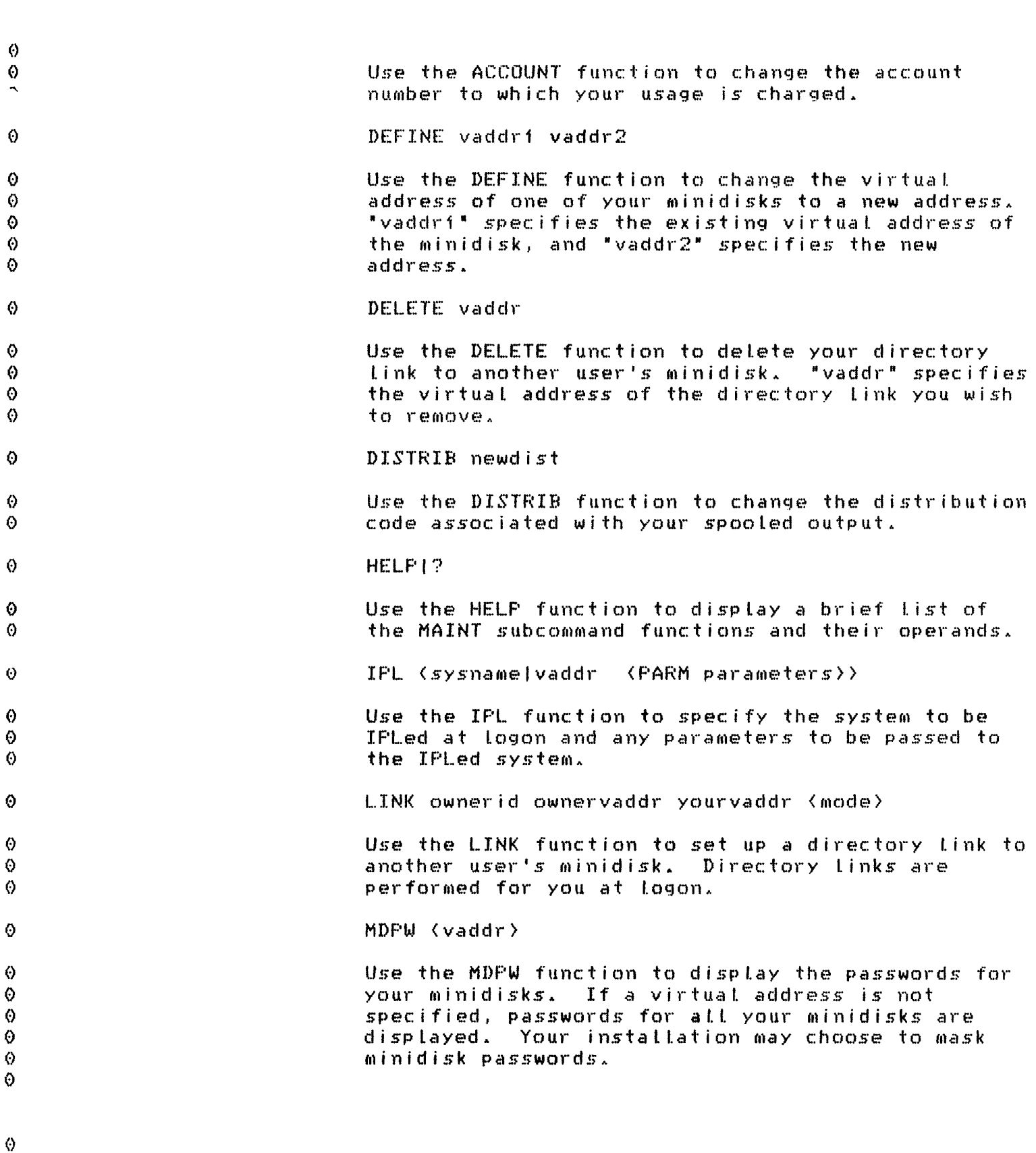

 $\ddot{\circ}$ 

 $\ddot{\phantom{1}}$ 

 $\ddot{\psi}$ 

Release 2.1

 $\boldsymbol{\omega}$ **MGRID** Ø Ø Λ Ô Ω  $\Theta$  $\Theta$  $\Theta$ 

Ō ⊙ Ō ⊙ Ø

Ō

0  $\odot$ 

Λ  $\odot$ 

Ô.  $\langle \cdot \rangle$ ⊙

 $\Theta$ 

 $\odot$ 

O  $\odot$ Ō

⊙ 0 Ø ⊙ ♦  $\odot$ 

♦

Ø

Ø Ø.

XUJAN85

Use the MGRID function to determine who your directory manager is.

MINIDISK vaddr

Use the MINIDISK function to modify the link mode and read, write, or multiple passwords for your<br>minidisks. "vaddr" specifies the virtual address of one of your minidisks.

OPTION optname ONIOFF

Use the OFTION function to select (ON) or remove (OFF) various attributes associated with your userid: REALTIMER, ECMODE, BMX, SVCOFF, VMSAVE, ISAM, and CPUID. None of these attributes is necessary for normal CMS operation.

#### **FASSWORD**

Use the PASSWORD function to change your logon password.

#### REVIEW

Use the REVIEW function to review all directory control statements in your directory entry. The REVIEW function provides information about existing directory links and all virtual addresses associated with your userid. This information is needed for the DEFINE, DELETE, LINK, MINIDISK, MDPW, RLINK, and SCRATCH functions.

### RLINK vaddr

Use the RLINK function to review and optionally remove any directory links that other users may have defined to one of your minidisks. This function is particularly useful when you determine that data on your minidisk should no longer be shared with other users.

#### SCRATCH vaddr

Use the SCRATCH function to scratch and format one of your minidisks. "vaddr" specifies the virtual address of the minidisk.

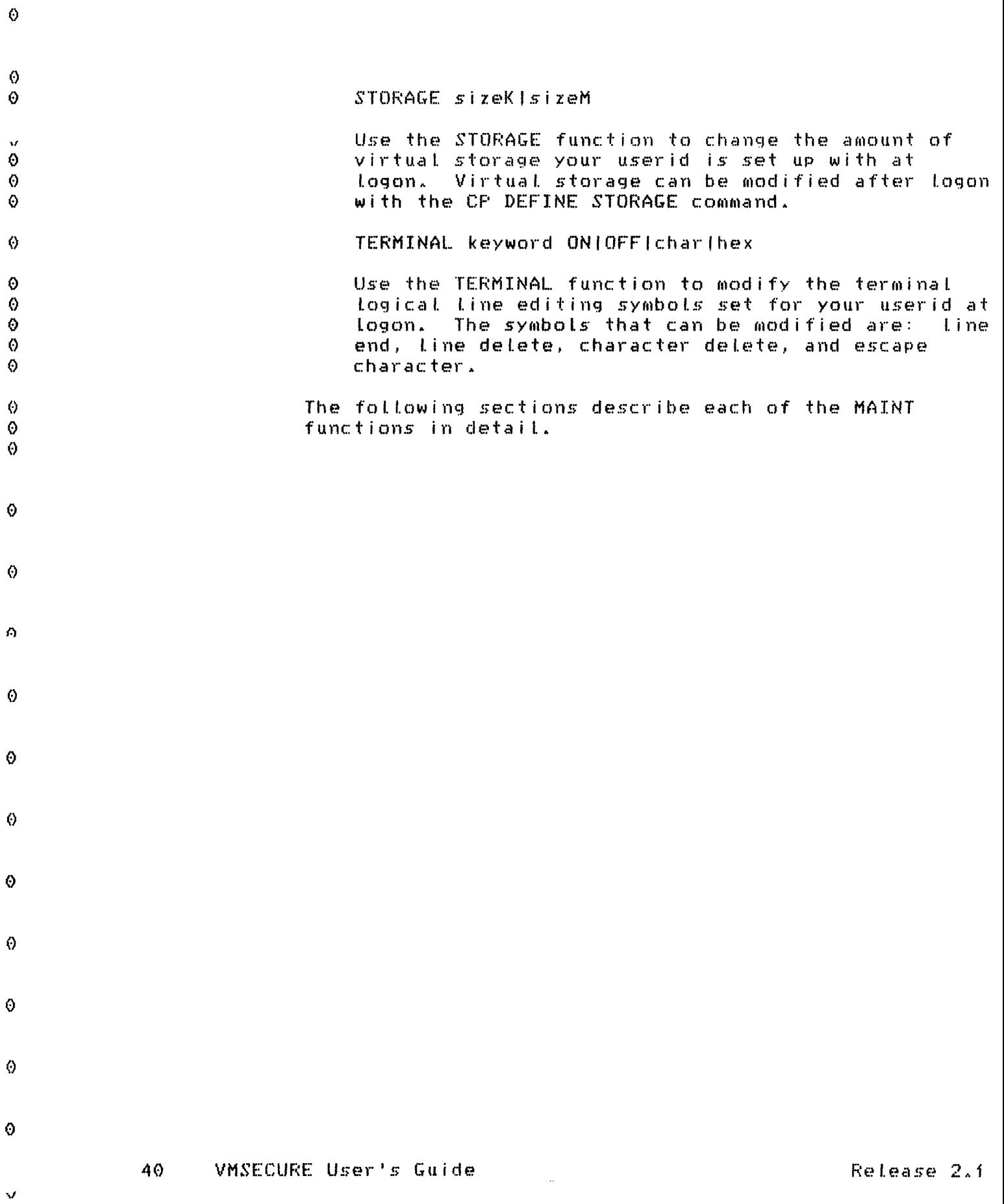

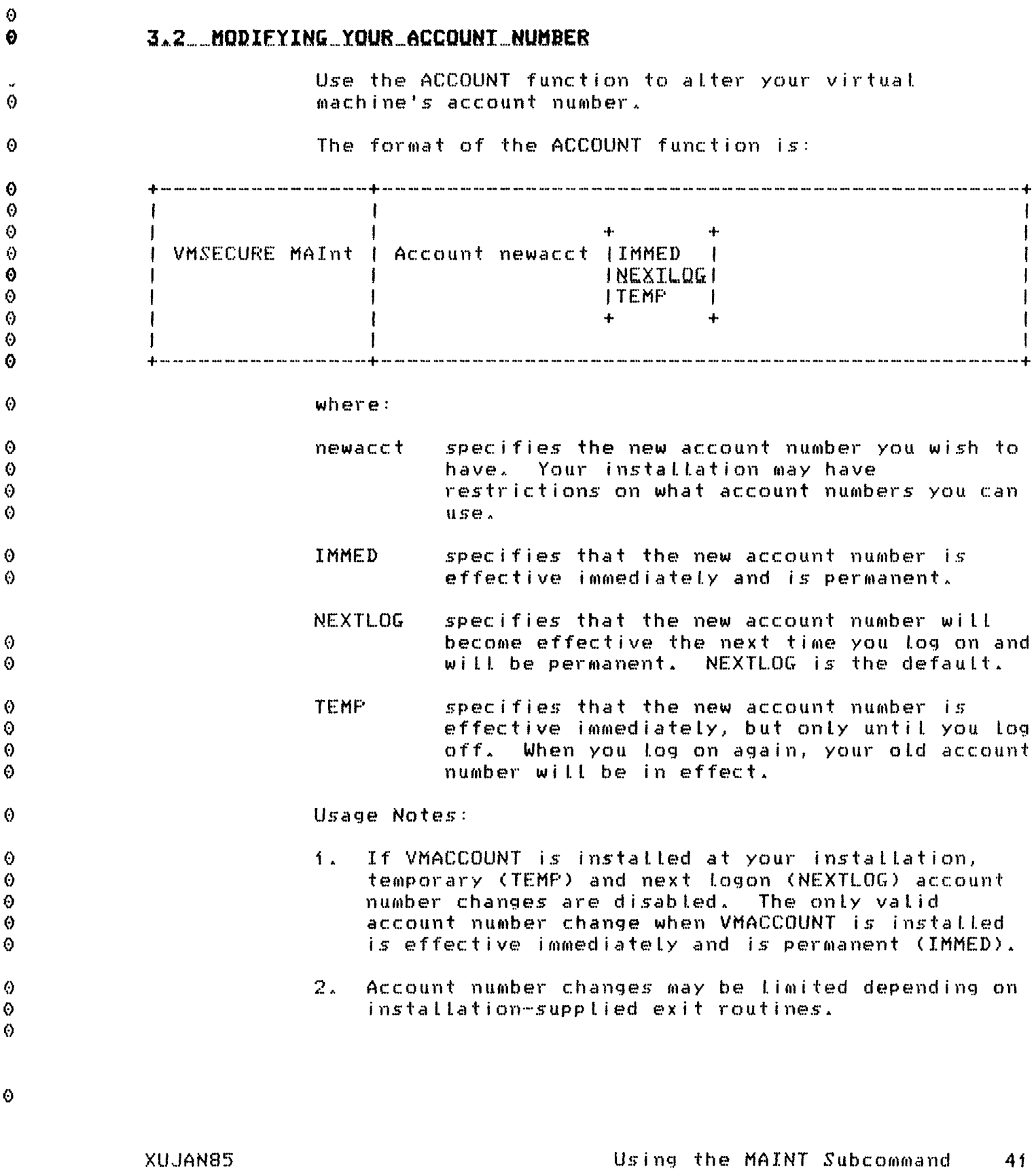

 $\mathcal{A}$ 

 $\bullet$ 

Using the MAINT Subcommand  $41$ 

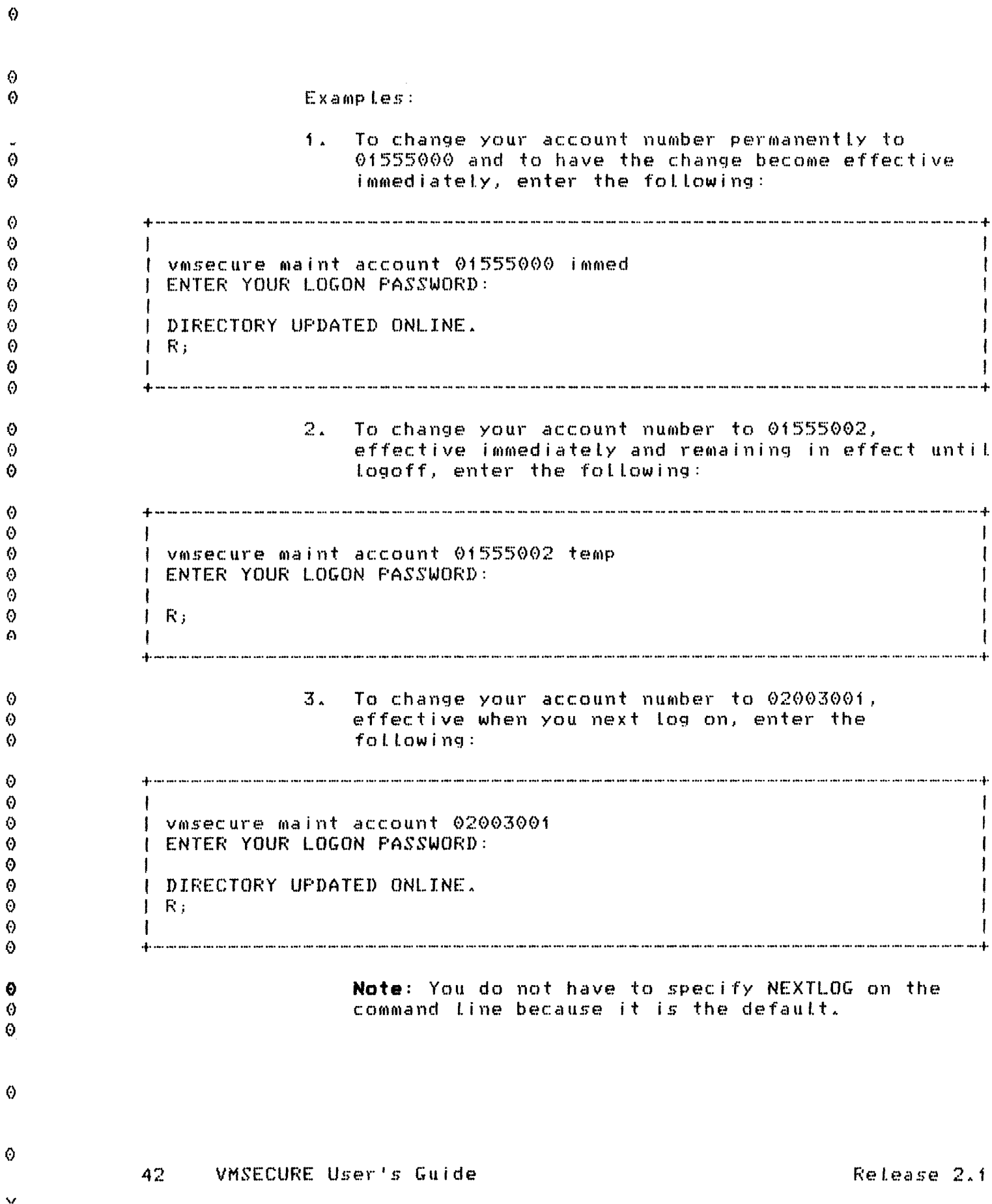

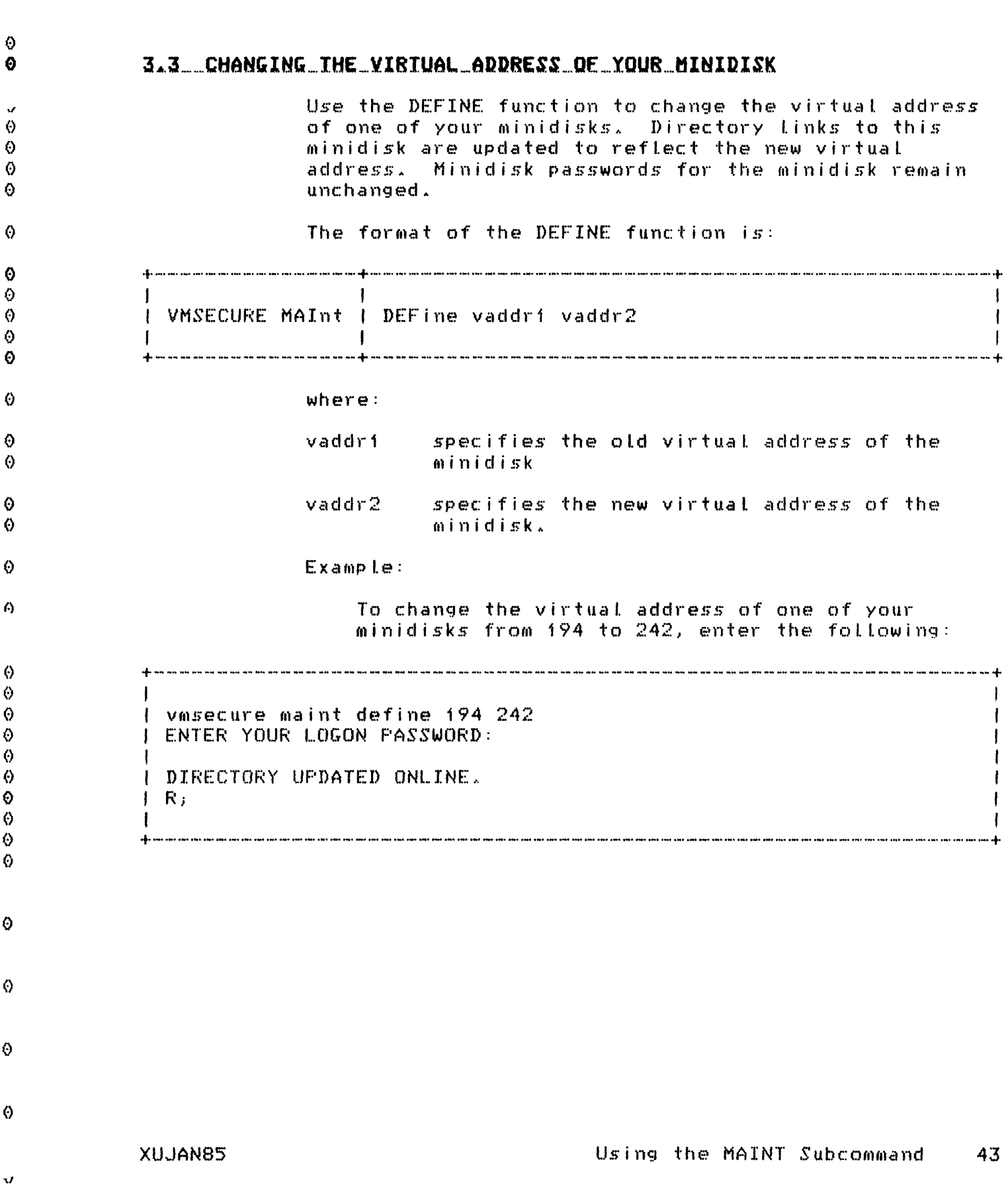

 $\hat{\theta}$ 

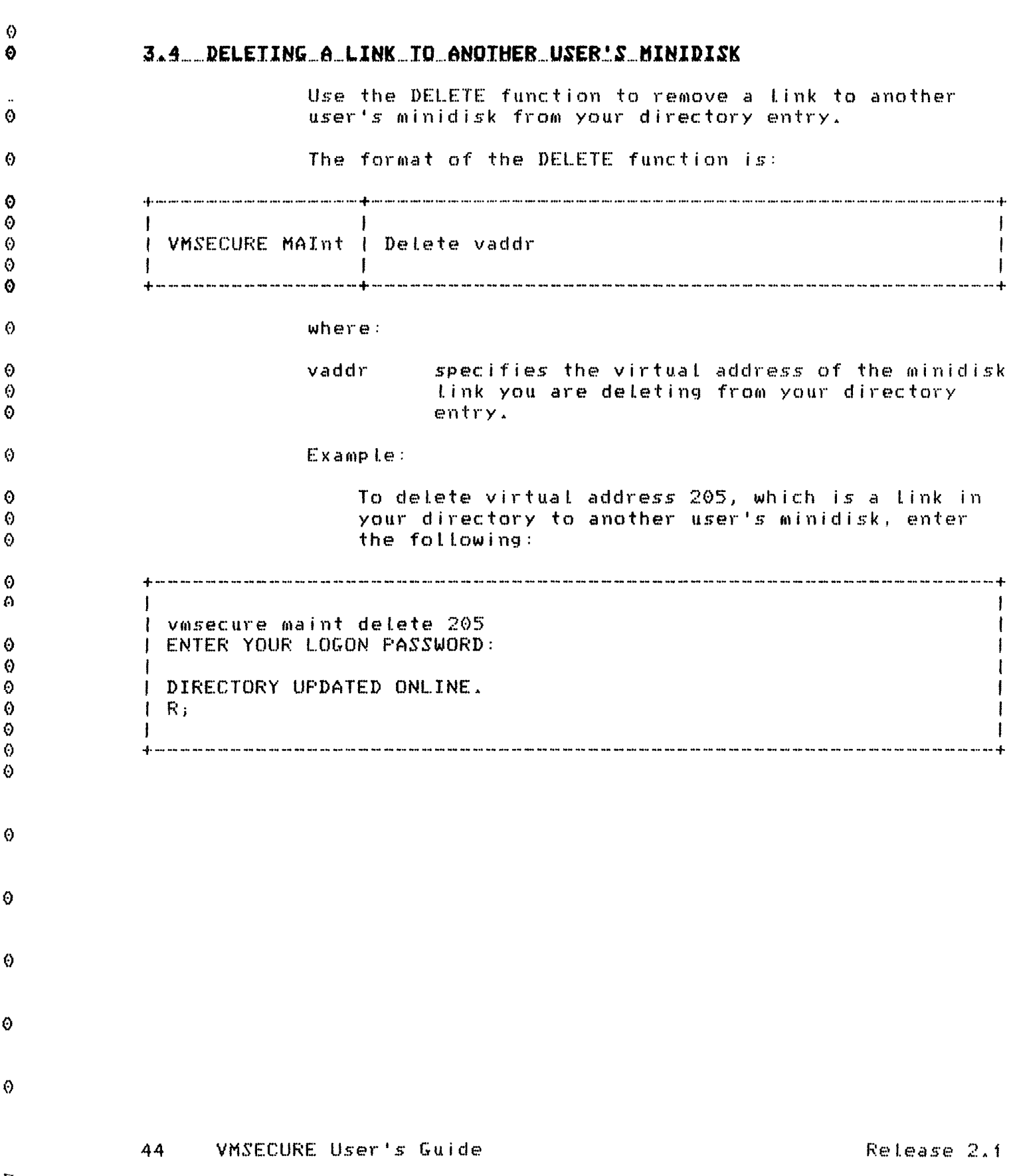

 $\ddot{\circ}$ 

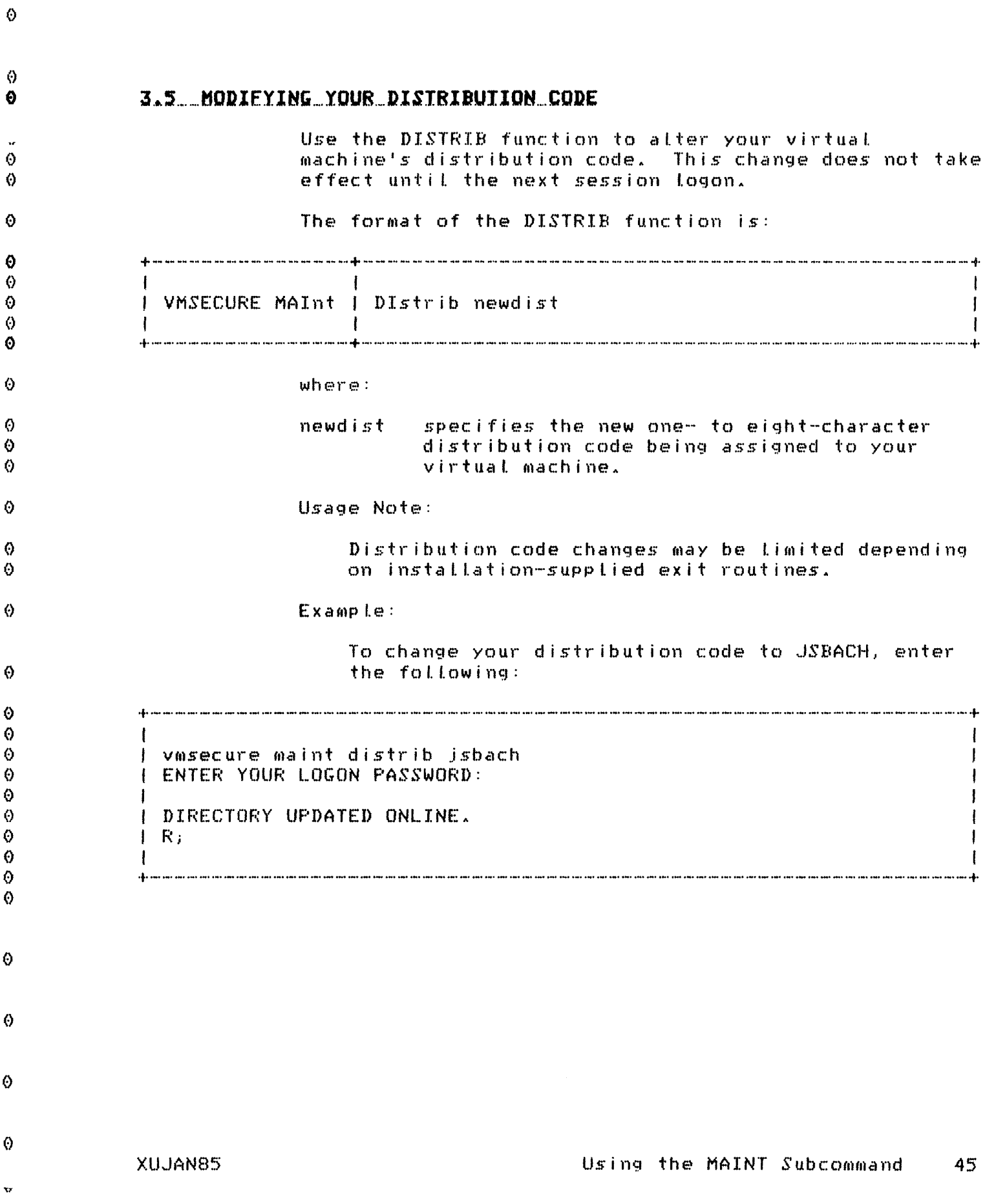

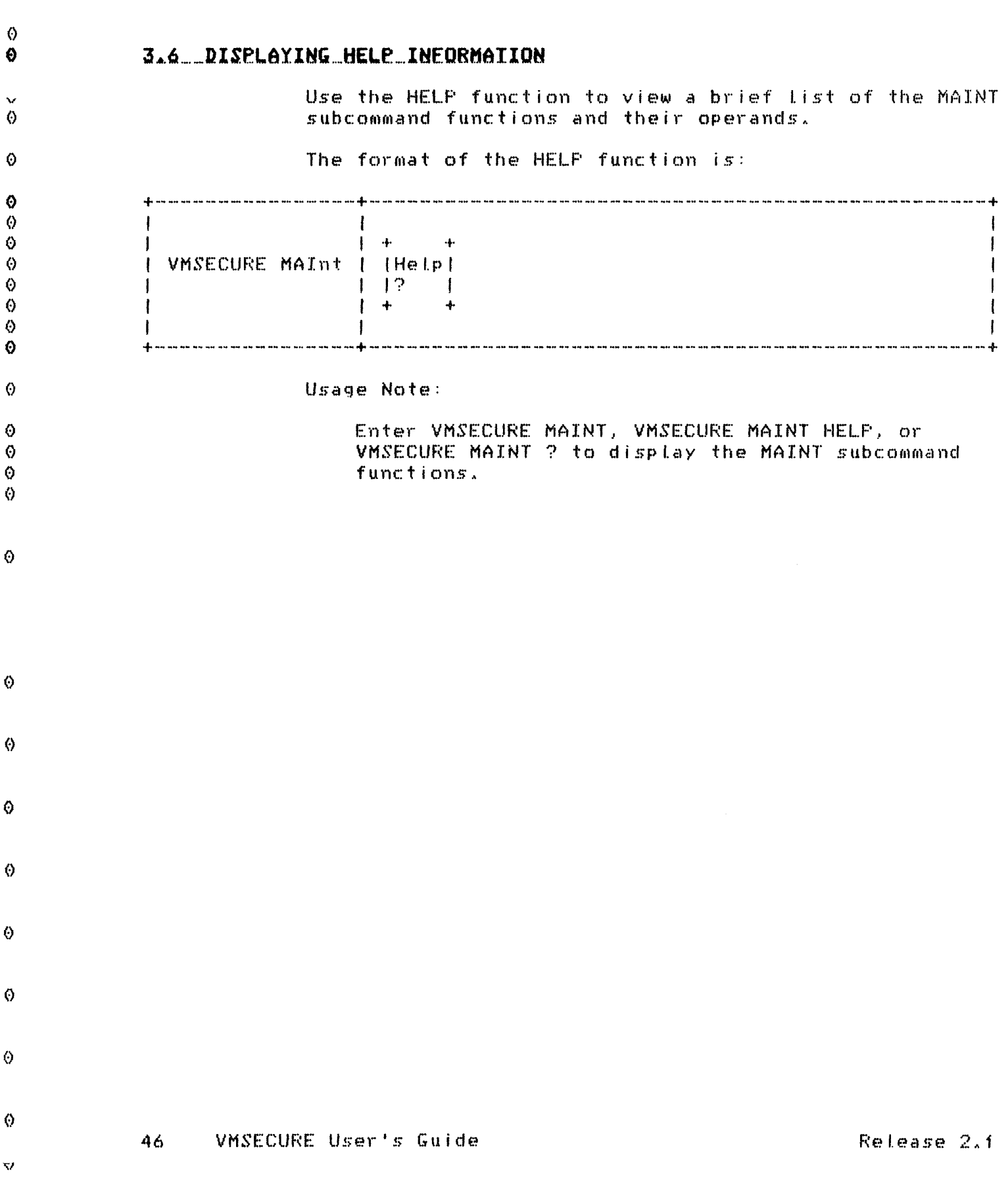

 $\hat{\Theta}$ 

Example: To display the MAINT HELF screen, enter the following: A sentencembra de la componentación de la componentación de la componentación de la componentación de la componentación de la componentación de la componentación de la componentación de la componentación de la componentaci I vmsecure maint help I ENTER YOUR LOGON PASSWORD: I THE VMSECURE MAINT SUBCOMMAND PARAMETERS ARE: | Account newacct <NEXTLOG|TEMP|IMMED> | DEFine vaddri vaddr2 I Delete vaddr I DIstrib newdist I (Help1?) | Ipl (sysnamelyaddr (PARM parameters...)) | Link ownerid vaddri vaddr2 (mode) I MDpw (vaddr) I MGrid I MInidisk vaddr | Option keyword ON|OFF I Password I Review | RLink vaddr { SCratch vaddr | Storage sizeKlsizeM | Terminal keyword ON|OFF|char|hex  $\mathsf{I}$   $\mathsf{R}$ ; 

0

 $\Theta$ 

Α

 $\Omega$ 

0  $\bullet$ Ø

 $\Theta$ 

Ø

 $\Theta$ Ø

 $\Theta$ 

 $\ddot{\mathbf{O}}$ ⊙

 $\odot$ 

 $\Theta$ 

 $\circ$ 

 $\Theta$ 

 $\Theta$  $\odot$ 

Ō

 $\Theta$ 

 $\Diamond$ 

 $\Theta$ 

0 0

 $\ddot{\odot}$ 

♦ Ø

O

Ø 0

0

⊙

0

Δ

Θ

€

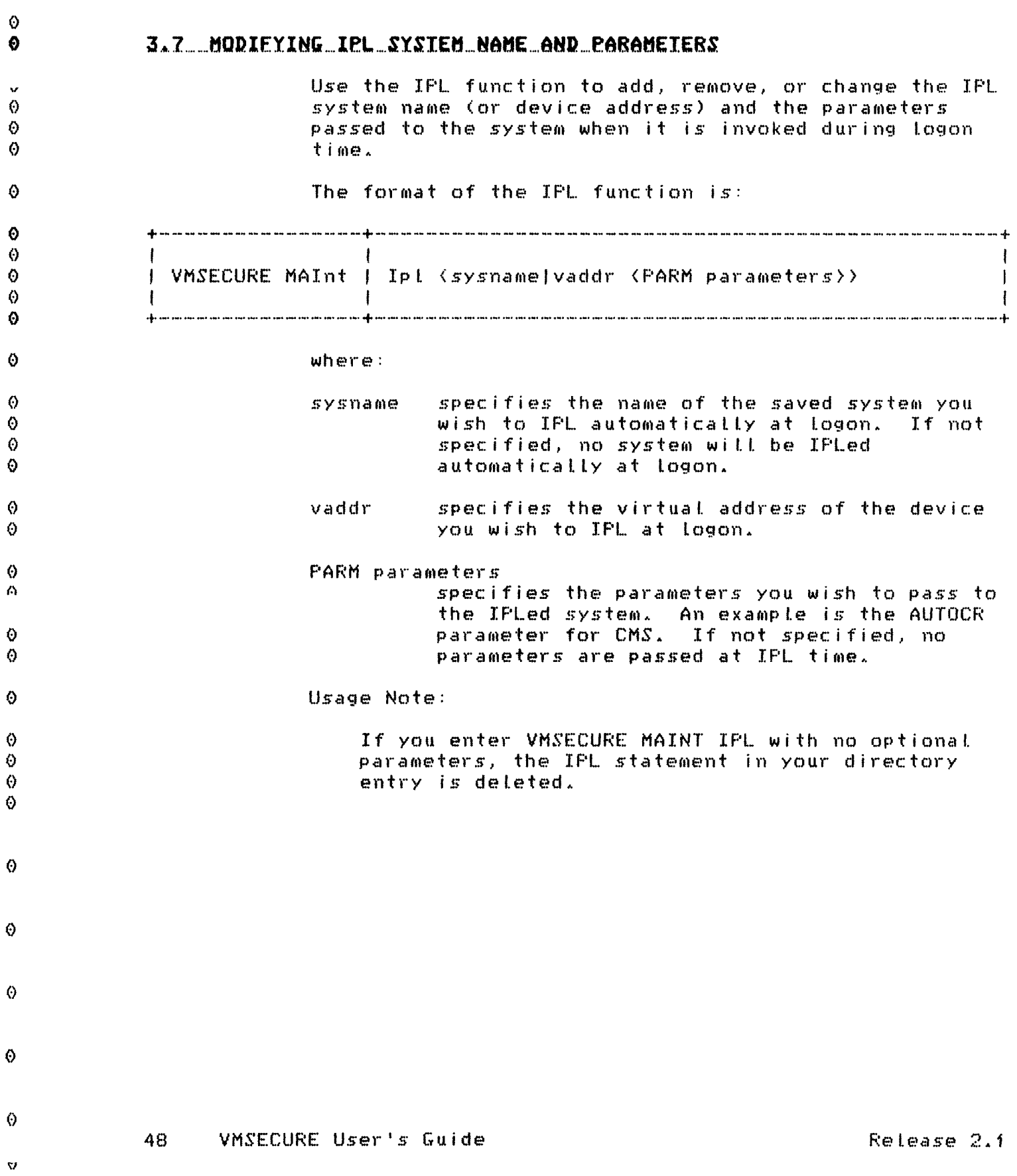

 $\hat{\mathcal{O}}$ 

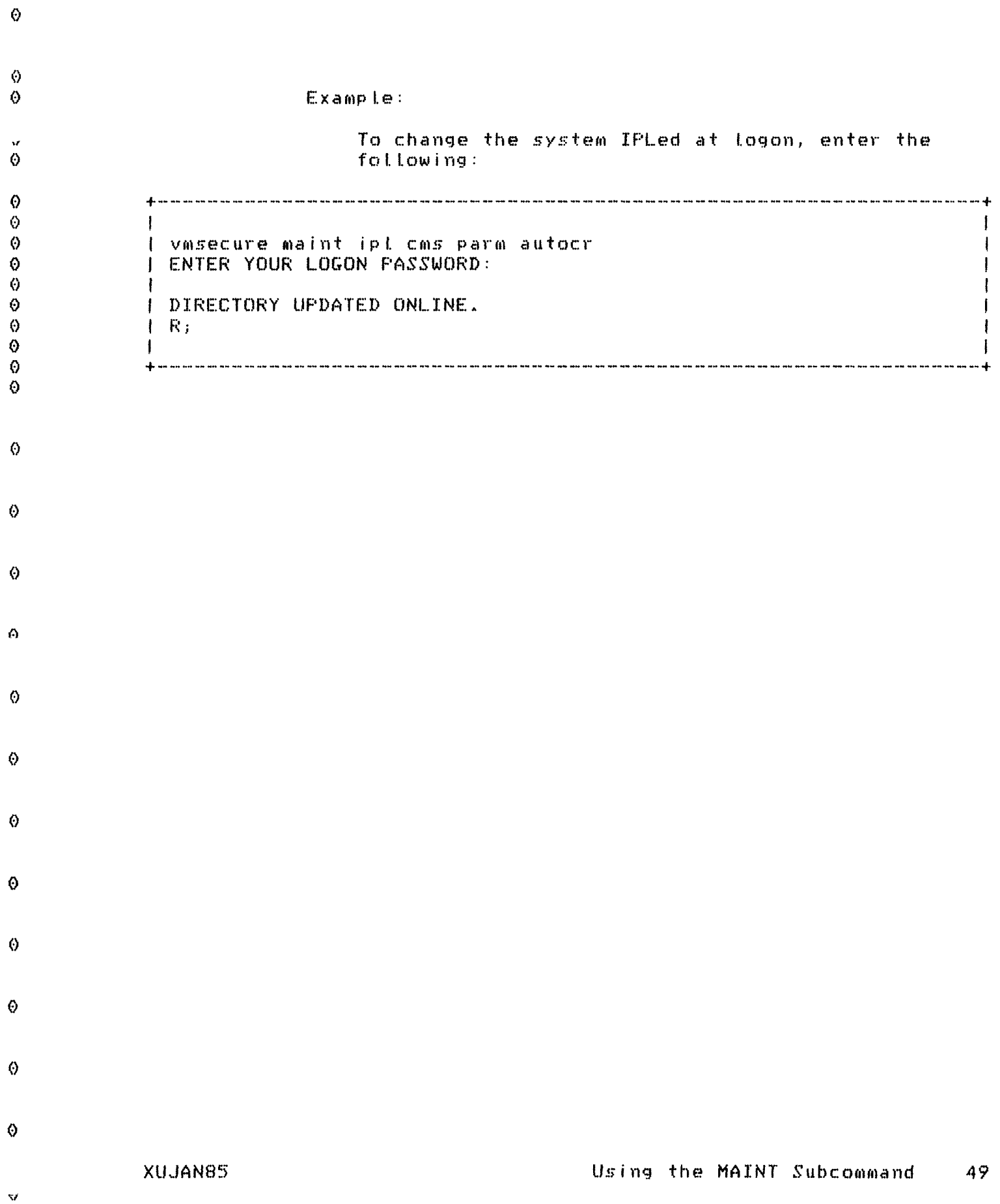

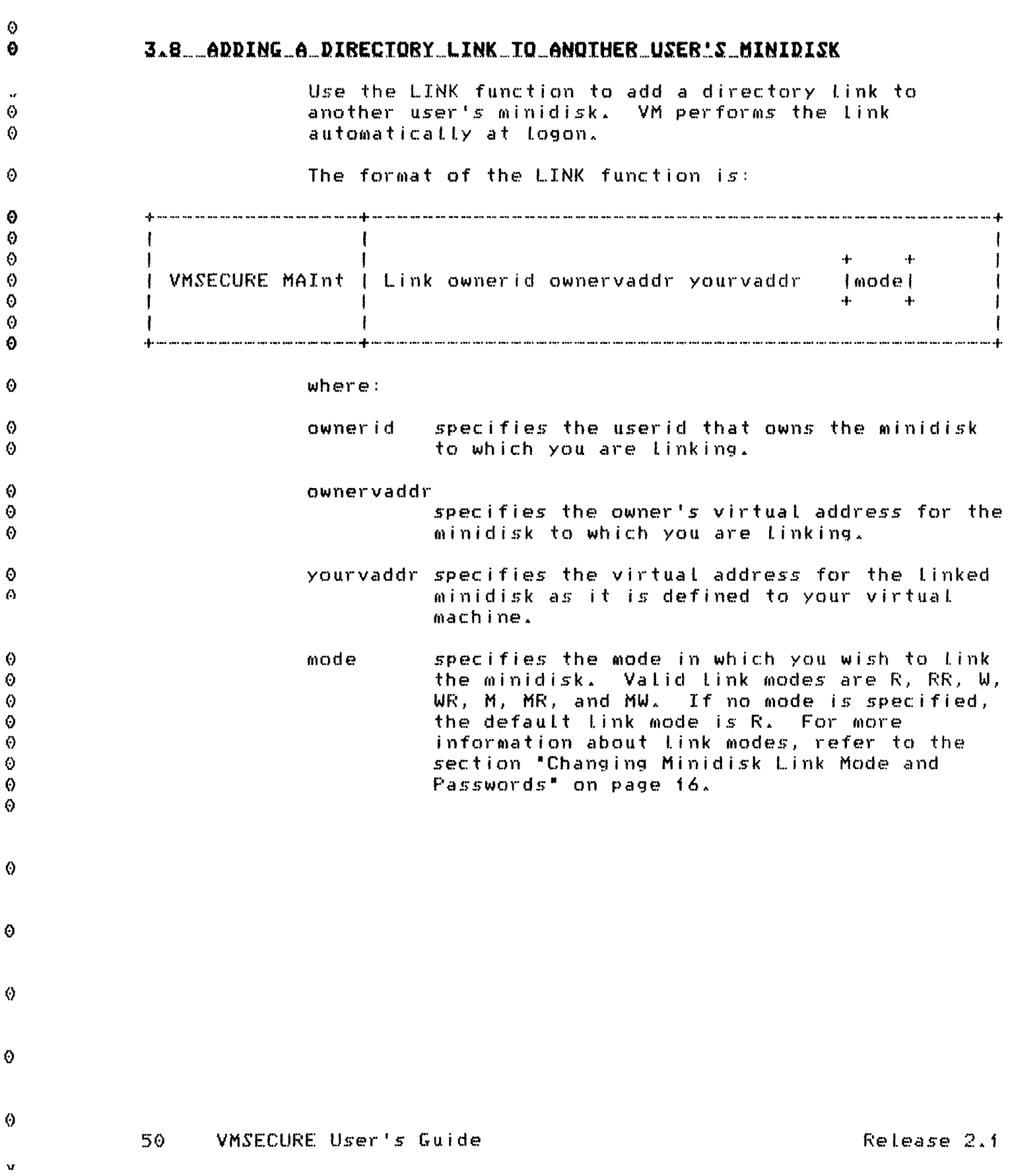

 $\hat{\Theta}$ 

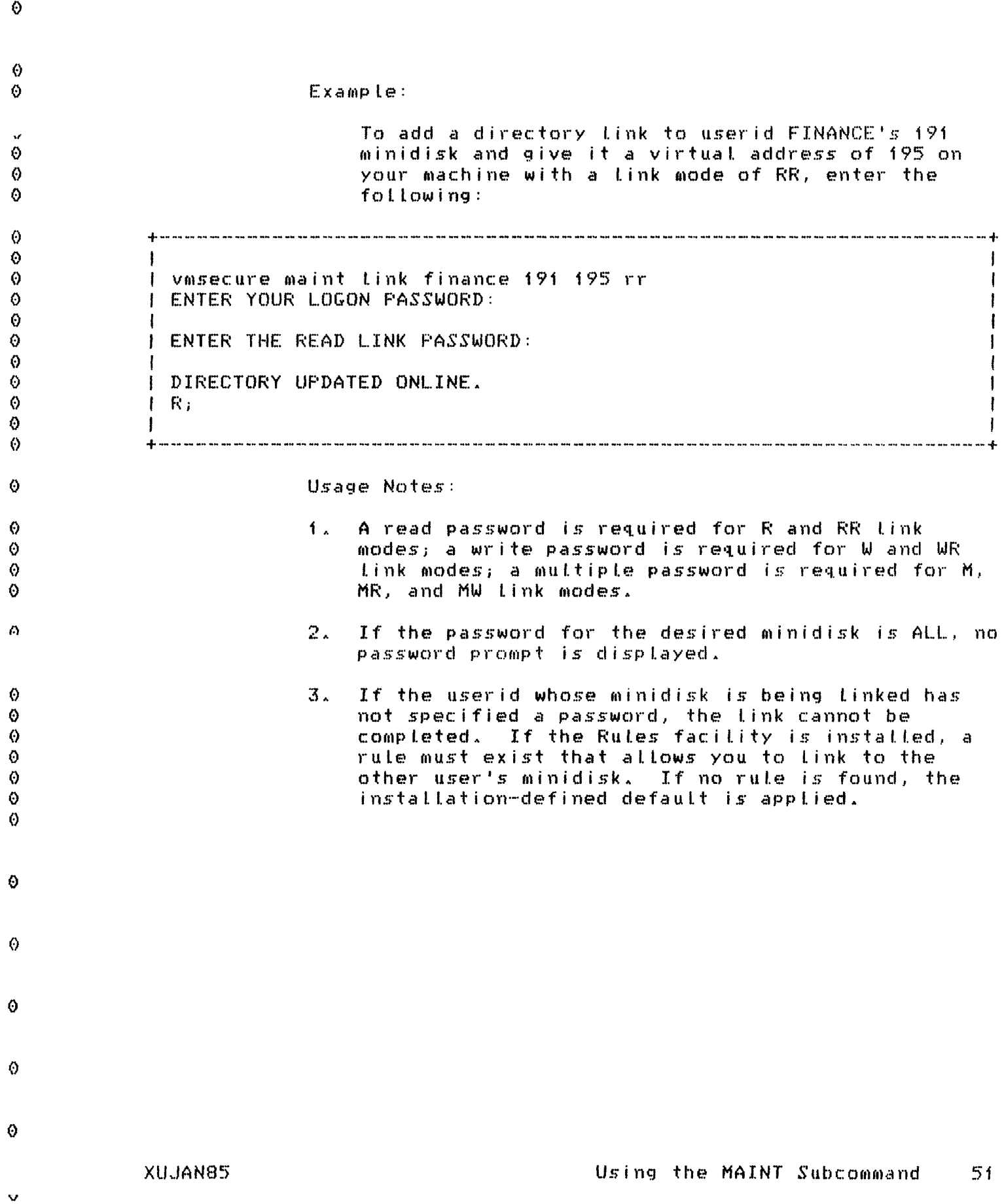

--------

 $\cdots \cdots \cdots$ 

 $\alpha$  , and  $\alpha$  , and  $\alpha$ 

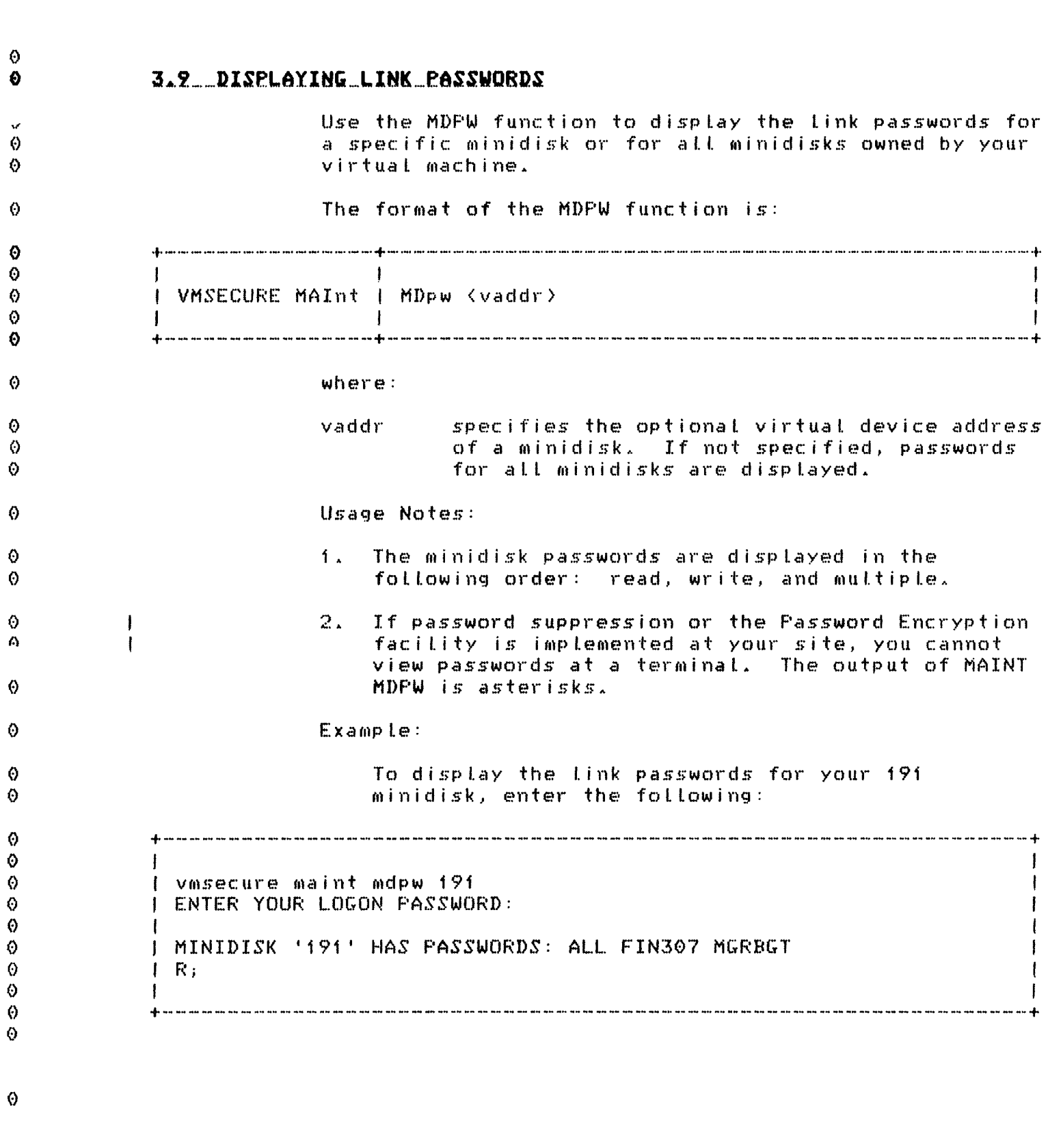

52 VMSECURE User's Guide

 $\ddot{\circ}$ 

 $\odot$ 

 $\bar{\mathbf{v}}$ 

Release 2.1

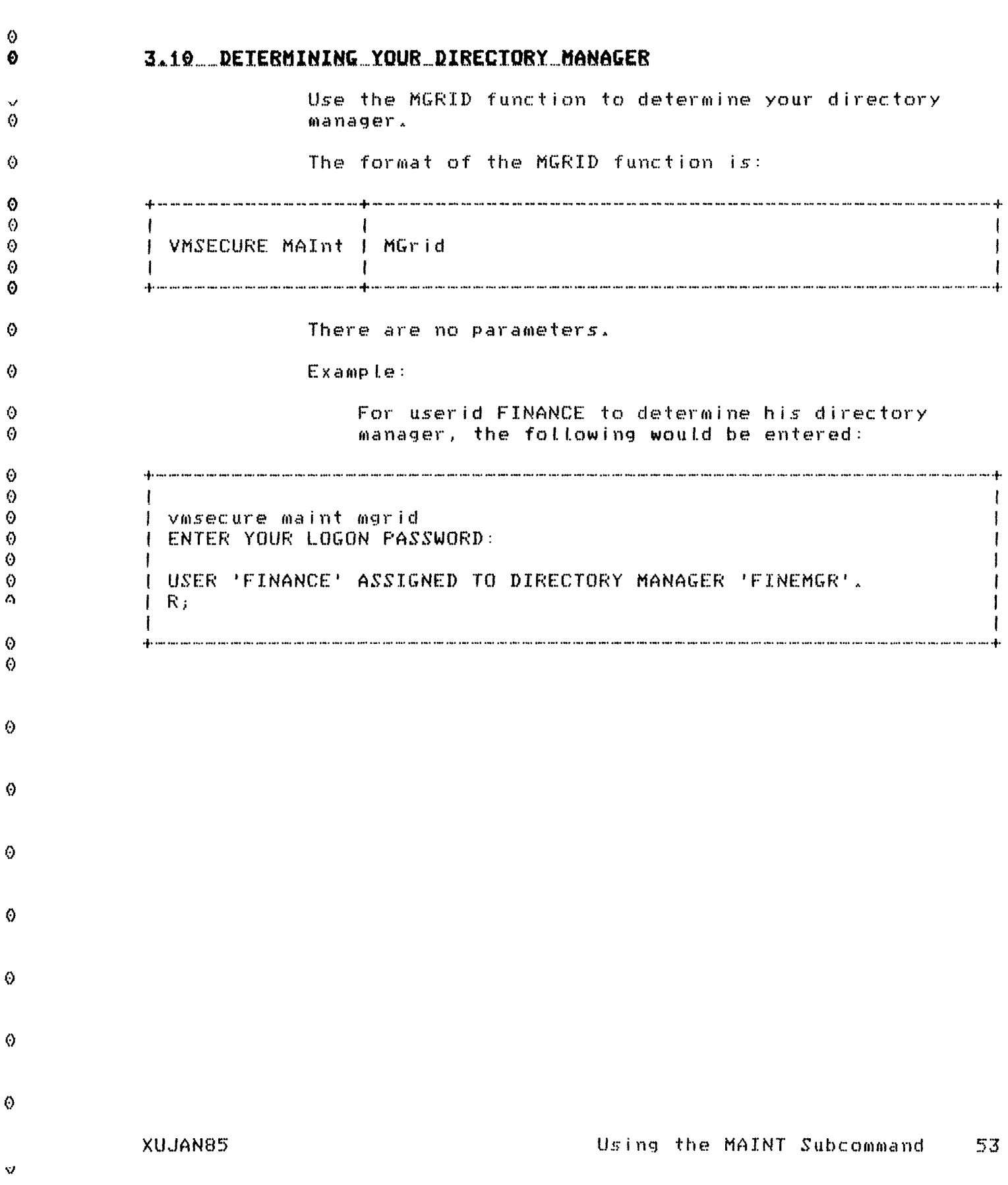

 $\bar{\Theta}$ 

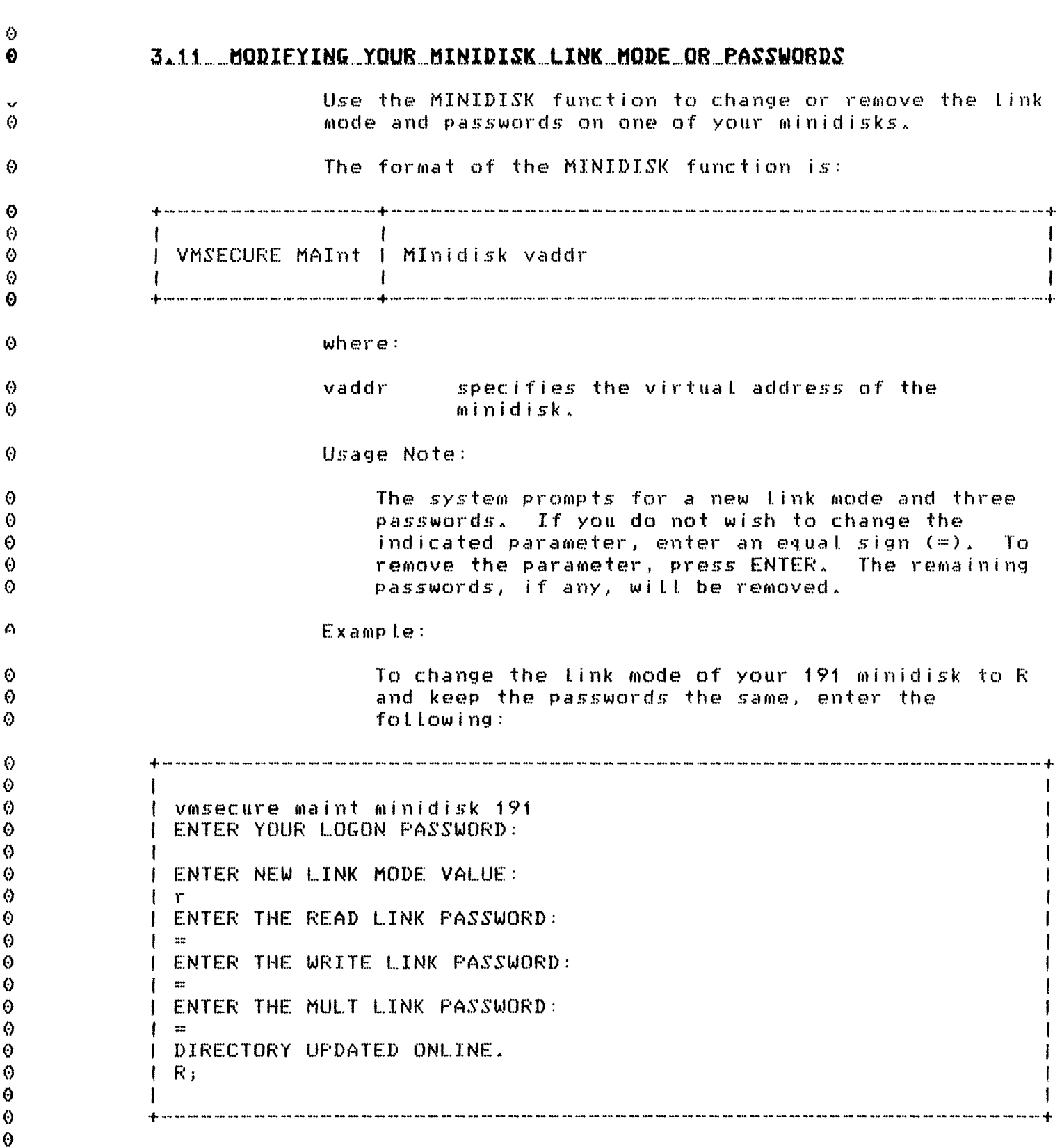

 $\langle \rangle$ 

 $\bar{\bm{\nabla}}$ 

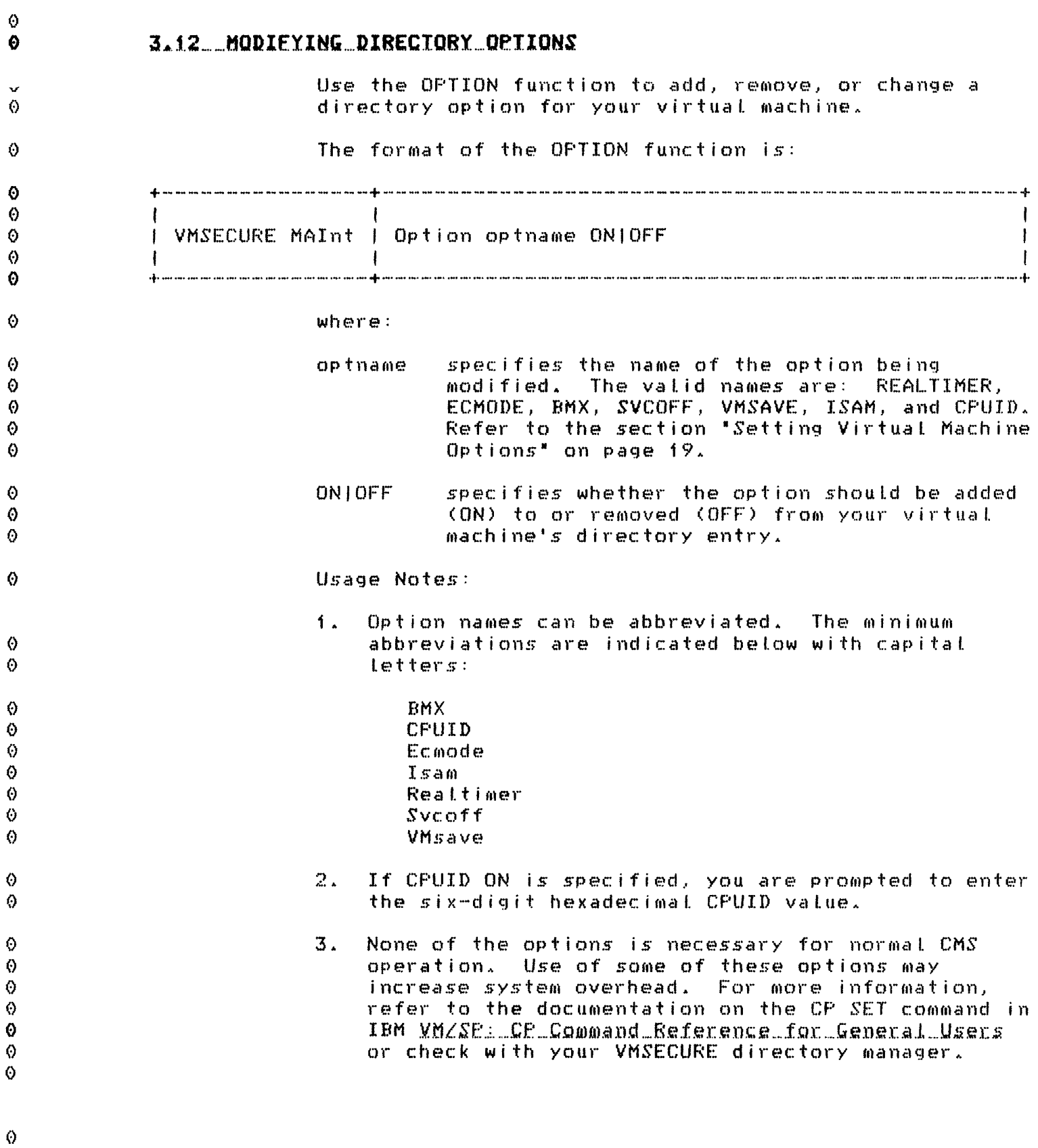

 $\bar{\mathbf{v}}$ 

 $\hat{Q}$ 

Using the MAINT Subcommand 55

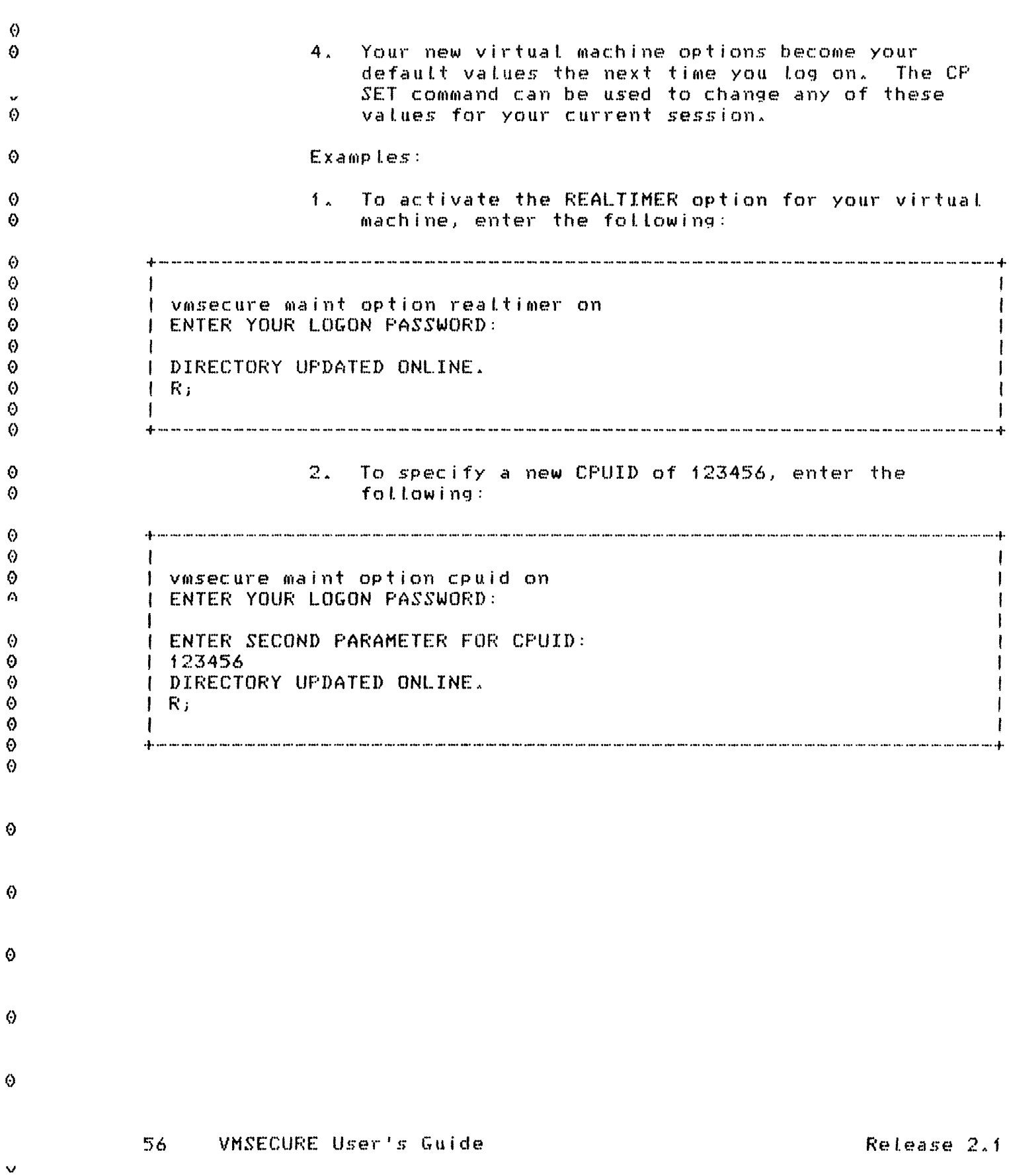

 $\hat{\mathcal{O}}$ 

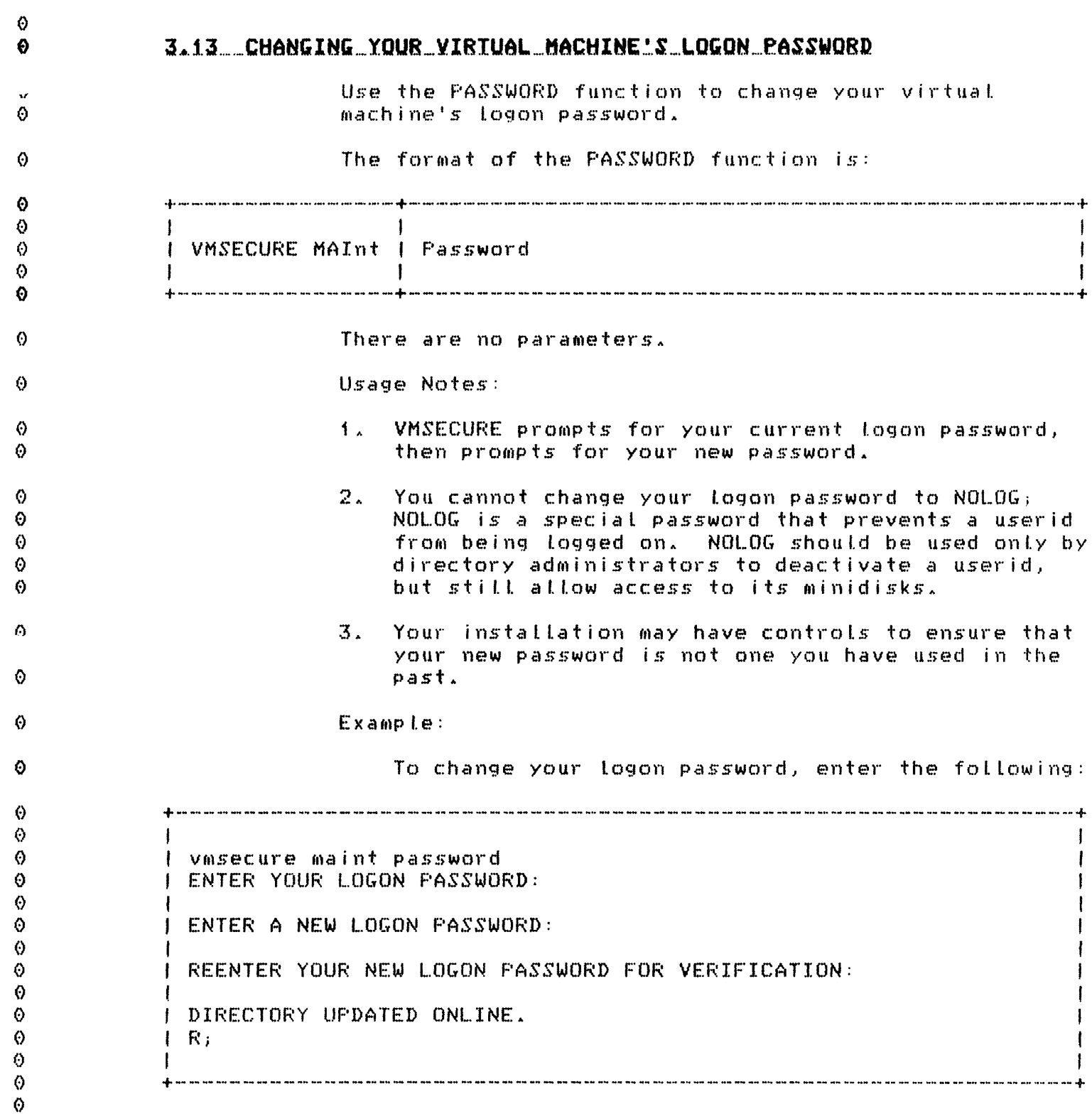

XUJAN85

 $\Theta$ 

 $\hat{y}$ 

 $\boldsymbol{\Theta}$ 

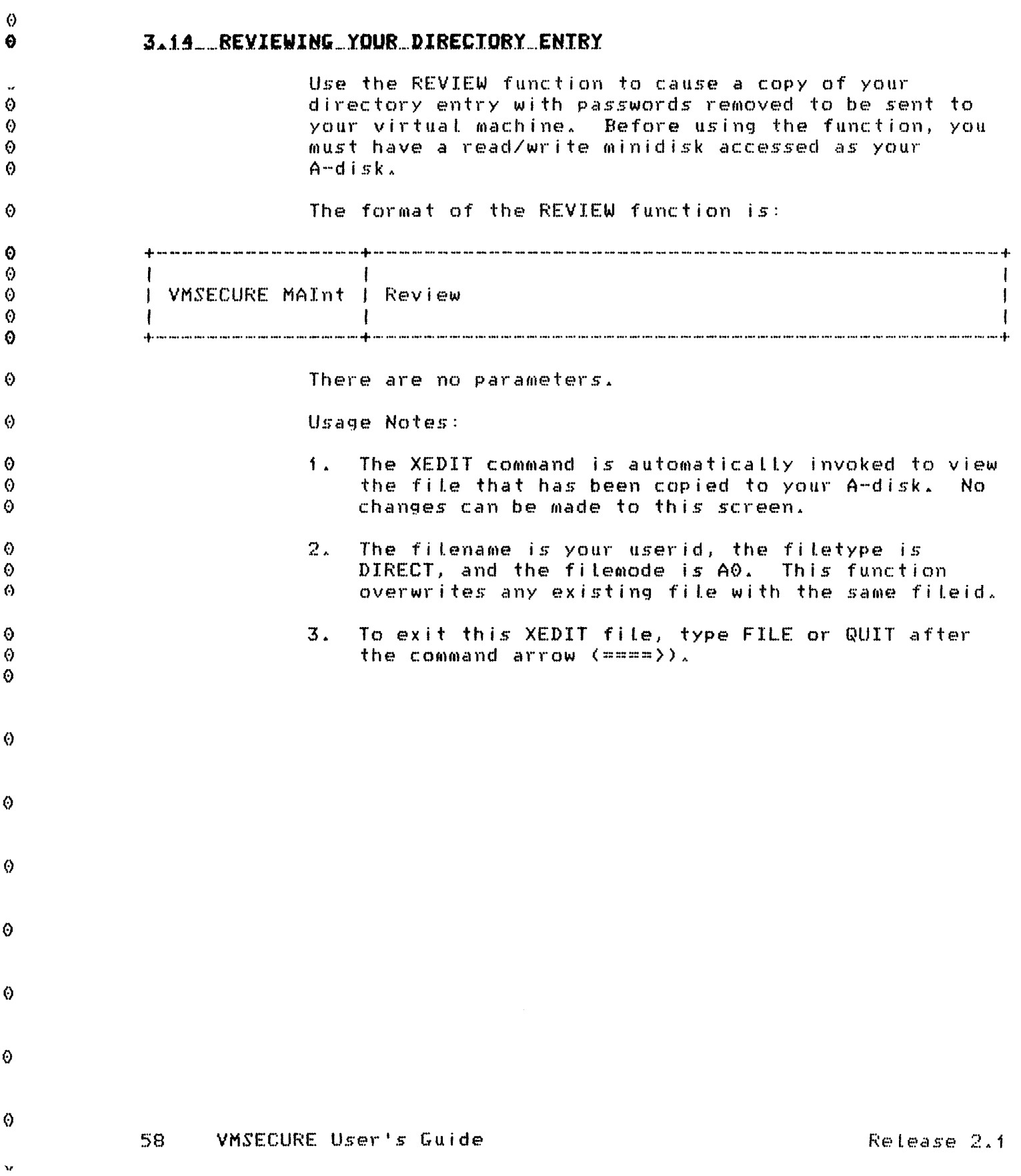

 $\ddot{\circ}$ 

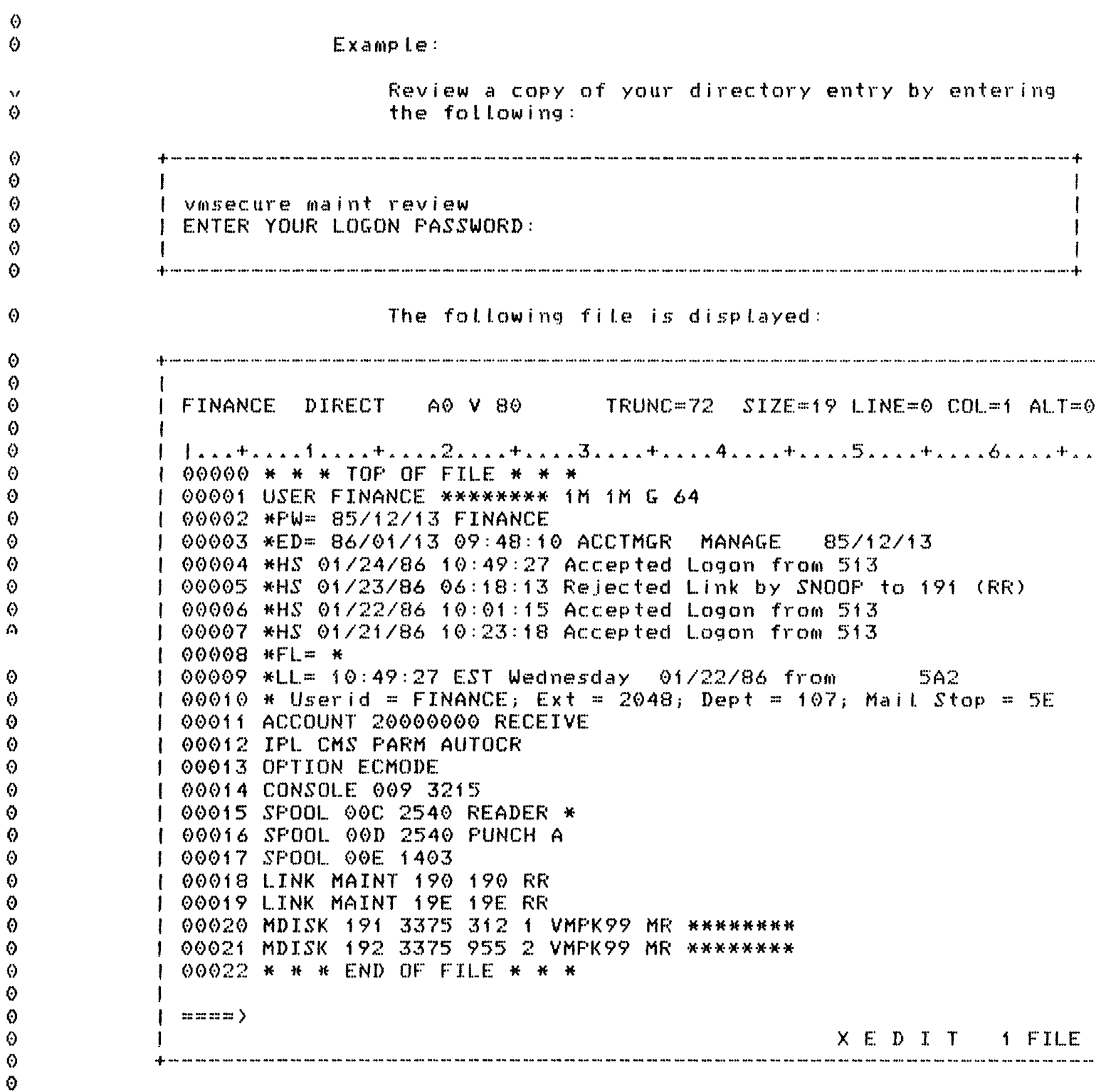

XUJAN85

Using the MAINT Subcommand 59

 $\boldsymbol{\Omega}$ 

 $\hat{\Theta}$ 

 $\ddot{\circ}$ 

A brief description of the special directory comments used by VMSECURE follows. For more information, see your directory manager.

- $*ED =$ Edit statement. Records the date and time your directory entry was last updated, the userid that performed the update, and the VMSECURE subcommand that was issued. For userids created after VMSECURE Release 2.1 was installed, the userid creation time and date are listed along with the userid of the user who created the userid. For userids already existing when Release 2.1 was installed, the last subcommand issued for the userid and the time and date the userid was edited with VMSECURE Release 2.1 running are Listed.
	- \*FL= Flag statement. Specifies the status of your logon password.
	- History statement. Records successful and  $HZ =$ unsuccessful attempts to access your virtual machine and minidisks.
	- \*LL= Last Logon statement. Records the date, time, and terminal address for the last time your userid was logged on. The information recorded is displayed at next logon for your verification.
	- $HPW =$ Password History statement. Records the date your logon password was last changed.

 $\circ$ 

 $\Theta$ 

0

 $\ddot{\mathbf{0}}$ 

0

 $\ddot{\mathbf{O}}$ 

⊙

⊙

 $\Theta$ 

⊙

 $\Theta$ 

Ō

0

O. 0

A

€

 $\bullet$ 

Ø

A

 $\Theta$ 

Ø.

0

⊙  $\boldsymbol{\omega}$ 

Ω

Ô

Θ

Ø

Ô

 $\bullet$ 

v

 $\mathbf{I}$
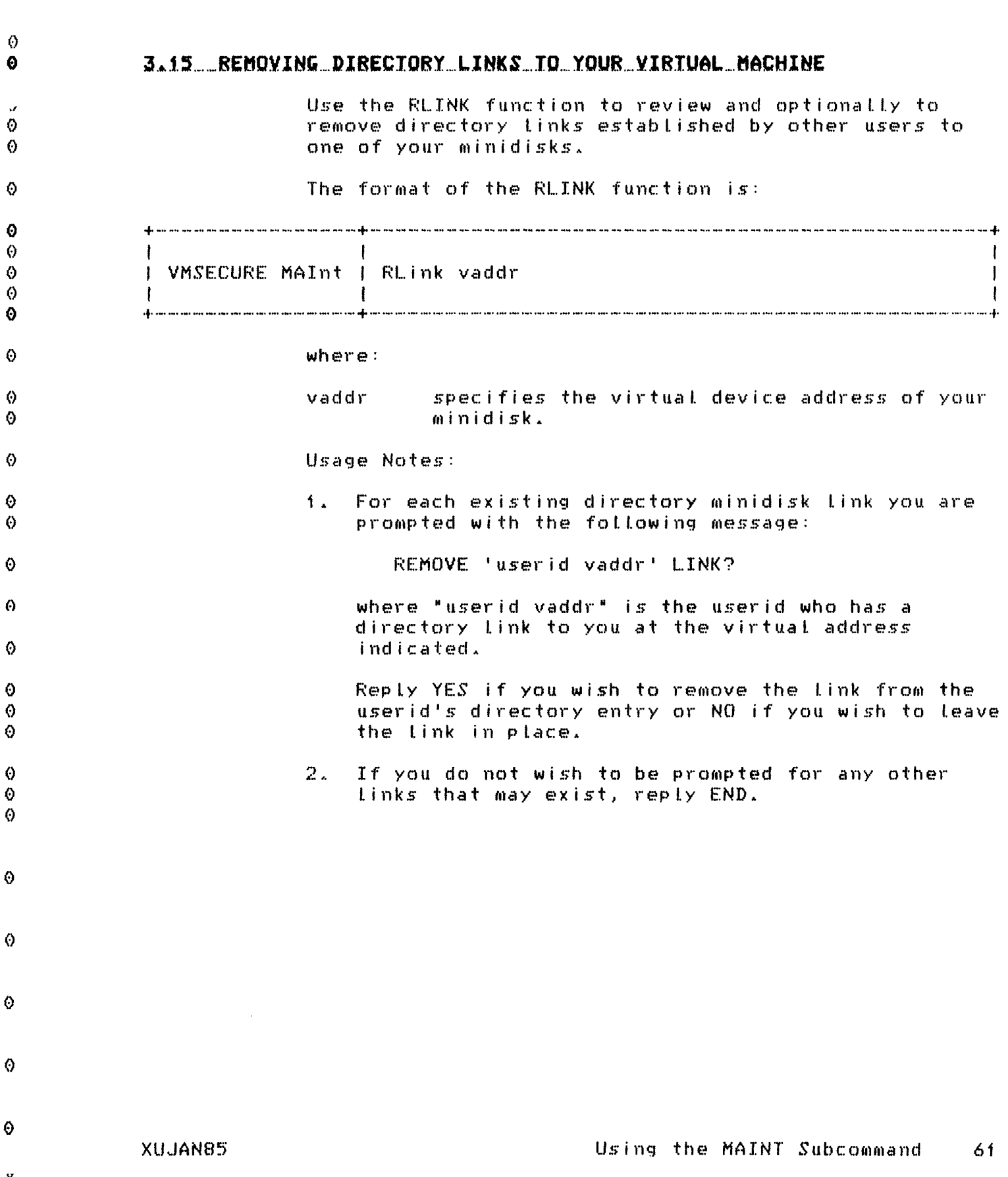

 $\hat{\Theta}$ 

 $\bullet$  $Ex$ amp $I.e$ :  $\circ$ To review but not detete other users' Links to your 191 minidisk, enter the following:  $\odot$ Ō . As any the contract the contract the contract the contract the contract of the contract of the contract the contract of the contract of ⊙ I vmsecure maint rlink 191  $\ddot{\mathbf{O}}$  $\Theta$ I ENTER YOUR LOGON PASSWORD:  $\circ$ I REPLY 'YES' OR 'NO' TO THE FOLLOWING PROMPTS.  $\Theta$ I TERMINATE PROMETING BY REPLYING 'END'.  $\ddot{\mathbf{0}}$  $\odot$ | REMOVE 'FINANCE 205' LINK?  $\ddot{\mathbf{O}}$  $1<sub>no</sub>$ | REMOVE 'ADMIN | 192' LINK?  $\Theta$  $\bullet$  $1$  no | THERE WERE 0 LINKS REMOVED.  $\Theta$  $\ddot{\circ}$  $\vert$  R<sub>i</sub>  $\ddot{Q}$  $\mathbf{I}$  $\circ$  $\Theta$  $\Theta$  $\Delta$  $\Theta$  $\ddot{\odot}$  $\ddot{\circ}$  $\Theta$  $\Theta$  $\odot$  $\Theta$  $\odot$ 62 VMSECURE User's Guide Release 2.1 v)

 $\Theta$ 

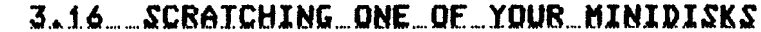

O.

€

O

Δ

O) Ô

 $\circ$ 

Θ

ω

Ø  $\Lambda$ 

 $\theta$ ♦

 $\ddot{\mathbf{0}}$ 

 $\Omega$ 

 $\ddot{\odot}$ 

 $\boldsymbol{\Theta}$ 

Α

ω

 $\odot$  $\boldsymbol{\Theta}$ Ô

 $\Theta$ Ø

 $\Theta$ 

 $\ddot{\circ}$ 

♦

 $\ddot{\circ}$  $\Theta$ 

⊙  $\ddot{\odot}$ 

 $\odot$ 

 $\Theta$ 

 $\Omega$ 

 $\Theta$ ♦ ⊙

 $\circ$ 

Use the SCRATCH function to scratch one of your minidisks. When you scratch a minidisk, VMSECURE automatically formats the scratched minidisk, erasing all files and data on the minidisk. The space occupied by the formatted minidisk is returned to the pool of available disk space. Directory links to the minidisk being scratched are automatically removed from other users' directory entries. The format of the SCRATCH function is: I VMSECURE MAInt | SCratch vaddr  $\blacksquare$  $where:$ vaddr specifies the virtual address of the minidisk you are deteting from your directory entry. Example: To scratch your 242 minidisk, enter the following: 1 vmsecure maint scratch 242 I ENTER YOUR LOGON PASSWORD: I SCRATCHING MINIDISK '242'. J MINIDISK ON VOLUME 'VMFK11', DEVICE TYPE '3375'. I AT LOCATION '599', SIZE '4', LABELED 'DSK194'. I MINIDISK IS 1% UTILIZED WITH 8 FILES. I DO YOU WISH TO SCRATCH THE MINIDISK? I ENTER YES OR NO: l ves I DIRECTORY UPDATED ONLINE.  $\mathsf{R}$ :

XUJAN85

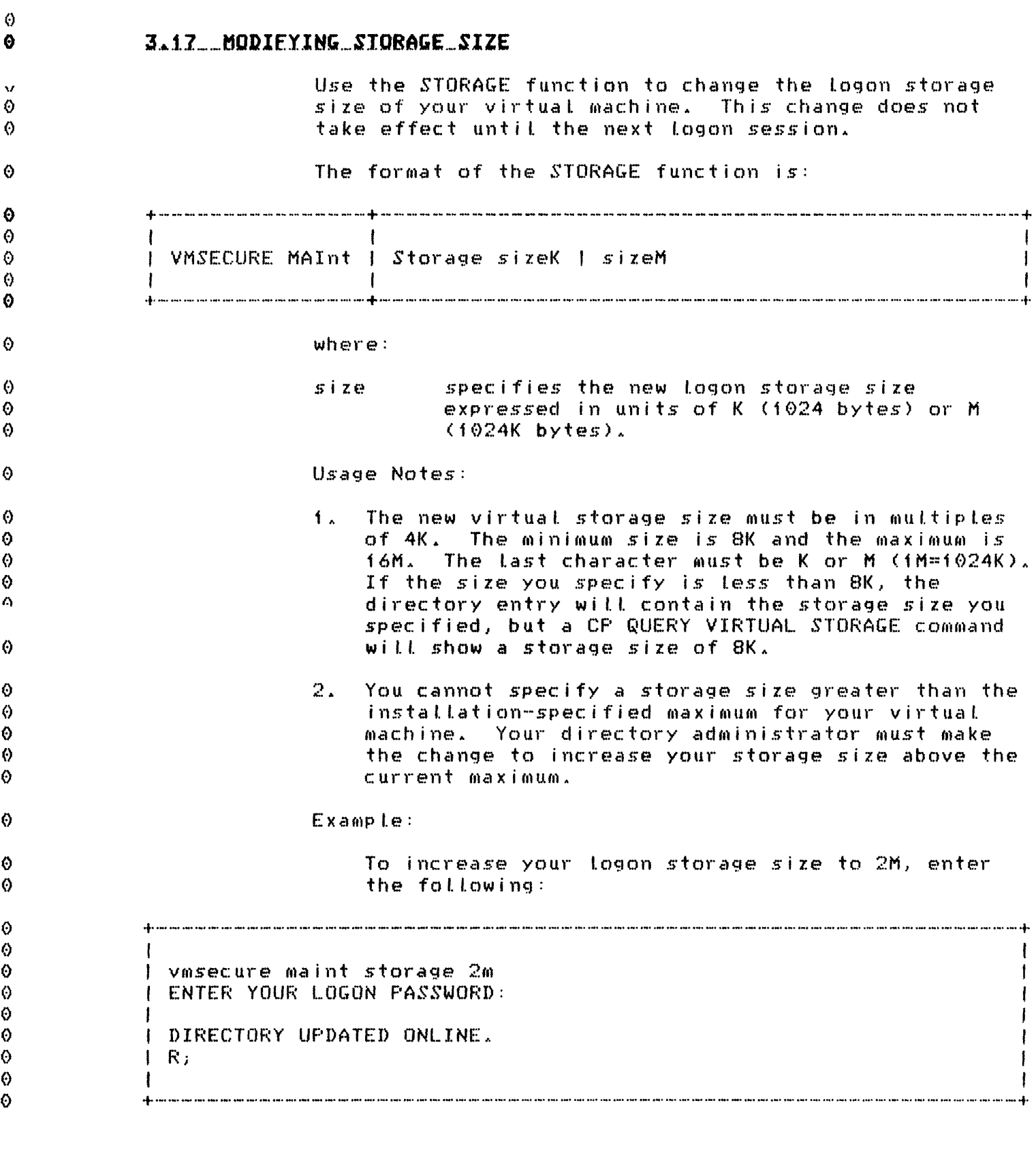

64 VMSECURE User's Guide

 $\bullet$ 

 $\pmb{\mathtt{v}}$ 

Release 2.1

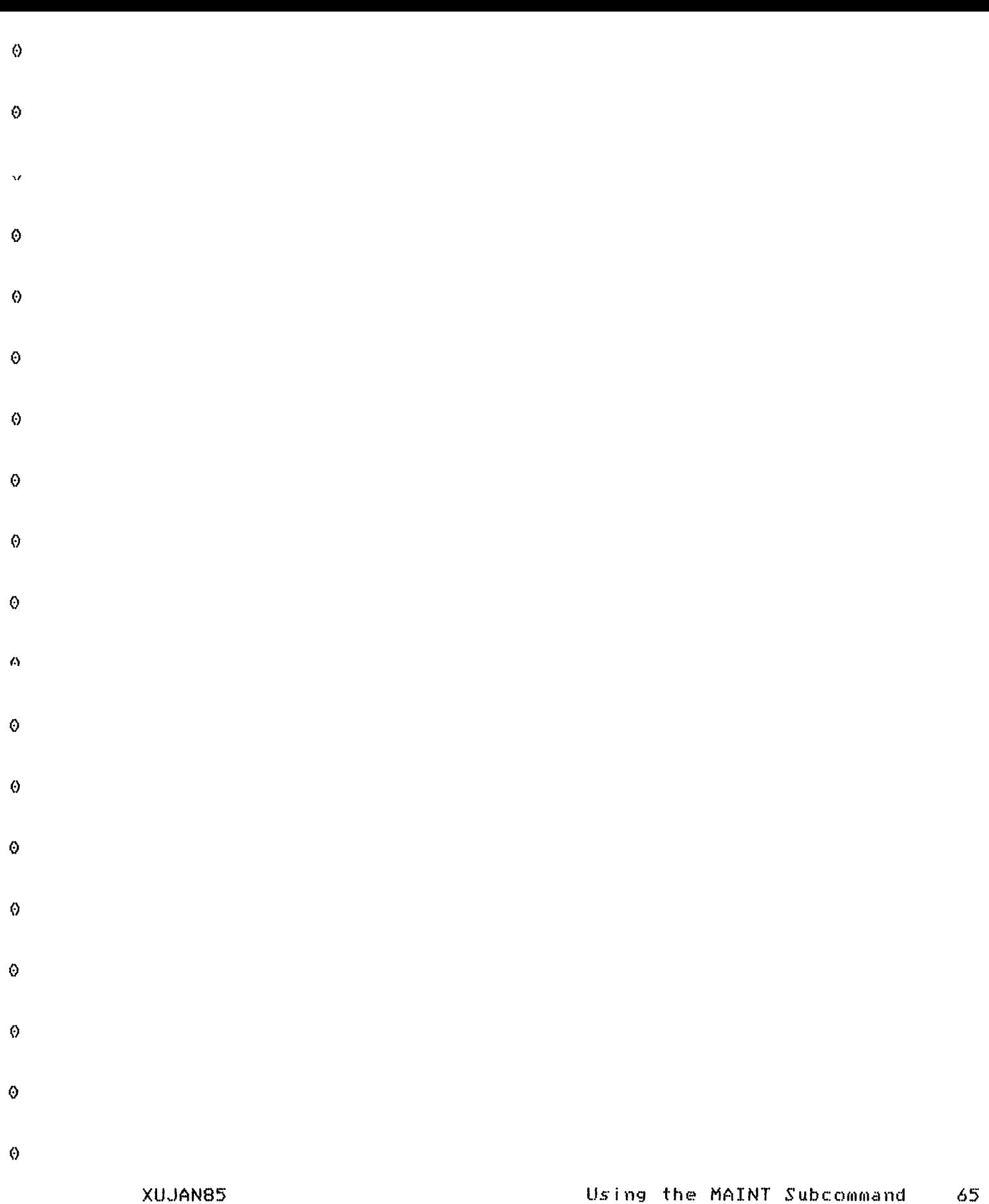

 $\langle d \rangle$ 

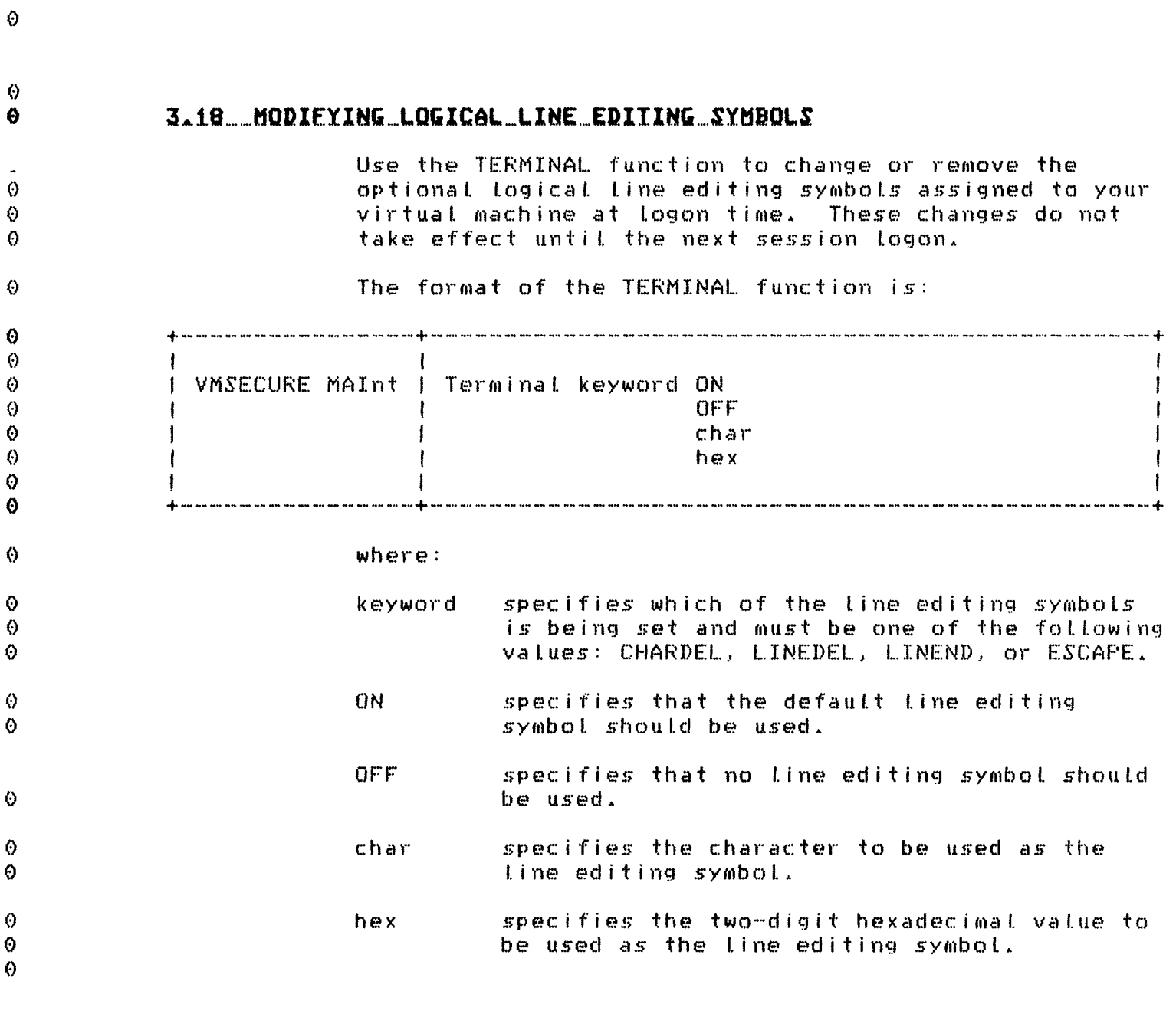

VMSECURE User's Guide 66

 $\pmb{\Theta}$ 

 $\Theta$ 

 $\pmb{\Theta}$ 

 $\Theta$ 

 $\bullet$ 

 $\mathbf{v}$ 

Release 2.1

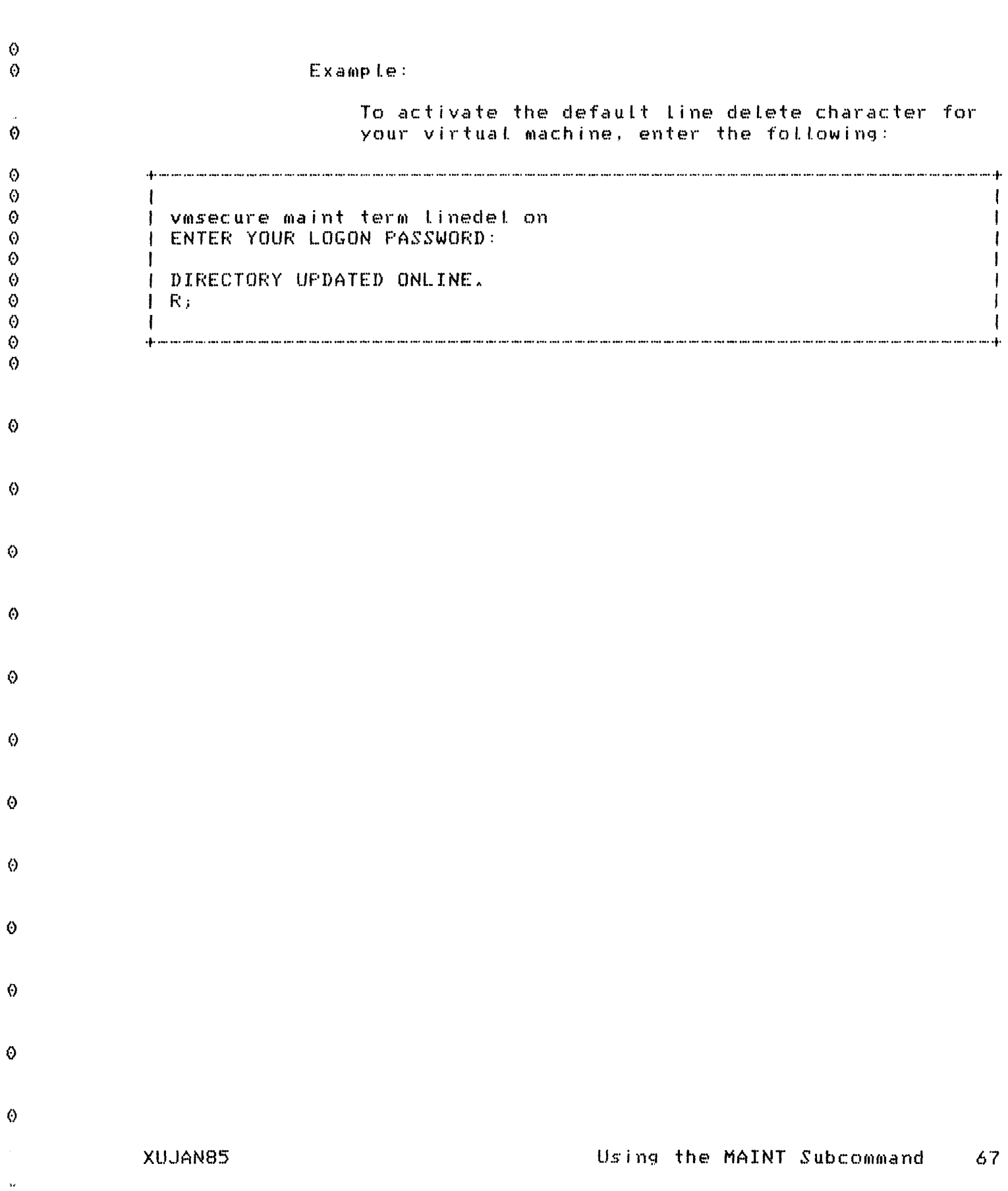

 $\langle \rangle$ 

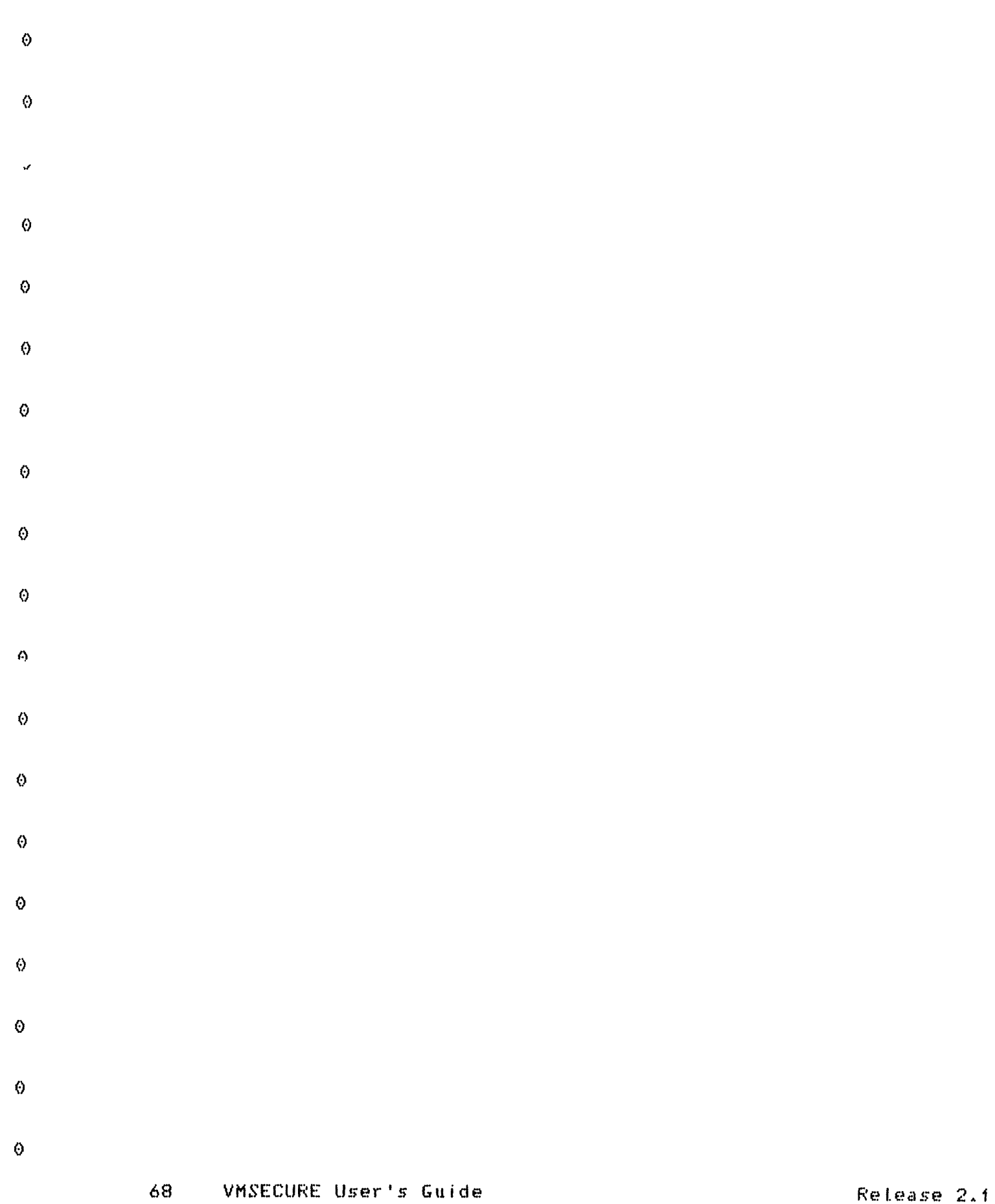

 $\bar{\mathbf{v}}$ 

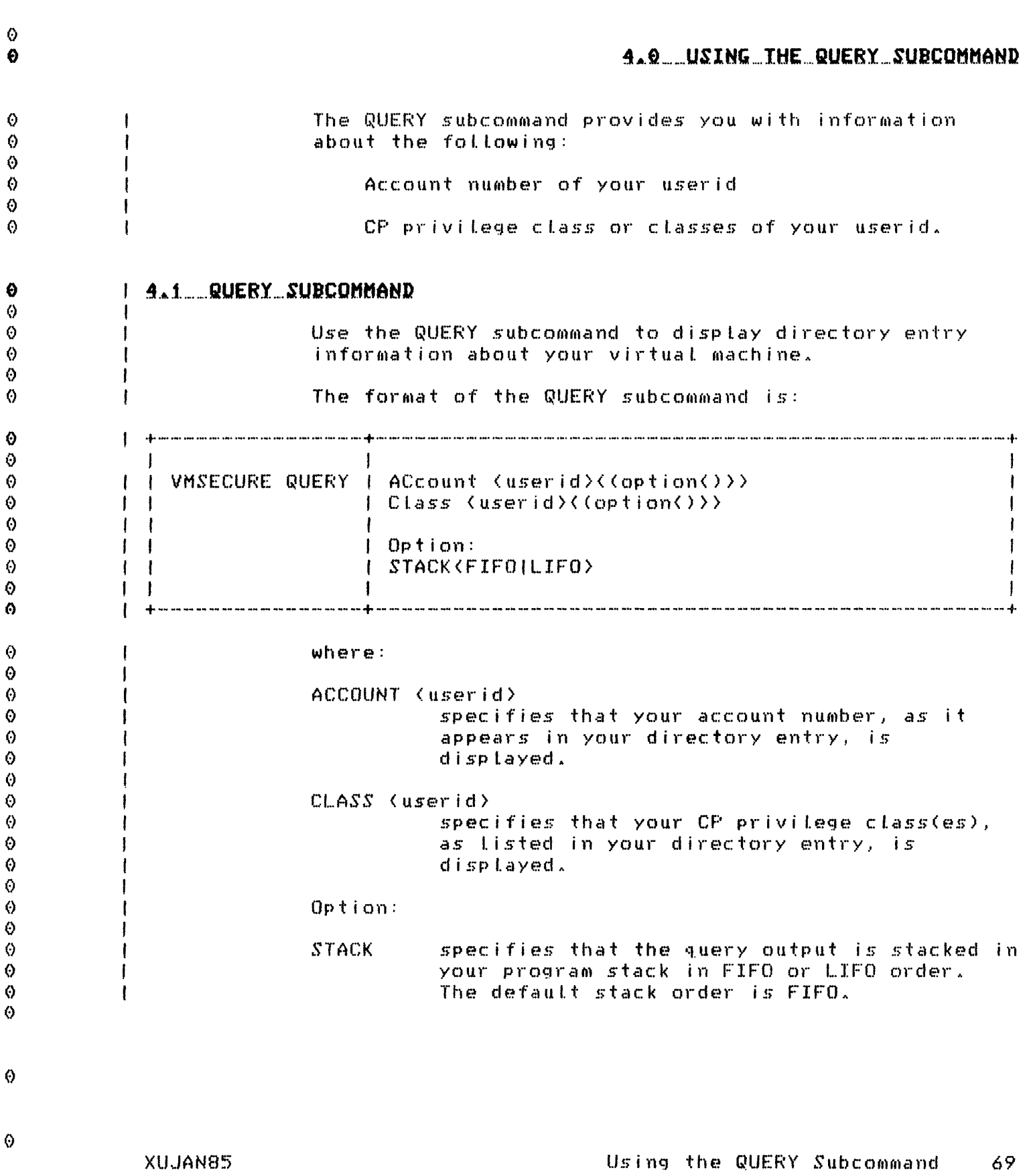

 $\hat{\varphi}$ 

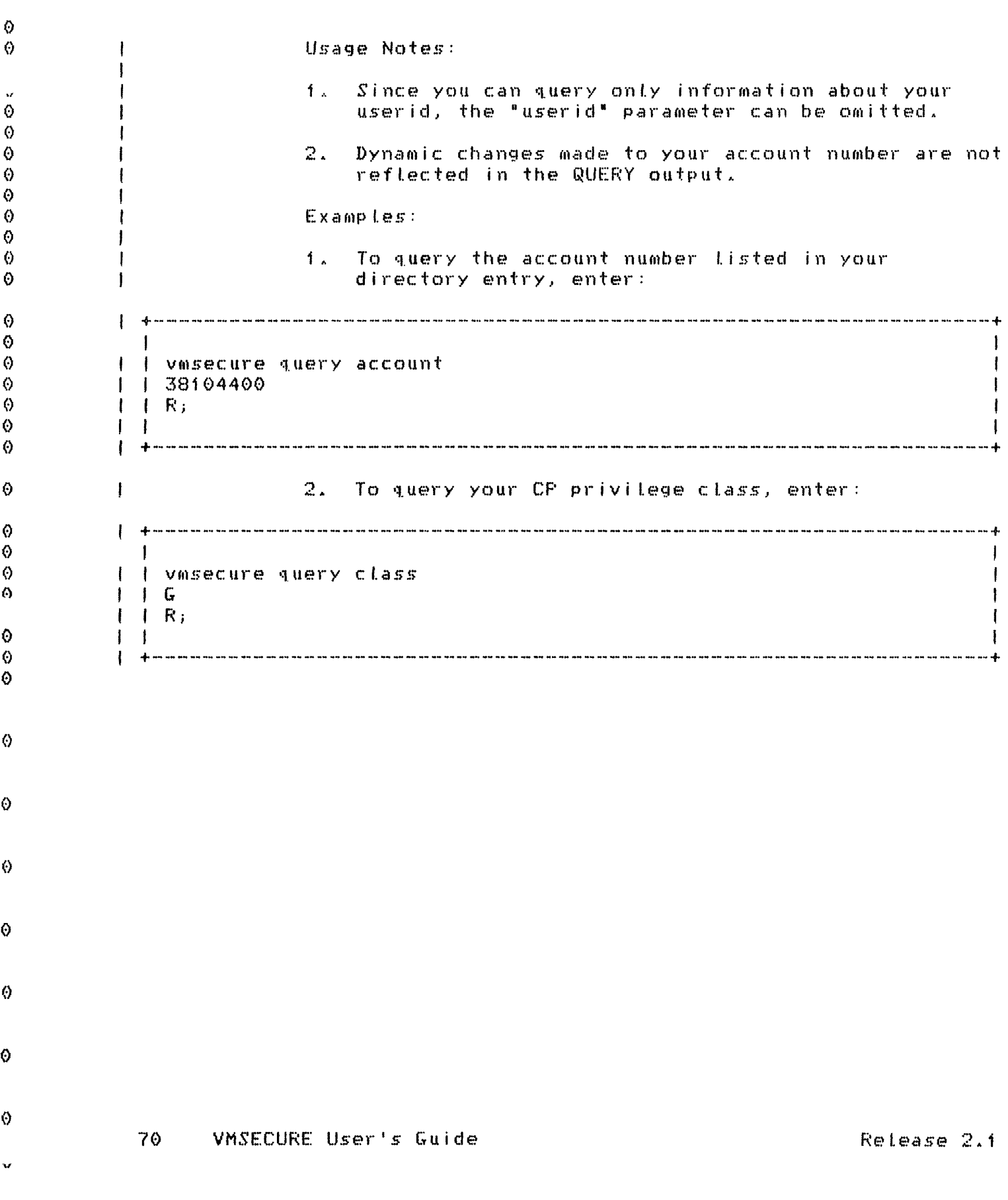

 $\hat{\theta}$ 

## 5.0 ENCRYPTION CAPABILITIES

VMSECURE provides a software implementation of the National Bureau of Standards (NBS) Data Encryption Standard (DES) to protect proprietary or sensitive data from accidental or intentional disclosure.

VMSECURE's encryption and decryption capabilities provide a cost-effective means of protecting valuable Whether this data is stored on a minidisk or data. tape, or transmitted across public telecommunications tines, it can be protected against theft or disclosure through the use of cryptographic techniques employed by VMSECURE.

No CMS or CP modifications are required to use any portion of VMSECURE's encryption or decryption capabilities. In addition, many existing applications programs can use VMSECURE- encrypted data without modification.

## 5.1 THE NBS DATA ENCRYPTION STANDARD

The National Bureau of Standards Data Encryption Standard (DES) is an encryption algorithm that can produce unintelligible data from normal data and later restore the data to original form. In VMSECURE, the VMCIPHER command performs encryption and decryption of files (see the chapter "VMCIPHER Command Reference" on page  $75)$ .

 $DES$  is the encryption of a 64-bit (8-byte) piece of data. This data and a cipher key are sent through the DES "black box," generating encrypted 64-bit data. The cipher key is a character string that is the basis on which the encrypted data is generated. The encrypted data, if put back through the algorithm with the same key, produces the original 64-bit data.

For more information on the methods used in the DES algorithm, refer to the Department of Commerce/NBS FIPS publication #46, Data\_Encryption\_Standard.

XUJAN85

6

 $\boldsymbol{\alpha}$ 

A

 $\emptyset$ 

 $\bullet$ 

 $\Theta$ 

Λ

Ō.

 $\ddot{\mathbf{O}}$ Ø.

 $\ddot{\text{o}}$ 

Ö

 $\odot$ 

Ō

Ō

 $\Theta$ 

O.

O.  $\boldsymbol{\epsilon}$ 

A

 $\ddot{\mathbf{c}}$  $\Omega$ 

Ø

 $\odot$ 0

 $\Omega$ 

Ø

 $\ddot{\mathbf{O}}$  $\ddot{\odot}$ 

 $\ddot{\text{o}}$ Ö

 $\Theta$ 

 $\odot$ 

 $\odot$ 

Ø

 $\ddot{\mathbf{0}}$  $\Theta$ 

O

O.

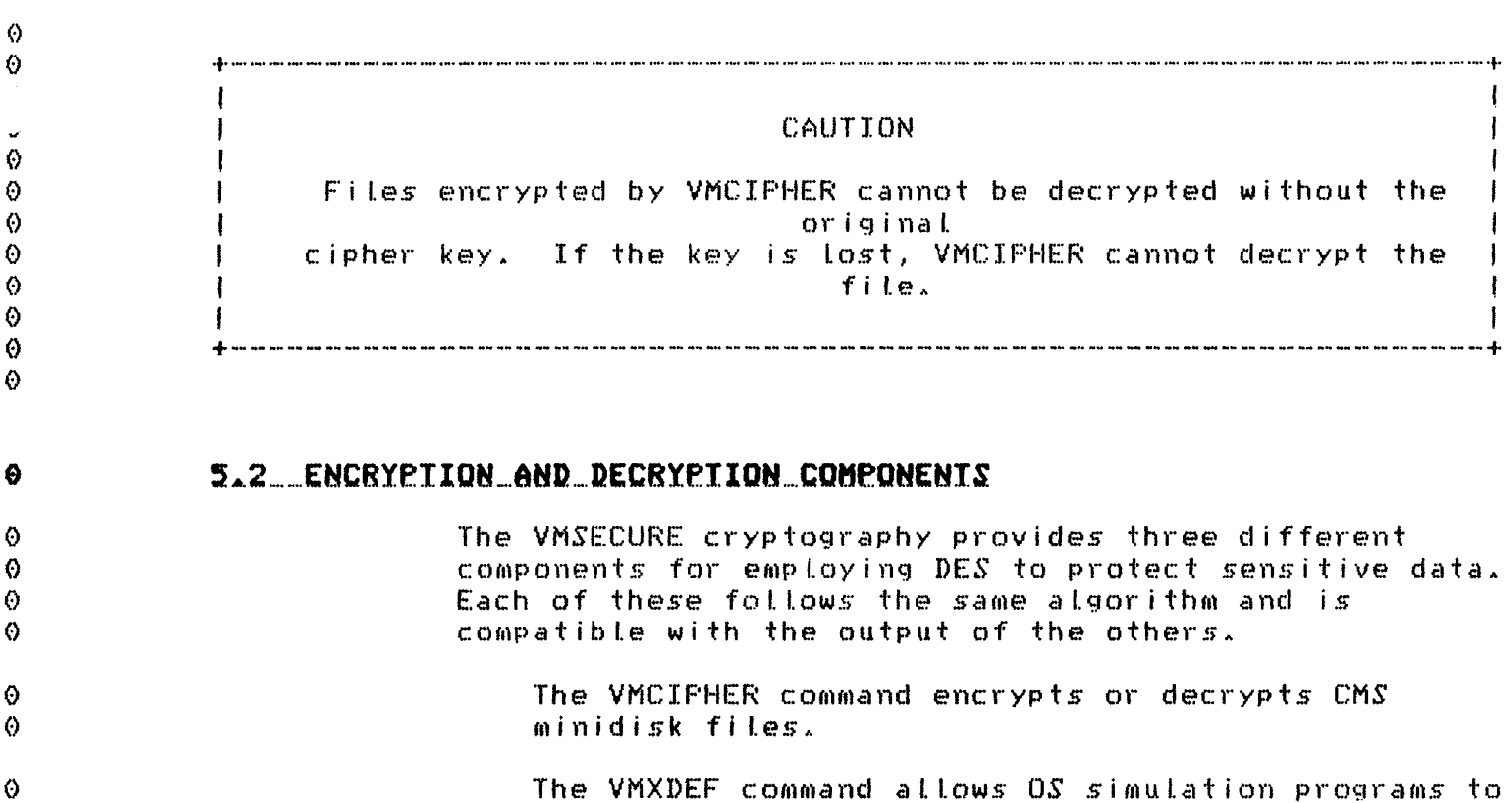

VMXSUBS is a set of callable subroutines provided for programmers who wish to develop their own DES applications.

no modifications to the existing programs.

read and write encrypted data to disk and tape with

### 5.3 WACIEHER PROCESSING

VMCIPHER offers two processing modes: RECORD mode and FILE mode. In RECORD mode, the encryption of a record is based on the unciphered text (the clear text) and the cipher key. Each record is handled as a separate encryption process. Preceding records have no effect on the encryption of later records; in RECORD mode identical records of clear text produce identical enciphered records (the cipher text). RECORD mode allows the use of random file access methods (BDAM).

In FILE mode, the encryption of a record is based on the clear text, the cipher key, and the previous record's cipher text. Therefore, two identical records of clear text in the same file produce different records of cipher text. FILE mode encryption obscures the form of the data as well as its contents. Only

VMSECURE User's Guide  $72<sub>1</sub>$ 

Release 2.1

 $\ddot{\theta}$ 

 $\Theta$ Đ

Ø

Θ

0

Ô

 $\circ$ 

0  $\odot$ 

0

 $\odot$ 

Ø

 $\Theta$  $\ddot{\text{o}}$ 

Ø

O

0

O

0

ถ

 $\ddot{\mathbf{0}}$ sequential file access methods can be used to read  $\Theta$ files encrypted in FILE mode.  $\ddot{\circ}$ Multiple encryptions in either or both modes enhance the security of any file, as does the frequent change  $\ddot{\mathcal{O}}$ of cipher keys.  $\Theta$  $\ddot{\circ}$  $\Theta$  $\ddot{\mathbf{O}}$  $\Theta$  $\ddot{\theta}$  $\Theta$  $\ddot{\text{o}}$  $\Theta$  $\Theta$  $\pmb{\odot}$  $\boldsymbol{\Theta}$  $\odot$  $\Theta$  $\ddot{\theta}$  $\Theta$ Encryption Capabilities XUJAN85  $73<sub>1</sub>$ 

 $\langle \rangle$ 

 $\dot{u}$ 

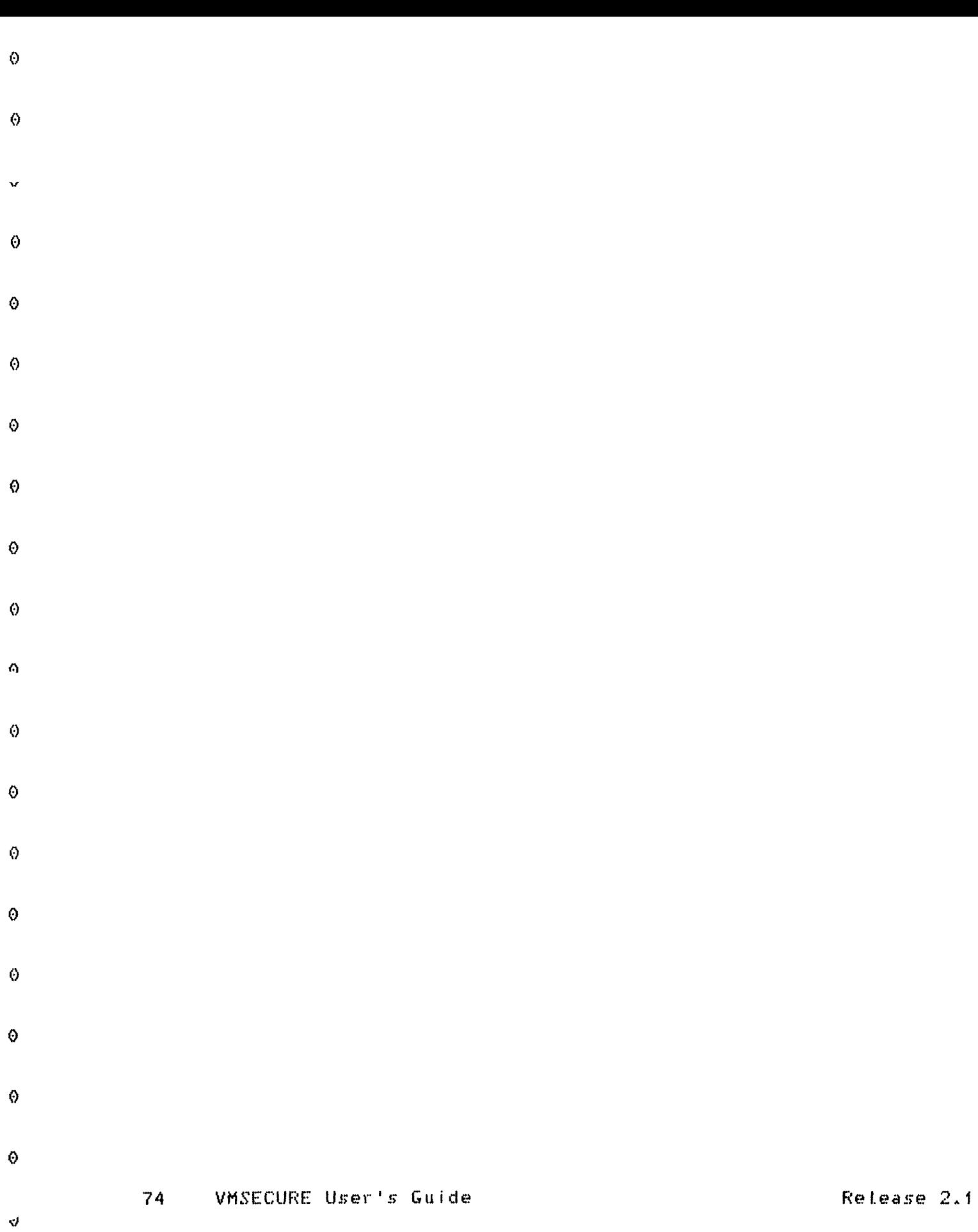

## 6.0 VMCIPHER COMMAND REFERENCE

The VMCIPHER command is designed to perform encryption and decryption of CMS files according to the National Bureau of Standards Data Encryption Standard (DES). The VMCIPHER command is similar to the standard CMS COPYFILE command in format and operation.

The format of the VMCIPHER command is:

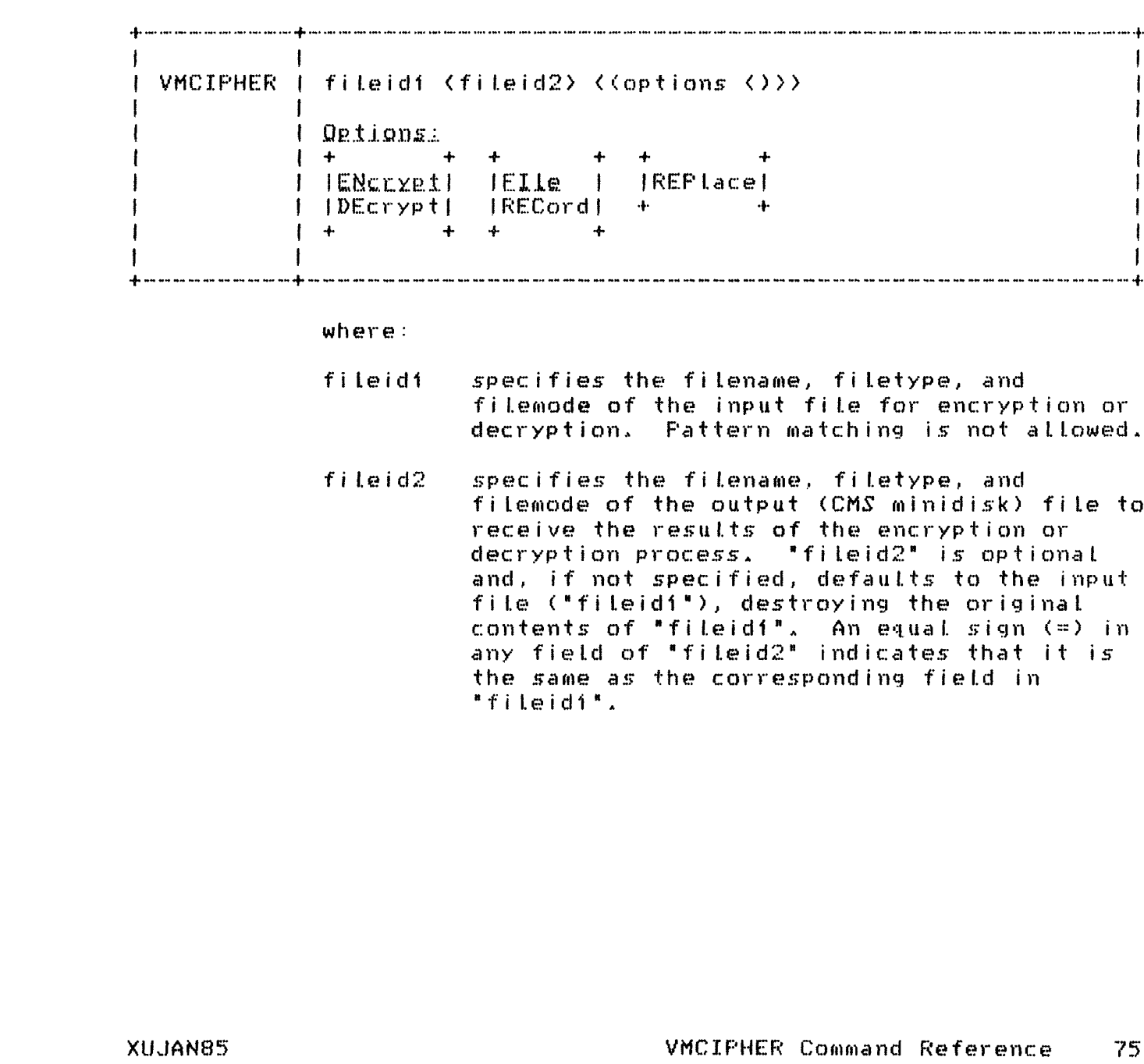

 $\Diamond$ 

 $\odot$ 

 $\bullet$ 

♦  $\boldsymbol{\omega}$ 

 $\ddot{\mathbf{O}}$ 

 $\Theta$ 

O.

 $\ddot{\Omega}$ 

 $\ddot{\text{o}}$  $\ddot{\circ}$  $\theta$  $\ddot{\circ}$  $\ddot{\mathbf{0}}$  $\Theta$  $\ddot{\mathbf{e}}$  $\ddot{\mathbf{O}}$  $\ddot{\circ}$  $\pmb{\Diamond}$  $\ddot{\text{o}}$ 

 $\Theta$ 

 $\circ$  $\ddot{\Omega}$ 

 $\Theta$  $\Diamond$  $\ddot{\text{o}}$  $\odot$  $\ddot{\text{o}}$  $\ddot{\mathbf{e}}$  $\ddot{\theta}$  $\ddot{\text{o}}$  $\bullet$  $\Theta$  $\ddot{\circ}$ 

 $\Theta$ 

 $\Theta$ 

 $\ddot{\mathbf{O}}$ 

0

Options:

- ENCrypt specifies that encryption is to be performed on the input file. This is the default value.
	- specifies that decryption is to be performed  $DEcrypt$ on the input file.
	- FILe specifies that encryption or decryption is to be performed in FILE mode. This is the default value.
	- RECord specifies that encryption or decryption is to be performed in RECORD mode.
	- **REPlace** overrides the protection of an existing CMS file with the same file identifiers as "fileid2". If not specified, an existing file cannot be altered. REPLACE is required when  $\pm$ fileid2 $\pm$  is specified and already exists on the minidisk.

Usage Notes:

- $\mathbf{1}$ . VMCIPHER checks the console and program stacks for data. If anything other than blanks exists in either stack, that data is used as the cipher key. If both stacks are empty, the user is prompted for a cipher key that is suppressed or masked on input. The key can be any character string from 1 to 40 characters in length.
- The cipher key is used by VMSECURE exactly as  $2.1$ entered unless there is a CMS user input translation table. (See the IBM VM/SE: CMS User's Guide for further information on user input translate tables.)
- $3<sub>1</sub>$ A cipher key entered in all uppercase letters produces different output from the same key in upper and lowercase or in all lowercase.
- Multiple encryptions can be performed on any file. 4. To decrypt a file created by multiple encryptions, decrypt using the cipher keys in reverse order--that is, last one first.
- $5.$ Do not lose the cipher key. The file cannot be decrypted without it.

VMSECURE User's Guide 76

Release 2.1

еJ

€

A  $\theta$ 

 $\odot$ 

Α

0  $\odot$ 

 $\Omega$ 

0

 $\boldsymbol{\omega}$ 

♦

 $\bullet$ 

 $\ddot{\odot}$ 

 $\Theta$ 

Ô  $\ddot{\theta}$ 

 $\ddot{\Omega}$ 

 $\Theta$ 

Ô

 $\ddot{\theta}$ 

A,

 $\odot$ 

 $\Theta$ 0

 $\Theta$ 

Θ

 $\ddot{\text{o}}$ 

0 Ô

 $\bullet$ 

O

 $\Theta$ 

Ō

 $\boldsymbol{\omega}$ 

0

0

 $\ddot{\rm o}$ 

Θ

G)

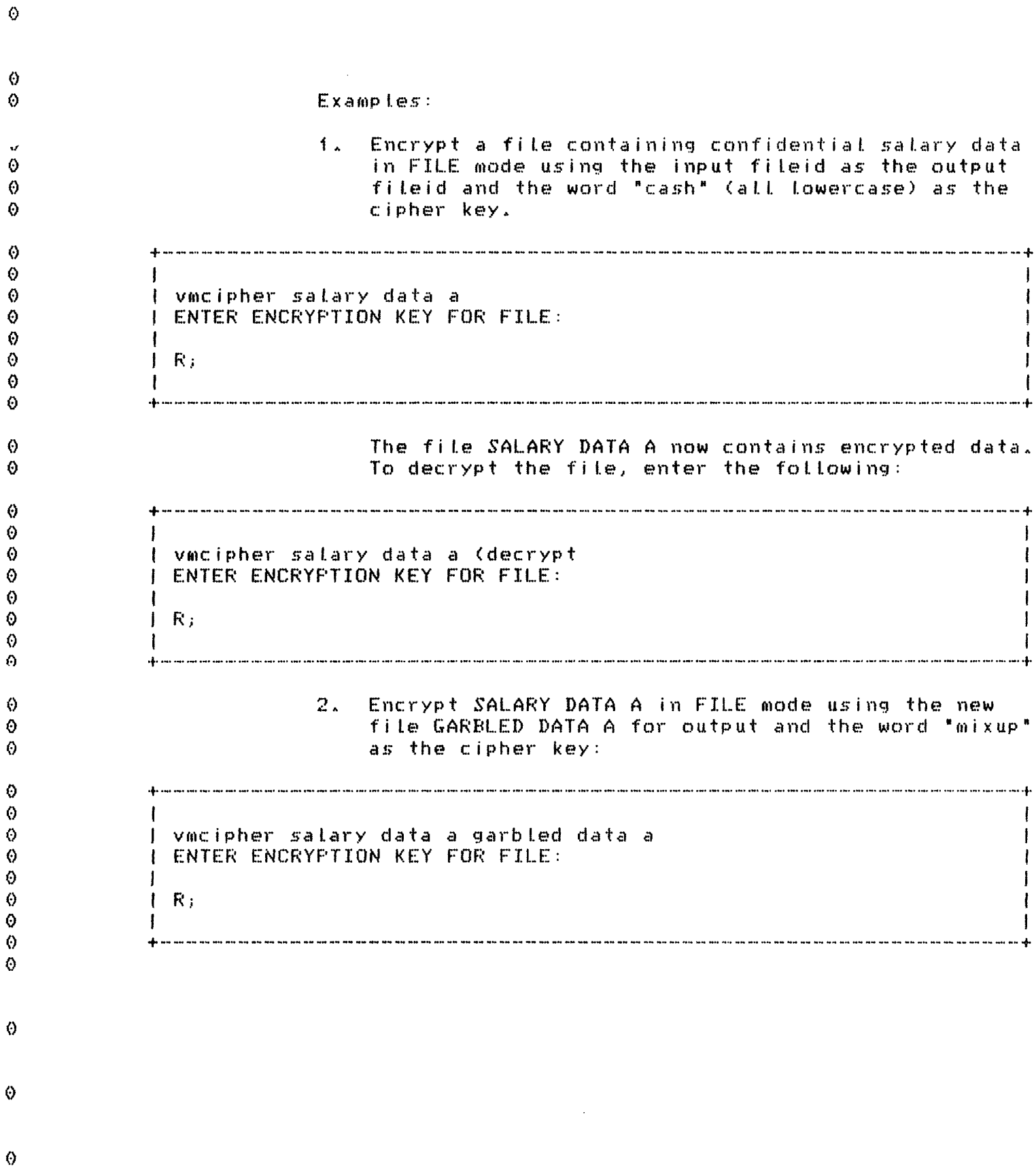

 $\vec{v}$ 

t

ł

To decrypt the file GARBLED DATA A enter the subcommand shown below. The result of this entry is two identical decrypted files--SALARY DATA A and GARBLED DATA A. I vmcipher garbled data a (de I ENTER ENCRYPTION KEY FOR FILE:  $1 - R_2$ This command puts the decrypted data into the file GARBLED DATA A.  $3.$ Encrypt SALARY DATA A in RECORD mode and replace the old GARBLED DATA A file with the encrypted file: I vmcipher salary data a garbled = = (record replace I ENTER ENCRYPTION KEY FOR FILE:  $1 R<sub>i</sub>$ Next, decrypt the GARBLED DATA A file and replace the old SALARY DATA A with decrypted data by entering the following: ) vmcipher garbled data a salary = = (de rec rep I ENTER ENCRYPTION KEY FOR FILE:  $1 \nR<sub>i</sub>$ 

Θ

 $\odot$ 

 $\odot$ 

 $\Theta$ 

 $\boldsymbol{\Theta}$  $\Theta$  $\theta$ 

 $\Diamond$ 

 $\Omega$  $\Theta$ 

⊙

 $\Theta$ 

Ø.  $\Theta$ 

 $\ddot{\text{o}}$ 

 $\Theta$ Ω

 $\ddot{\odot}$  $\Theta$  $\circ$ 

Ô  $\bullet$  $\Theta$ 

 $\ddot{\circ}$ 

 $\Theta$ 

O  $\Theta$ 

 $\Theta$ 

 $\Theta$  $\ddot{\circ}$ 

 $\Theta$  $\ddot{\rm o}$  $\Theta$ 

 $\ddot{\odot}$  $\Diamond$ 

 $\Theta$ 

 $\Theta$ 

O

## 7.0 VMXDEF COMMAND REFERENCE

The VMXDEF command attows OS simulation programs running under CMS to use VMCIPHER on their input and output files without program modification. VMXDEF does this by intercepting all input and output (I/O) and performing encryption and decryption as part of the normal I/O. There is also a VMXDEF option that removes the I/O intercepts.

After issuing the application's FILEDEFs, issue VMXDEF once for each data set (FILEDEF) to be encrypted or decrypted and then run the user program. On each read from a data set, the data is decrypted before it is passed to the user program and encrypted before being written back out.

The format of the VMXDEF command is:

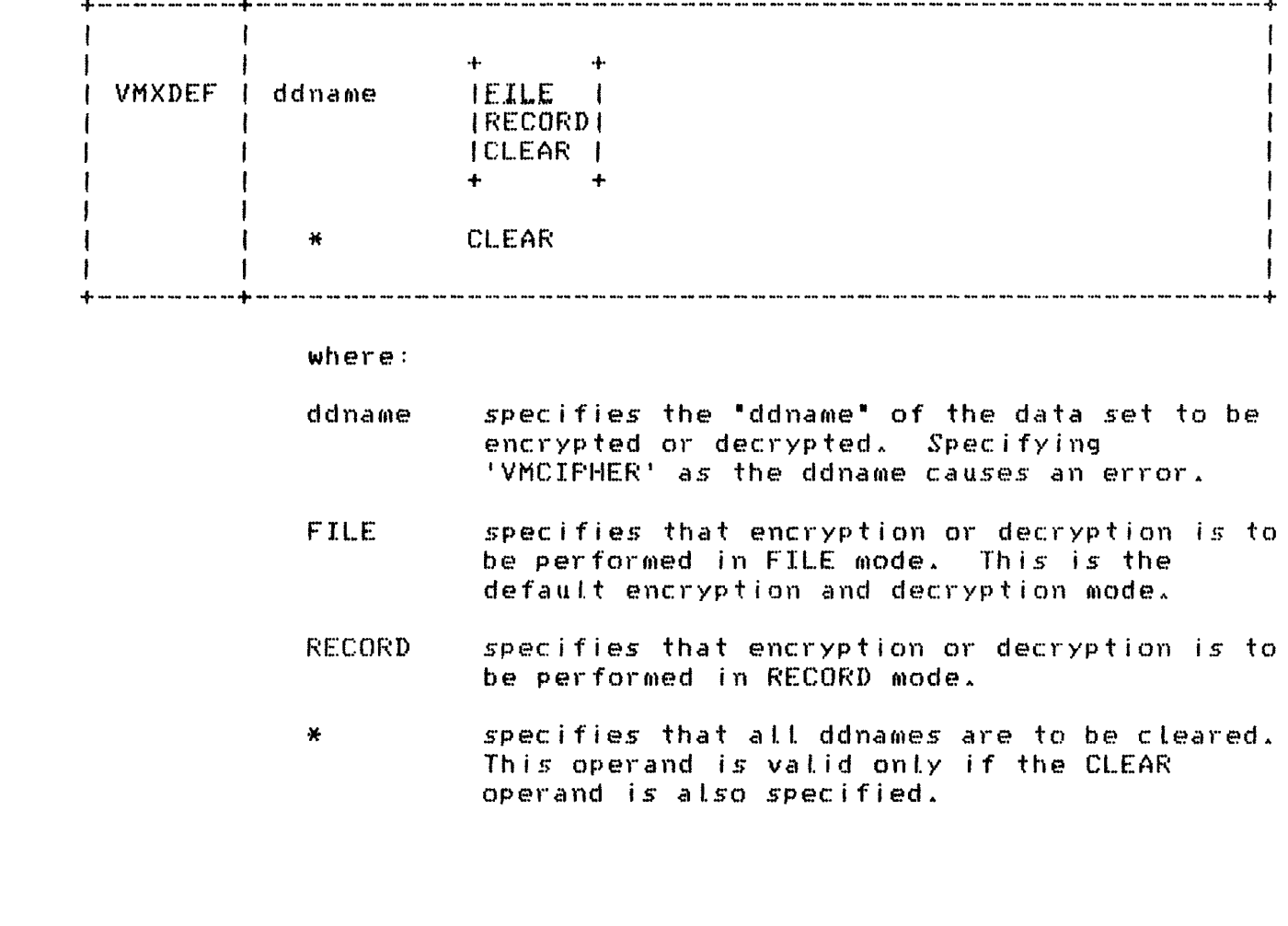

XUJAN85

 $\ddot{\mathbf{c}}$ 

 $\Omega$ 

 $\bullet$ 

 $\ddot{\mathbf{c}}$ 

 $\Omega$ 

 $\theta$  $\ddot{\Omega}$ 

 $\ddot{\Omega}$  $\ddot{\text{o}}$ 

 $\Omega$ 

 $\Omega$ 

 $\ddot{\mathbf{0}}$ 

 $\ddot{\mathbf{0}}$  $\ddot{\mathbf{0}}$ 

 $\bullet$  $\Theta$ 

 $\ddot{\odot}$ 

 $\boldsymbol{\Omega}$  $\Theta$ Ō  $\ddot{\text{o}}$  $\Theta$  $\odot$ A.

 $\Theta$ Ø  $\boldsymbol{\Theta}$ 

 $\Theta$ 

 $\boldsymbol{\Theta}$  $\Omega$ Ô

 $\Theta$ Ô.  $\Theta$ 

Ô  $\odot$ 

 $\odot$ Ø  $\ddot{\mathbf{O}}$ ♦

6

 $\phi$ 

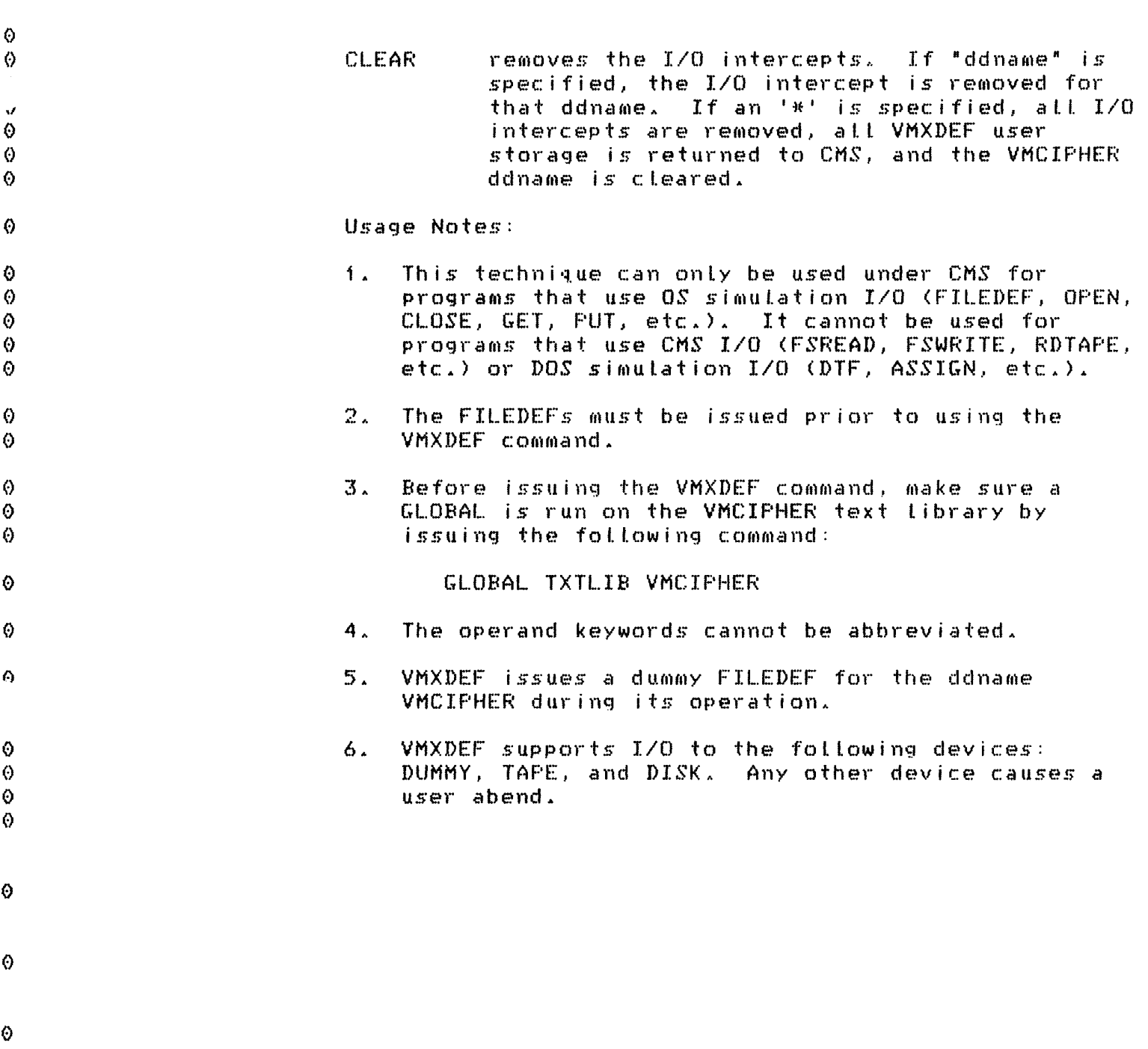

 $\mathcal{L}^{\text{max}}_{\text{max}}$ 

 $\Diamond$ 

 $\hat{\Theta}$ 

 $\pmb{\Theta}$ 

 $\pmb{\Theta}$ 

 $\vec{U}$ 

 $\alpha$ Examples:  $\Theta$  $f_{\perp}$ Issue FILEDEFs for the newly encrypted (in FILE mode) minidisk file and the standard output file ⊙ for the salary update program. Next issue VMXDEF  $\bullet$ for the encrypted input file giving the cipher key  $\Theta$ SECURE. This enables the salary update program to  $\Theta$  $\ddot{\text{o}}$ read the encrypted data. The program output is not encrypted. After issuing the FILEDEFs and running  $\ddot{\odot}$ VMXDEF, run the program. These steps are outlined  $\Omega$ in the following example: ⊙  $\Theta$  $\ddot{\odot}$  $\Theta$ J filedef 5 disk salary data a  $\circ$  $\mathsf{F} \times \mathsf{R}$  $\ddot{\text{o}}$ I filedef 6 disk update output a  $\ddot{\odot}$  $\ddot{\mathbf{0}}$  $\mathsf{F}$  R :  $\ddot{\theta}$ 0 I vexdef 5 file  $\ddot{\odot}$ I ENTER ENCRYPTION KEY FOR 'FT05F001' ID:  $\ddot{\mathbf{O}}$ I secure  $\ddot{\text{o}}$  $1 \ R$ Ò  $\mathbf{I}$ O. I load salupdat (clear start)  $\Omega$  $\mathbf{1}$   $\mathbf{R}$ :  $\mathbf{I}$  $\ddot{\circ}$  $\Theta$ ♦  $\Theta$ ♦  $\Theta$ 0  $\Theta$ XUJAN85 VMXDEF Command Reference 81

 $\triangle$ 

 $\odot$  $2.7<sub>2</sub>$ Have a billing program read a newly encrypted (in ⊙ RECORD mode) data file and write encrypted output to the file ENBILL DATA A1. First issue the FILEDEFs, then run VMXDEF twice, once for each O encrypted file used. The cipher key is MONEY.  $\Theta$ After running the billing program, clear all O intercepts using the '\* CLEAR' parameters. These  $\Theta$ steps are outlined in the following example: Ô Ō 0 0 filedef 5 disk billing data a  $\mathbf{I}$ 0  $1 - R$ : 0 ♦ | filedef 6 disk enbill data a  $\Theta$  $1 \nR<sub>i</sub>$ 0 ŧ I vmxdef 5 record 0 I ENTER ENCRYPTION KEY FOR 'FT05F001' ID: 0  $\odot$ I money Ø  $\mathsf{R}$ :  $\Theta$ I vmxdef 6 record  $\Theta$ I ENTER ENCRYPTION KEY FOR 'FT06F001' ID: 0  $\ddot{\mathbf{O}}$ I money ⊙  $\mathsf{LR}_{\perp}$  $\ddot{\circ}$ I load billing (clear start)  $\Theta$  $\mathsf{F}$   $\mathsf{R}$  :  $\Theta$  $\Theta$ I vmxdef \* clear  $\boldsymbol{\Theta}$  $\mathsf{ER}_1$  $\Theta$  $\Theta$ Ø

♦

 $\Theta$ 

Ō

6

O

Θ

Release 2.1

The VMXSUBS subroutines are used to encrypt or decrypt blocks of data using the National Bureau of Standards Data Encryption Standard (DES) algorithm. The subroutines are as follows:

- **VMXCRYPT** encrypts and decrypts blocks of data in FILE or RECORD mode.
- **VMXKINIT** initializes the cipher key used for data encryption and decryption.

reads in the cipher key from the console. **VMXKREAD** 

These subroutines are designed for CMS and OS application programmers who wish to do encryption within their programs. For security, this package includes a CMS subroutine to read the cipher key from the console and masks or suppresses the display. All subroutines are written in assembler and use standard OS subroutine linkage. Programmers using assembler should call these routines using the OS CALL macro with the VL option.

The subroutines can be used to encrypt different portions of a data record using different keys. Thus. users can access data fields based on the cipher key.

Usage Notes:

 $\mathbf{1}$ These subroutines reside in the VMCIPHER text Library. A GLOBAL must be run on the text library before Loading the user program. Issue the following command:

GLOBAL TXTLIB VMCIPHER

 $2.1$ All subroutines have a six-byte synonym to allow valid FORTRAN calling sequences.

⊙

 $\Theta$ 

₿

 $\Lambda$ O

Ω

 $\boldsymbol{\Theta}$ 

Α

Ð

Ø

Α

Ō

 $\Theta$ 

Ô 0

 $\odot$ 

 $\ddot{\odot}$ Ø

 $\Theta$ 

 $\ddot{\circ}$ 

۵

 $\Theta$ 

A

Ø

۵

 $\Theta$ 

Ø

 $\odot$ 

Δ

0 O.

Δ

Ω

 $\Theta$ 

 $\boldsymbol{\Theta}$ 

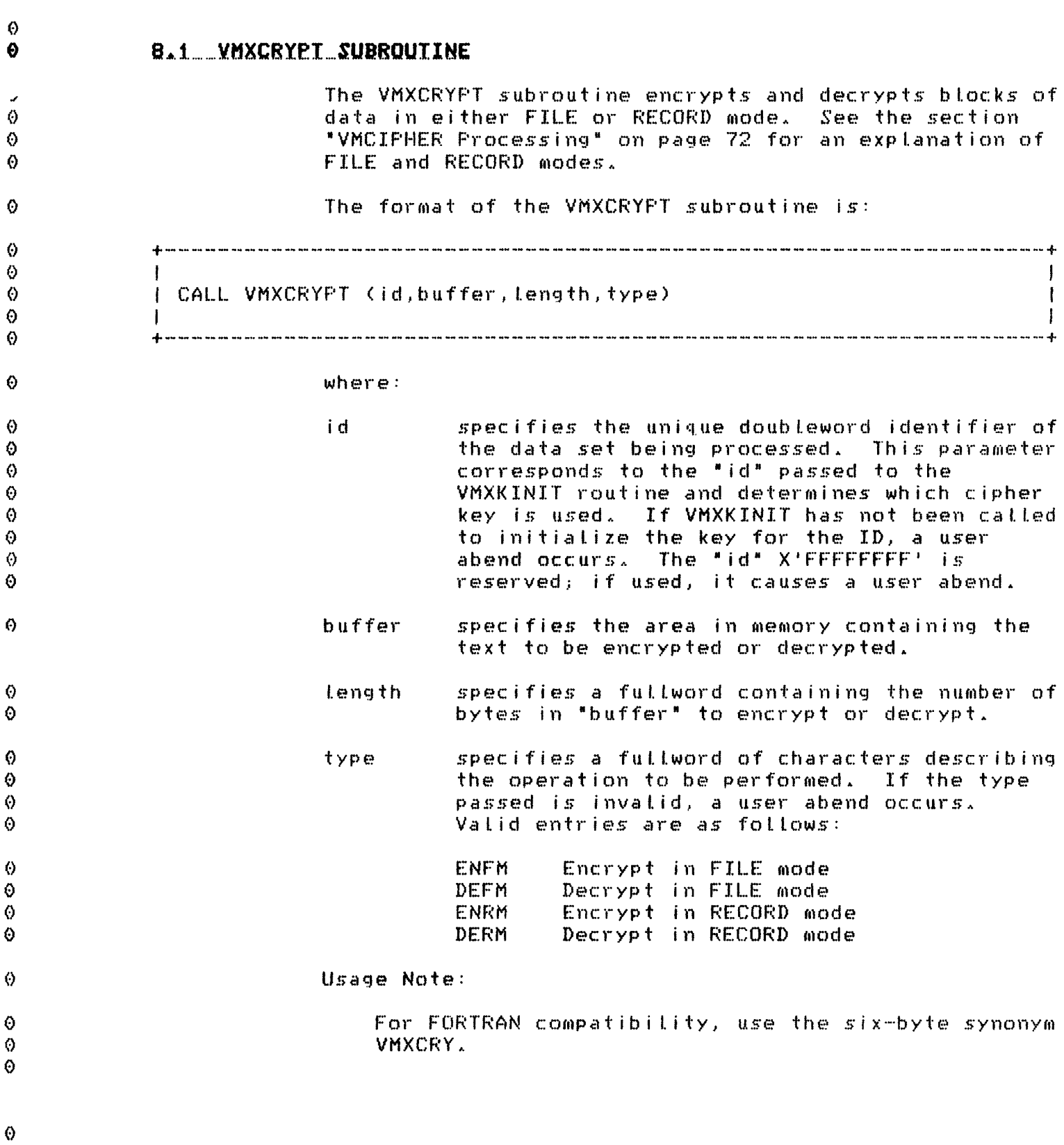

 $\hat{\Theta}$ 

 $\mathbf{v}$ 

Release 2.1

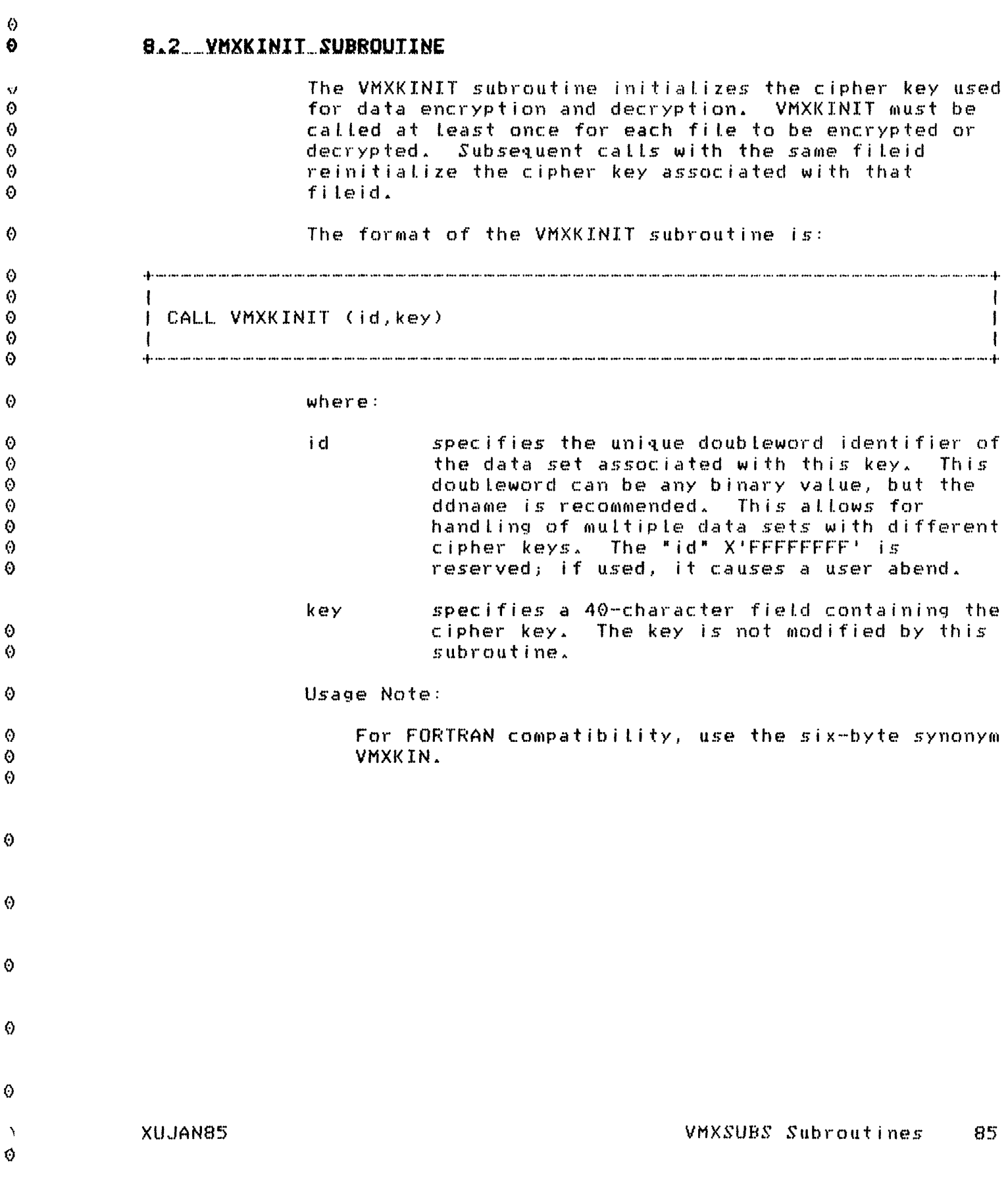

 $\pmb{\Theta}$ 

# 8.3 VMXKREAD SUBROUTINE

 $\ddot{\theta}$ 

 $\pmb{\odot}$  $\ddot{\bullet}$ 

 $\begin{matrix} 0 \\ 0 \\ 0 \end{matrix}$ 

 $\ddot{\theta}$ 

 $\ddot{\circ}$  $\ddot{\mathbf{0}}$  $\ddot{\circ}$  $\frac{6}{9}$ 

 $\ddot{\Theta}$ 

 $\ddot{\odot}$  $\begin{matrix} 0 \\ 0 \\ 0 \end{matrix}$ 

 $0$ <br>  $0$ <br>  $0$ 

 $\Theta$  $\Theta$ 

 $0$ <br>  $0$ <br>  $0$ 

 $\frac{6}{9}$ 

 $\ddot{\theta}$ 

 $\frac{0}{0}$  $\ddot{\circ}$ 

 $\ddot{\circ}$ 

 $\Diamond$ 

 $\ddot{\mathbf{0}}$ 

 $\ddot{\phantom{1}}$ 

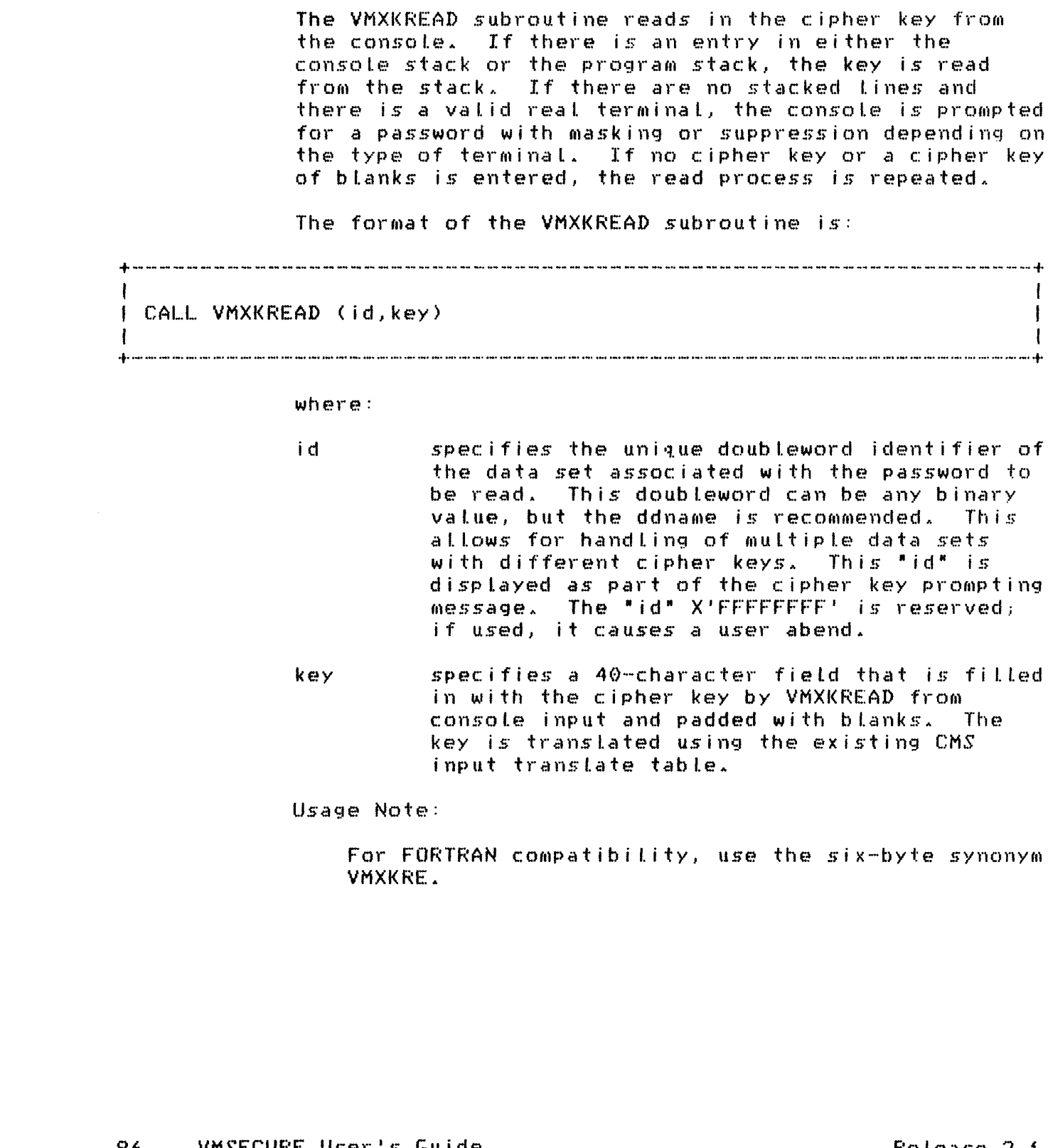

VMSECURE User's Guide 86

Release 2.f

# 8.4 USING VMXSUBS SUBROUTINE CALLS IN FORTRAN PROGRAMS

The following is an example of a FORTRAN program using the VMXSUBS subroutines to read clear text data and encrypt it in FILE mode to an output file:

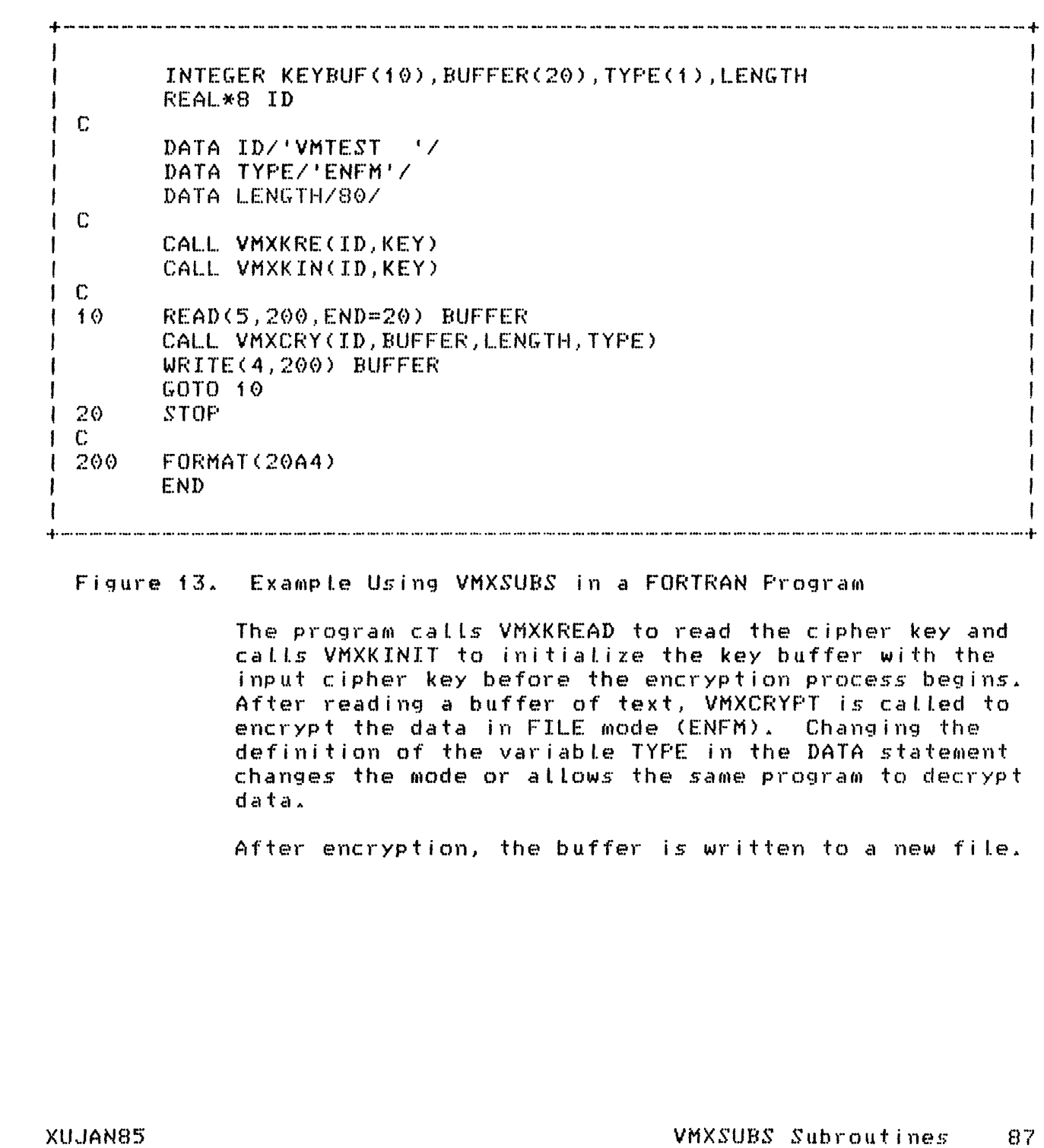

**XUJAN85** 

 $\Theta$ 

 $\Theta$ 

 $\boldsymbol{\Theta}$ 

 $\Diamond$  $\ddot{\mathbf{O}}$ 

 $\Theta$  $\Theta$  $\pmb{\Theta}$  $\ddot{Q}$  $\hat{\Theta}$ Ø  $\Diamond$  $\odot$  $\Theta$  $\pmb{\Theta}$  $\Theta$  $\ddot{\mathbf{O}}$  $\langle \rangle$  $\ddot{\circ}$  $\ddot{\mathbf{0}}$  $\bullet$  $\ddot{\rm o}$  $\bullet$  $\Theta$  $\bullet$  $\ddot{\mathbf{O}}$ 

 $\Theta$ 

 $\Diamond$  $\Theta$  $\ddot{\mathbf{0}}$  $\langle \rangle$  $\ddot{\text{o}}$  $\bullet$ O  $\Theta$ 

 $\Theta$  $\hat{\Theta}$ 

Ø

 $\Theta$ 

Ō

 $\mathbf{v}$ 

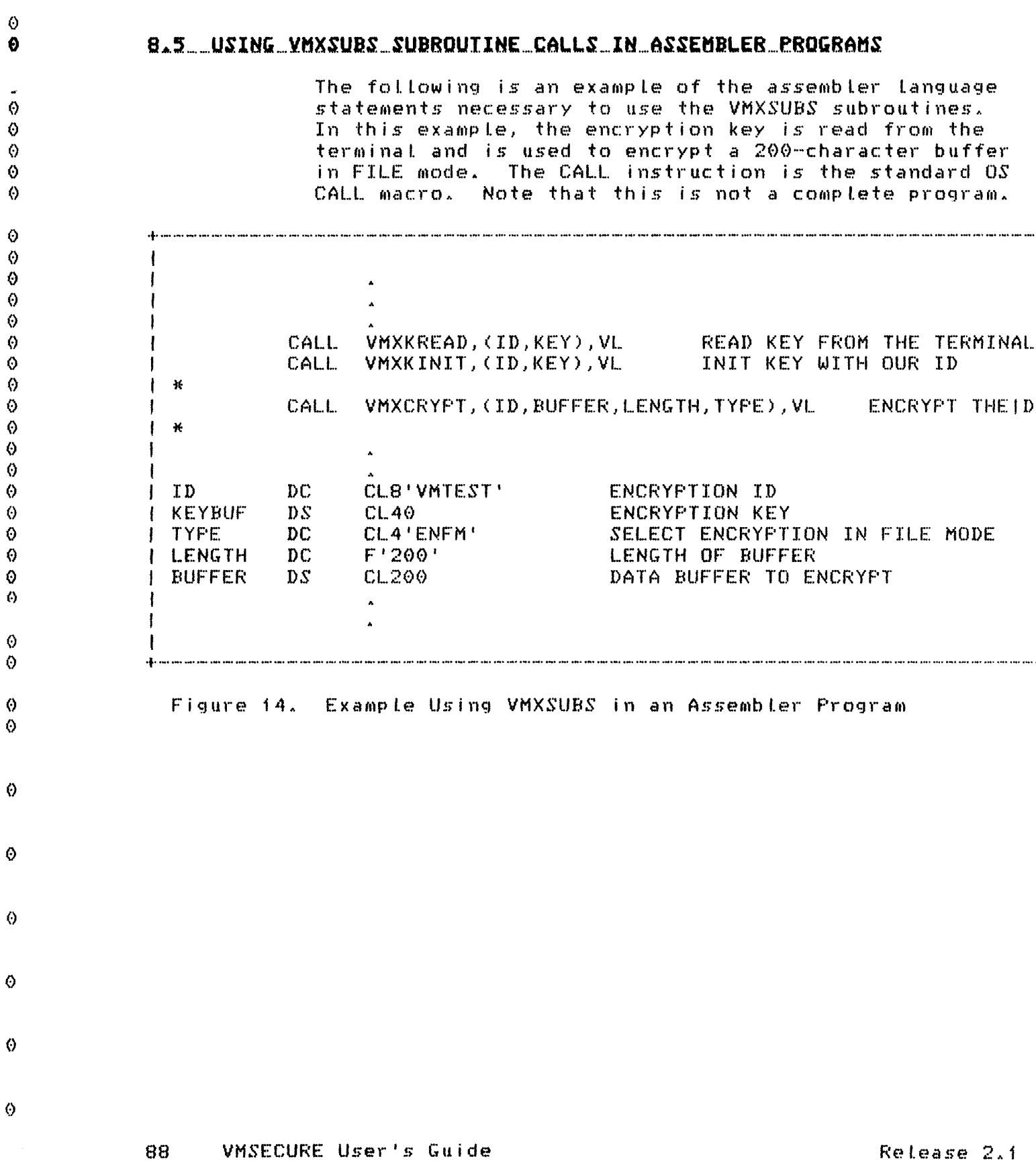

 $\hat{\mathbf{Q}}$ 

 $\left\langle \right\rangle$  $\mathbf{\mathcal{L}}$ 

## 2.0 USING THE CMS HELP FACILITY

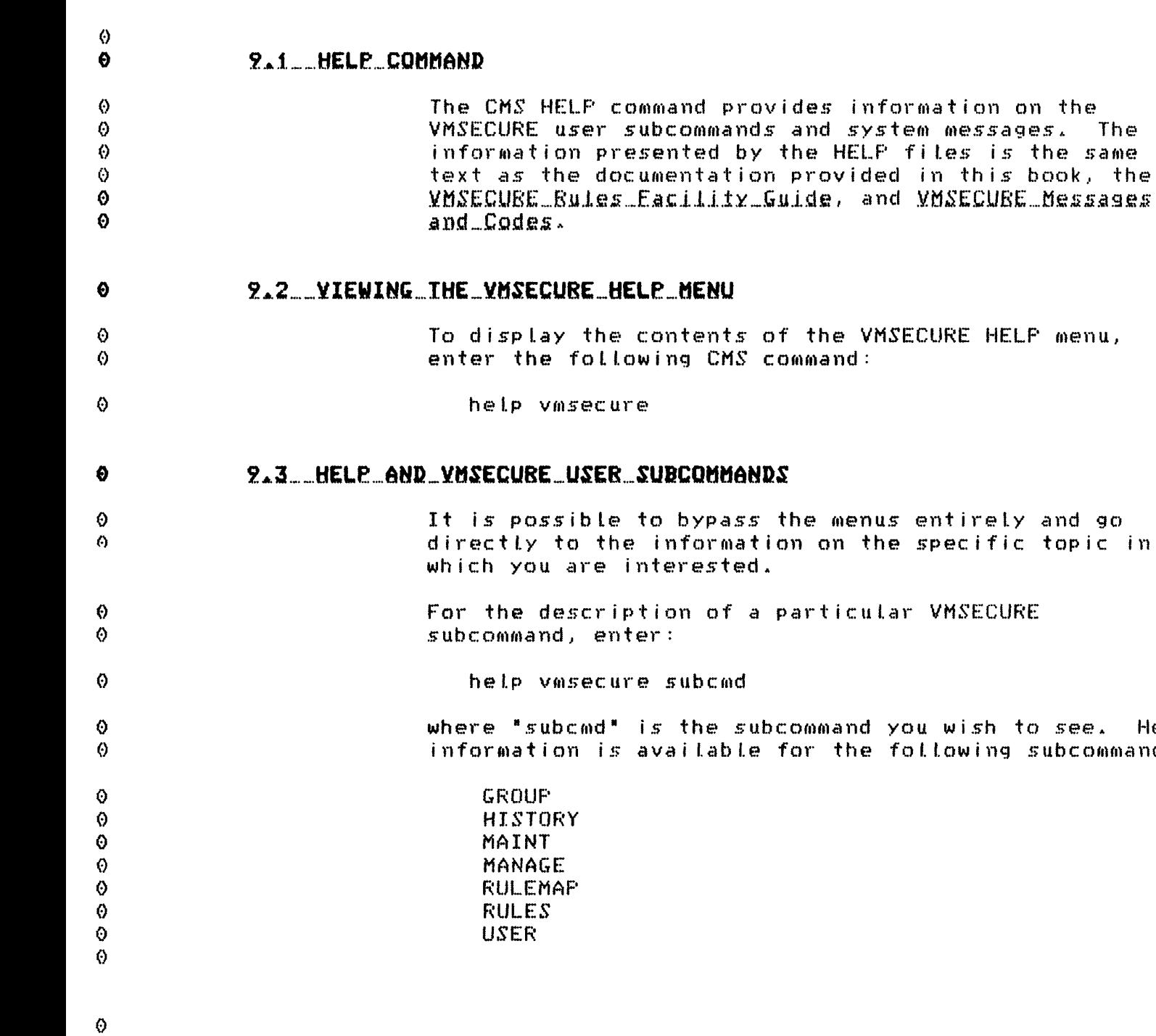

Using the CMS HELP Facility 89

see. Help  $ubcount$ commands:

XUJAN85

 $\sigma$ 

 $\Theta$ 

 $\Theta$ 

 $\Diamond$ 

 $\Theta$ 

## 2.4 HELP AND VMSECURE SYSTEM MESSAGES

HELP files describing VMSECURE system messages can be viewed by issuing a HELP command tine and specifying the desired system message number.

For example, to get a description of a particular VMSECURE system message, enter:

help vexnnnc

where "vaxnnnc" is a system message identifier  $\theta$ consisting of the letters 'vmx', the three digit ⊙ message number (including leading zeros), and the one  $\odot$ letter severity code. ⊙

For example:  $\circ$ 

 $\ddot{\mathbf{0}}$ 

O.

 $\bullet$ 

♦ ♦

 $\Theta$ 

 $\Theta$ 

Ø

 $\boldsymbol{\omega}$ 

 $\circ$ 

Ô

 $\Theta$ 

 $\boldsymbol{\omega}$ 

 $\odot$ 

O

⊙

 $\Omega$ 

#### help vmx106i

#### $\Theta$ provides information on message VMX106I.

#### Ō Additional details on using the HELF facility can be found in the IBM VM/SP: CMS User's Guide. SC19-6210.  $\boldsymbol{\Theta}$  $\Theta$

#### 90 VMSECURE User's Guide

## **GLOSSARY**

Cipher Key: A character string used by VMSECURE when encrypting and decrypting data.

Cipher Text: Unintelligible, encrypted data.

Clear Text: Readable, non-encrypted data.

Configuration File: A file maintained by the VMSECURE system administrator that indicates certain system defaults and authorizations.

DASD: Direct access storage device or disk used for storage of users' files.

Decrypt: To restore encrypted data to its original, readable form.

Default: The value supplied by VMSECURE if one is not entered by the user.

Directory: A file that defines each virtual machine's configuration. Userid, virtual storage, and password are defined in the directory.

Directory Administrator: A user with ADMIN authorization in the VMSECURE configuration file who can modify the directory entries of all the userids at the site.

Directory Entry: A group of statements in the directory that define a particular virtual machine.

Directory Manager: A user with MANAGE authorization in the

VMSECURE configuration file who can modify the directory entries of the userids in his security group.

Directory Statements: Special purpose statements that define virtual machine attributes (such as userid and password) and configuration (such as unit record devices and minidisks).

**Encrypt:** The process of converting clear text into cipher text.

An area on a setection Field: screen in which you can enter data.

HELP Facility: A CMS facility that allows users to obtain online information about commands, subcommands, and system messages, including those for VMSECURE.

A screen display that Menu: Lists VMSECURE functions available to the user.

Password Encryption Facility: An optional VMSECURE feature that allows a site to encrypt Logon and Link passwords and maintain them in an encrypted form in the online directory and in the VMSECURE directory database.

Product Interface: A feature of VMSECURE that allows other VM Software, Inc. products to use the Rules facility to enhance their data security.

XUJAN85

Glossary 91

 $\Theta$ 

 $\Omega$ 

Θ

0

 $\bullet$  $\Theta$ 

Ø

 $\ddot{\mathbf{e}}$ 

€

 $\Theta$ 

€

0

 $\Theta$ 

€  $\Theta$ 

♦

⊙

 $\ddot{\circ}$ 

€

 $\odot$ 

 $\Theta$ 

€

⊙ Ø

 $\bullet$ 

 $\Theta$ 

⊙

 $\bullet$ 

 $\ddot{\mathbf{e}}$ 

0

 $\ddot{\circ}$ 

 $\boldsymbol{\Theta}$ 

 $\Theta$ 

♦

 $\boldsymbol{\Theta}$ 

 $\Diamond$ 

 $\Theta$ 

0

 $\odot$ 

 $\ddot{\mathbf{0}}$ 

 $\circ$  $\odot$ 

 $\Theta$  $\Theta$ 

€

Θ

Λ 0 € ⊙ ⊙ ⊙  $\Theta$  $\Theta$ Ø  $\Theta$ Ð 0  $\ddot{\mathbf{0}}$  $\ddot{\odot}$ O.  $\Theta$  $\boldsymbol{\Theta}$  $\odot$  $\boldsymbol{\Omega}$  $\Theta$ 

 $\odot$  $\circ$ 

♦

Đ

A.

 $\circ$ 

Ø

♦

 $\odot$ ⊙

 $\ddot{\mathbf{e}}$ 

 $\Theta$ 

 $\ddot{\mathbf{0}}$ 

€  $\bullet$ 

 $\boldsymbol{\Theta}$ 

0

 $\Theta$ 

 $\Theta$ 

0

k.

0  $\Omega$ 

Rule: In VMSECURE, a rule put into a rules file to control access to virtual machines and minidisks and to control the transfer of data. The rule specifies the action to be taken, the userid making the request, and the command or subcommand affecting the request.

### Rules Database:

Installation-defined rules that control access to virtual machines and minidisks and the transfer of data between virtual machines.

Rules Facility: Files residing on the VMSECURE rules minidisk that allow an installation to control access to virtual machines and minidisks and the transfer of data.

Rules File: A file of rule statements created by users, security group managers, and security administrators to control access to virtual machines and minidisks and the transfer of data. These files reside on the Rules minidisk of VMSECURE. Rules created at the system level override all other rutes. Rutes created by security group managers override the rules of users in their respective security groups.

Scratch: When a disk is scratched, all data is erased and the disk space is reformatted. The disk space is then added back to the available space for realiocation.

Service Virtual Machine:  $\Delta$ virtual machine running a

program that provides system-wide services.

System Administrator: A user with all levels of authorization in the VMSECURE configuration file who is designated by the site to administer all directories at the site. May also be the security administrator.

User Exit: Same as "exit routine." A point in the operation of VMSECURE at which a user-written routine can be given control.

Vaddr: Virtual device address.

Virtual Machine: A functional simulation of a computer and its associated devices.

VMACCOUNT: An accounting, reporting, and capacity management system, available from VM Software, Inc.

VMBACKUP: A minidisk dump and restore system, available from VM Software, Inc.

VMCIPHER: A command that allows users to encrypt and decrypt data in CMS files.

VMSCHEDULE: A scheduling system designed for the CMS environment, available from VM Software, Inc.

VMTAPE: A system for managing any number of tape volumes and tape drives, available from VM Software, Inc.

92 VMSECURE User's Guide Release 2.f

after current and successive and and constant and and and and and constant and any out-out-out-out-offic I Special Characters I  $*ED =$  $35, 60$  $*FL =$ 35, 60  $*HS =$  $35, 60$ 35, 60  $*LL =$  $*FW =$ 35, 60  $+$  -  $-$  -  $+$  $1 \oplus 1$ نها ده ده ساخوان accessing the user selection  $m$ enu 8 ACCOUNT function 37, 41 account number 6, 31, 41, 69 adding a directory link to another user's minidisk 27, 50 **.p.m.m.m.p.**  $\left| \begin{array}{c} C \\ C \end{array} \right|$ ر<br>ماه ده چه چوب میل changing account number 31, 41 changing distribution code 31. 45 changing logon password 14, 57 changing Logon storage size  $14.$ 64 changing minidisk link mode 16 changing minidisk passwords 16 changing screen colors and hightighting 25 changing the virtual address of your minidisk 43 changing your minidisk link mode 54 changing your minidisk passwords 54 cipher key 76 definition of  $91$ cipher text definition of 91

clear text definition of 91 CMS HELF command 89 CMS HELP facility 89 configuration file definition of 91 CP privilege class 69 تها بناء ساعتها  $\mathbf{L} \mathbf{D}$ affective and cancelled  $DASD$ definition of 91 Data Encryption Standard -71 decrypt definition of 91 decryption 72, 75 default  $10$ definition of 91 DEFINE function 38, 43 defining a directory link to another user's minidisk 27, 50 DELETE function 38, 44 deleting a link 7, 33, 44  $DES$  $-71$ determining your directory manager 53 directory definition of 91 directory administrator 2 definition of 91 directory entry 5. definition of 91 reviewing 7, 34, 58 directory Links 27, 29, 33, 43, 44, 50, 61 directory manager 2, 53 91 definition of directory options 55 directory statements definition of 91 displaying link passwords 16, 52 DISTRIB function 38, 45 distribution code 6, 31, 45

XUJAN85

Index 93

 $\Diamond$ 

O

A

 $\ddot{\circ}$ 

Θ

 $\Theta$ 

Ø

 $\Diamond$ 

Ô

 $\theta$ 

0

 $\boldsymbol{\theta}$ 

⊙  $\boldsymbol{\Theta}$ 

 $\Theta$ 

 $\boldsymbol{\Theta}$ 

 $\Diamond$ 

♦

⊙

 $\Theta$ 

⊙  $\Theta$ 

⊙

 $\Diamond$ 

0  $\omega$ 

 $\ddot{\Omega}$ 

 $\Theta$ 

€  $\langle$ 

Θ

⊙

♦

 $\langle \rangle$ 

 $\Omega$ 

 $\Diamond$ 

O

 $\Theta$ 

 $\bullet$ 

 $\ddot{\odot}$ 

 $\Theta$ 

 $\Diamond$ 

 $\circ$ 

 $\Theta$  $\ddot{\mathbf{0}}$ 

 $\Theta$ 

 $\Theta$ 

 $\theta$ 

 $\boldsymbol{\Omega}$ 

 $+ - - +$  $I E I$ afa ana ana amayla edit statement 35, 60 encrypt definition of 91 encryption 71, 75 نها شد شد که  $E$ apartamentary. field 10 definition of 91 FILE mode 72 flag statement 35, 60 full-screen display 10  $+$  and an anapoint  $+$  $1$   $H$   $1$ diamanandi HELP facility 89 definition of 91 HELP function 38, 46 hightighting 6, 25 history statement 35, 60  $1 I$ afterne and and after IPL function 38, 48 IPL system name 6, 24 IPL system parameters 6, 24  $\frac{1}{2}$  , and an except  $\frac{1}{2}$  $1 K 1$  $+ - - - - +$ keys 12  $PF = 12$ special 12

 $+ - - - +$  $\begin{bmatrix} 1 & 1 \\ 1 & 1 \end{bmatrix}$ դերաստացել last logon statement 35, 60 LINK function 38, 50 Link passwords 17 link to another minidisk 6, 27, 50 logical line editing symbols 6,  $22, 66$ logon password 14, 57 logon storage size 5, 14, 64 نها ده ساعت بها  $\begin{array}{ccc} & \mathbf{M} & \mathbf{I} \end{array}$  $\frac{1}{2}$  . The contract  $\frac{1}{2}$  is MAINT subcommand 37 ACCOUNT function 37, 41 DEFINE function 38, 43 DELETE function  $38, 44$ 38. 45 DISTRIB function HELF function 38, 46 IPL function 38, 48 LINK function 38, 50 MDFW function 38, 52 MGRID function 39, 53 MINIDISK function 39, 54 OPTION function 39, 55 PASSWORD function 39, 57 REVIEW function 39, 58 RLINK function 39, 61 SCRATCH function 39, 63 STORAGE function 40, 64 summary of functions 37 TERMINAL (TERM) function 40. 66 MDPW function 38, 52 menu definition of 91 User Selection 8 messages 90 MGRID function 39, 53 MINIDISK function 39, 54 minidisk link mode 5, 16, 54 minidisk passwords 5, 17, 52, 54 modifying account number 31, 41

94 VMSECURE User's Guide Release 2.1

⊙

Ø

 $\langle \cdot \rangle$ 

 $\Theta$ 

 $\boldsymbol{\Theta}$ 

 $\odot$ 

 $\odot$ 

 $\Theta$ 

 $\Omega$ 

 $\bullet$ 

Θ

 $\Omega$ 

 $\Omega$ 

 $\Omega$ 

 $\boldsymbol{\Theta}$ 

 $\odot$ 

⊙

 $\Theta$  $\ddot{\mathbf{0}}$ 

 $\Theta$ 

O.

 $\Theta$ 

 $\Theta$ ⊙

⊙

 $\odot$ 

 $\Theta$ 

 $\Omega$  $\Diamond$ 

 $\circ$ 

Θ  $\odot$ 

♦  $\Theta$ 

Ø

 $\Theta$ 

 $\Theta$ 

 $\Theta$ 

Ø  $\Theta$ 

 $\Theta$  $\ddot{\mathbf{O}}$ 

♦

 $\Theta$ 

 $\odot$ 

0  $\ddot{\circ}$ 

 $\mathbf{v}$ 

modifying directory options փաստափա 19. 55  $\begin{array}{cc} \n\cdot & \mathbb{Q} \n\end{array}$ modifying distribution code  $31.$  $+$  and the set  $+$ 45 modifying IPL system name and QUERY subcommand 69 parameters 24, 48 querying account number 69. modifying Logical Line editing querying privilege class 69 symbols  $22, 66$ modifying minidisk link mode 16 modifying minidisk passwords 16 ախմաստանական modifying storage size 14, 64  $I$   $B$   $I$ modifying your minidisk link of a man and offer  $mode = 54$ modifying your minidisk RECORD mode 72 passwords 54 remove links to your minidisk 6, 29, 61 removing links by other of an an an off  $-29, 61$ users  $|N|$ REVIEW function 39, 58 ناور بساعت علو ا review links to your minidisk 6, 29, 61 NBS Data Encryption Standard 71 reviewing a directory entry 34, 58 reviewing links by other  $+ - - - - +$ users 29, 58  $\left| \begin{array}{c} 0 \\ 0 \end{array} \right|$ reviewing your directory entry 58 4-1-1-1-4 RLINK function 39, 61 OPTION function 39, 55 rule definition of 92 rules database դեր առան առա**գե**ր definition of 92  $E$ Rules facility 28, 51 4. . . . . . . 4. definition of 92 rules file Password Encryption definition of -92. facility 15, 18, 52 definition of 91 PASSWORD function 39, 57 ofference and office password history statement 35,  $\frac{1}{2}$   $\frac{1}{2}$ 60 +-----+ password suppression 15, 18, 52 privilege class 69 scratch 63 product interface definition of 92 definition of 91 SCRATCH function 39, 63  $screen$  colors  $6, 25$ screen highlighting 25 selecting IPL system name and parameters 24, 48

Index 95

0

 $\Theta$ 

O.

Ω

0

Ō

⊙

O

⊙

 $\circ$ 

0 0

0

 $\circ$ 

€

 $\Diamond$ 

Ō

 $\Theta$ 

Ø

0

♦

 $\ddot{\mathbf{0}}$ 

 $\odot$ 

0

 $\ddot{\rm{o}}$ 

0

 $\Omega$ 

♦

 $\ddot{\text{o}}$ 

Ø

 $\bullet$ 

€

 $\Theta$ 

 $\circ$ 

 $\Theta$ 

 $\odot$ 

 $\Theta$ ⊙

 $\boldsymbol{\Theta}$ 

 $\Theta$ 

 $\ddot{\mathbf{O}}$ 

0

0

 $\odot$ 

 $\ddot{\rm o}$ 

 $\Theta$ 

Ø

 $\Theta$ 

0

ູ້

selecting logical line editing definition of  $22, 66$ **VMCIPHER** symbols -72 service virtual machine command reference definition of 92 definition of VMCIPHER command setting virtual machine options 19, 55 **VMSCHEDULE** special function keys 12 definition of STORAGE function 40, 64 **VMTAPE** storage size 14, 64 definition of 92 subcommands VMXCRYPT subroutine 83, 84 USER 5 **VMXDEF** system administrator command reference definition of 92 VMXDEF command 72 system name 24, 48 VMXKINIT subroutine VMXKREAD subroutine system parameters 24, 48 VMXSUBS command VMXSUBS subroutines  $\frac{1}{2}$  . The contract of  $\frac{1}{2}$ use in assembler programs  $\mathbf{I}$ use in FORTRAN programs 87 4-11-11-11-4-**VMXCRYFT VMXKINIT** TERMINAL function 40, 66 **VMXKREAD**  $\mathbf{q}_1,\ldots,\mathbf{q}_n$  and  $\mathbf{q}_n$  $1 \cup 1$ official and analogue  $\overline{2}$ user user exit definition of 92 User Selection Menu 8 USER subcommand 5 using the full-screen  $displays = 10$  $+$  and  $-$  and  $+$  $|Y|$ դե առաստո**դ**ե vaddr definition of 92 virtual machine 5. definition of - 92 virtual machine options 6.19. 55 VMACCOUNT 32, 41 definition of 92 **VMBACKUF** 

> 96 VMSECURE User's Guide

Release 2.1

92

92

72

92

72.

83.84 83, 85

83, 86

 $75$ 

79

83, 85

83.86

88

 $\Theta$ 

Ō  $\theta$ 

 $\bullet$ 

 $\Theta$ 

0

Ø

 $\theta$ 

Ō  $\ddot{\text{o}}$ 

 $\Theta$ 

 $\Omega$ 

⊙  $\Theta$ 

 $\ddot{\circ}$ 

 $\theta$ 

 $\odot$ 

 $\Theta$ 

♦

 $\Theta$ 

⊙

 $\odot$ 

 $\odot$ 

 $\ddot{\mathbf{0}}$  $\Omega$ 

 $\Diamond$ 

 $\Theta$ Ō

 $\ddot{\Omega}$  $\ddot{\mathbf{0}}$ 

 $\Theta$ 

 $\Theta$ 

 $\Diamond$  $\boldsymbol{\omega}$ 

 $\Theta$ 

 $\Diamond$ 

 $\ddot{\text{o}}$ 

 $\ddot{\odot}$ 

 $\Theta$ 

 $\Theta$ 

 $\Theta$ 

 $\bullet$  $\Theta$ 

 $\Theta$ 

Ŵ
$\Theta$ ⊙ **READER'S COMMENT** € Your views about this publication can help improve its usefulness. P  $\Theta$ help us by filling out and returning this form. If you include your O and address, we will respond. Please return this sheet to  $\Theta$ VM Software, Inc.  $\Theta$ Technical Publications 2070 Chain Bridge Road  $\odot$ Suite 355  $\Theta$ Vienna, VA 22180  $\bullet$ Did you find errors or misleading information in this book? If so, sp ⊙  $\ddot{\circ}$ by page. ♦  $\Theta$  $\theta$ Did you find any part(s) of the book hard to understand? If so, which  $\Theta$  $\Theta$ part(s) and how can we improve them?  $\Theta$  $\boldsymbol{\omega}$  $\Theta$  $\odot$ Is the documentation complete on all facets of the system? If not, wh material is missing and where should it be placed?  $\Theta$  $\Theta$  $\Theta$  $\Theta$  $\Theta$ How can we change this book to make it more useful to you? (If you ne  $\odot$ more room, please write on the back.)  $\odot$  $\Theta$ ⊙ ♦ XUJAN85 97

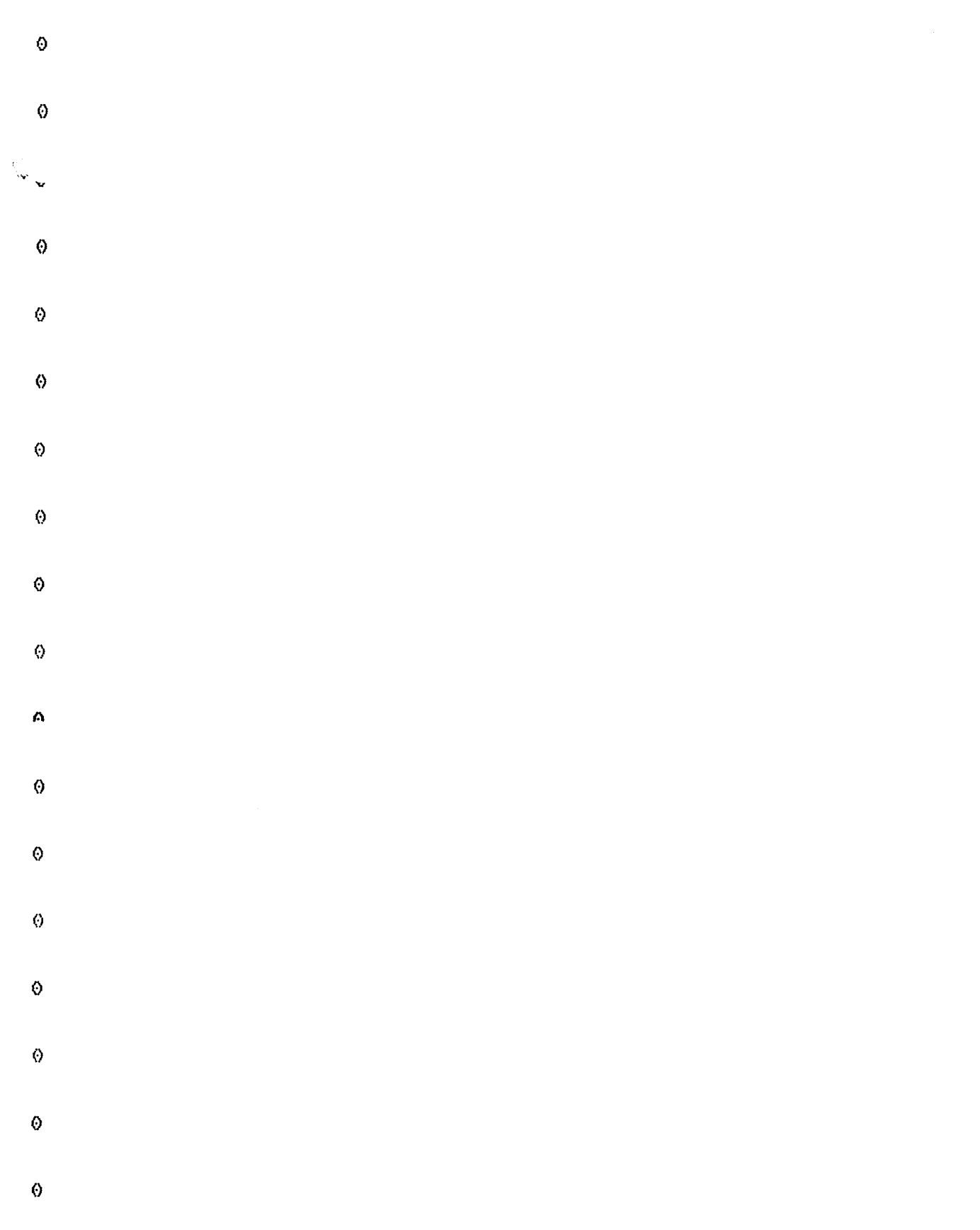

98 VMSECURE User's Guide

Release 2.1